**2024 - Año 4 Número 7**

REVISTA DIGITAL

# **RED DESCARTES**

A CO CAR

E MARIE ESANGARETA

 $\frac{1}{2}$  183.3 %

**CONDITIONS** 

**DIAR UTCSTNSE** 203 INDUSTRIAL Structures 1

**LIRTAILLI** 

**CUTY A TEN TITULAR BREIGHT** 

**MARKTHALONE** 

**TYPE SALE OF LOCAL** 

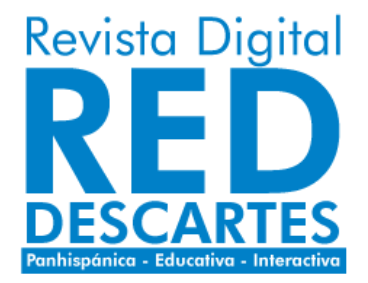

Red Educativa Digital Descartes Córdoba (España) [descartes@proyectodescartes.org](mailto:descartes@proyectodescartes.org?Subject=Fondo%20editorial) [https://proyectodescartes.org](https://proyectodescartes.org/descartescms/)

Revista Digital Red Descartes <https://proyectodescartes.org/revista/index.html>

ISSN: 2792-4483

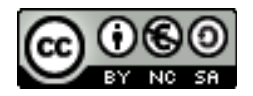

Estaobra está bajouna licencia Creative Commons 4.0 internacional: Reconocimiento-No Comercial-Compartir Igual.

La "Revista Digital Red Descartes" tiene como objetivo principal la difusión de todo lo concerniente al proyecto Descartes ―proyecto educativo de ámbito global que persigue la mejora de la educación apoyándose en las tecnologías de la información y de la comunicación (TIC) y en las del aprendizaje y el conocimiento (TAC)―, pero con visión abierta a acoger todo aquello que signifique un gran avance en el ámbito educativo con herramientas y recursos similares.

Nuestra revista se caracteriza y distingue por ser una publicación interactiva, es decir, aporta como elemento identificador el que dentro de su contenido aparecen elementos que dan respuesta adecuada, contextualizada, a las acciones que sobre ellos realice el lector/actor. Esa interactividad es identificadora del aporte que suministran los recursos desarrollados con nuestra herramienta Descartes, pero sin exclusividad a ellos. Nuestra línea de trabajo está abierta a cualquier recurso promotor del aprendizaje y del conocimiento, aunque tengamos obviamente nuestra predilección personal básica por lo que promovemos, desarrollamos y difundimos.

Así pues, abrimos una nueva línea de trabajo, inmersa en nuestro sello editorial y servicio altruista, con vocación de seguir transmitiéndoles interés por la educación y, en particular, con la utilización de los recursos educativos interactivos de nuestro proyecto Descartes, desarrollados con la herramienta homónima: Descartes, y en una revista con soporte en los "Libros interactivos de RED Descartes". Confiamos poder rebatir a Quintiliano cuando afirmaba: "Facilius est multa facere quam diu" ―Es más fácil hacer muchas cosas que hacer una durante mucho tiempo―.

#### **Consejo Editorial**

**Presidente** Ángel Cabezudo Bueno **Coordinación editorial** Juan Guillermo Rivera Berrío

**RED DESCARTES** 

#### **Editores**

Mª José García Cebrian Yecid E. Gaviria Restrepo José Román Galo Sánchez José Antonio Salgueiro

#### **Administración web**

Francisco Rodríguez Villanego Josep Mª Navarro Canut **Código JavaScript** Joel Espinosa Longi

#### **Colaboradores**

Elena Álvarez Saiz Carlos A. Rojas Hincapié Edison Arbey Escobar Ramiro A. Lopera Sánchez Manuel Muñoz Cañadas

#### **Diseño de portada**

Julieth A. Gómez Hernández Viñetas: [klipartz.com/](https://www.klipartz.com/es/sticker-png-gvfff) Recursos interactivos: **[DescartesJS](http://descartes.matem.unam.mx/)** Fuentes: [Lato](https://fonts.google.com/specimen/Lato) y [UbuntuMono](https://fonts.google.com/specimen/Ubuntu+Mono)

**ISSN: 2792-4483**

# **EDITORIAL**

Bienvenidos a una nueva edición de la Revista Digital Red Descartes, un espacio donde convergen innovación, tecnología y educación. En este cuarto año de publicaciones, hemos sido testigos de cambios significativos en el ámbito educativo, impulsados por la rápida evolución de las tecnologías de la información y la comunicación (TIC).

Nuestros colaboradores han explorado diversas facetas de este fenómeno. La Organización Mundial de la Propiedad Intelectual (OMPI) nos presenta su preocupación sobre las IA generativas y la Propiedad Intelectual. Además, artículos sobre ortografía, algoritmos matemáticos y recursos interactivos con DescartesJS enriquecen esta edición, aportando una variedad de perspectivas y herramientas útiles para el aula.

La incorporación de la IA no está exenta de desafíos. La pereza académica, facilitada por la inmediatez y facilidad de acceso a la información proporcionada por la IA, es un fenómeno que debe ser abordado con estrategias pedagógicas adecuadas. La generación Z, a menudo denominada "generación de cristal" por su inmediatez y preferencia por contenidos breves y audiovisuales, presenta tanto oportunidades como retos para los educadores. **EDITORIAL**<br>
Bienvenidos a una nueva edición de la Revista Digital Red<br>
Descartes, un espacio donde convergen innovación,<br>
tecnología y educación. En este cuarto año de publicaciones,<br>
eleucativo, impulsados por la rápida EDITIOR PAN<br>
Bienvenidos a una nueva edición de la Revista Digital Red<br>
Descartes, un espacio donde convergen innovación,<br>
tecnología y educación. En este cuarto año de publicacion<br>
hemos sido testigos de cambios significa

A medida que avanzamos en esta nueva era de educación, la Red Educativa Digital Descartes sigue comprometida a brindar recursos y apoyo a educadores y estudiantes por igual, con la difusión de recursos educativos interactivos, desarrollados con nuestra herramienta Descartes, que Invitamos a nuestros lectores a explorar los artículos de esta edición y a reflexionar sobre cómo las nuevas tecnologías pueden ser aliadas en la educación. Agradecemos a nuestros colaboradores y lectores por su continuo apoyo y participación en esta emocionante aventura educativa.

# SUM,

**Cómo la IA contribuye a la pereza de la generación de cristal** Juan Guillermo Rivera Berrío

**[06](#page-7-0)**

**14**

**[22](#page-23-0)**

**[34](#page-35-0)**

**[64](#page-65-0)**

Medellín - Colombia

## **[¡ORTO…LECHES!](#page-15-0)**

Paco Torres Córdoba - España

**Control deslizante de comparación de imágenes** Juan Guillermo Rivera Berrío Medellín - Colombia

**Imágenes con textos generadas por inteligencia artificial** Jesús M. Muñoz Calle Sevilla - España

**[52](#page-53-0) ¿Cómo diseñar la lupa cartesiana?** Juan Guillermo Rivera Berrío Medellín - Colombia

**IA generativa: navegando por la propiedad intelectual** Organización Mundial de la Propiedad Intelectual (OMPI)

# ARIO

**Inteligencia artificial y estilos CSS** Jesús M. Muñoz Calle Sevilla - España

**[80](#page-81-0)**

**[94](#page-95-0)**

**[102](#page-103-0)**

**[112](#page-113-0)**

**[122](#page-123-0)**

**Un caleidoscopio, o el pretexto para hablar sobre la imagen de un espacio**

> Joel Espinosa Longi Ciudad de México - Mexico

> > 11 T

**Una propuesta para incorporar la IA en educación secundaria** José Antonio Salgueiro González Lebrija - España

**División de dos fracciones y fracción con número decimal** Manuel Muñoz Cañadas Lebrija - España

**Uso del software Moodlebox integrado con Raspberry Pi para educación offline** Juan Jorge Becerra Rodríguez (Las Palmas de Gran Canaria - España) y Ramiro Lopera sánchez (Medellín - Colombia)

Publicaciones iCartesiLibri<br>Primer semestre 2024

# **Cómo la IA contribuye a la pereza de la generación de cristal**

# **Por Juan Guillermo Rivera Berrío**

Este artículo surge a partir de varios interrogantes que me he hecho, al observar el comportamiento de mis estudiantes cuando tienen que atender una actividad evaluativa. En años anteriores advertía, a mis colegas profesores, sobre la llamada "generación de cristal", por sus preferencias a los medios audiovisuales y por ser inmediatistas; es decir, no soportan textos, videos y, en general, información extensa; son demandantes de la **inmediatez**. Este afán por lo inmediato, parece que está asociado a otro calificativo... ¡La pereza!

## **Generación de cristal**

<span id="page-7-0"></span>La generación Z está constituida por los nacidos después del año 2000, percibidos como más sensibles y vulnerables a las críticas y al estrés en comparación con las generaciones anteriores. Esta fragilidad es más notoria por su inestabilidad emocional, su intolerancia a la crítica y a la frustración [1] que, según algunos autores, justifica el que también se les denomine **Generación de Cristal**; sin embargo, al leer a la filósofa Montserrat Nebrera [2], quien acuña este término en 2021, lo de cristal no hace alusión sólo a la fragilidad de los jóvenes actuales sino, también, a otros atributos, que Nebrera describe así:

Como el cristal, la generación que nace con este siglo lo hace inmersa en el mundo digital, que es el de la **prisa**, el de la **información acumulada** (que no conocimiento, que menos aún sabiduría) [...], en muchos casos el cristal que son nace endeblemente emplomado frente al viento que sopla en el exterior.

Destaco la palabra "prisa", pues da cuenta de los afanes e inmediatez de esta generación. La expresión "información acumulada", quizá sea responsable del calificativo de "perezosos" **1** , pues tal como lo

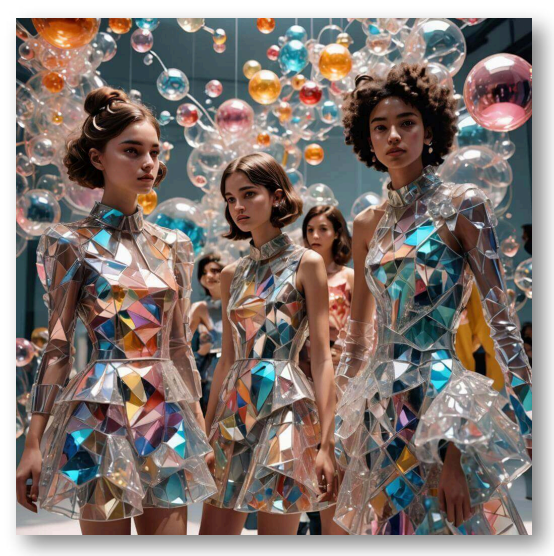

**Figura 1**. Representación de la generación de cristal por Ideogram AI.

concluye Nebrera, el exceso de información vuelve más **endeble** o frágil a la generación de cristal.

No obstante los estudios que sustentan esta generación como perezosa  $[3]$ ,  $[4]$ , es posible que otros factores como las características propias de la juventud y la pandemia de 2021 hayan moldeado este comportamiento. Pero, independiente de los estudios, voy a describir algunos ejemplos desde mi experiencia como docente en los dos últimos años.

**Pereza de leer**. Pedirle a un estudiante, hoy en día, que lea un libro corto de 100 páginas o, al menos, un artículo de 20 páginas, va en contra de su estereotipo o, si se prefiere, de los atributos que caracterizan a los jóvenes actuales pues, como dijimos antes, son inmediatistas. Recientemente, propuse una actividad sencilla con una inteligencia artificial generativa de imágenes y, sorprendentemente, más de la mitad tuvo que

Según aseguran algunos jefes a *The Wall Street Journal*, los trabajadores más jóvenes son "perezosos" y "no buscan ser productivos", se les tiene que echar una mano con todo [3]. **1**

reiniciar la actividad. No se trataba de leer bien un artículo, fue una simple frase que no se leyó bien o, estoy seguro, simplemente no se leyó. He aquí la actividad:

## Creando imágenes con Inteligencia **Artificial**

¿Qué imagen observas? ¿Una gallina? ¡Algo rara! Parece un gato con cara de qallina

**Esas son las** ocurrencias de la Inteligencia **Artificial** 

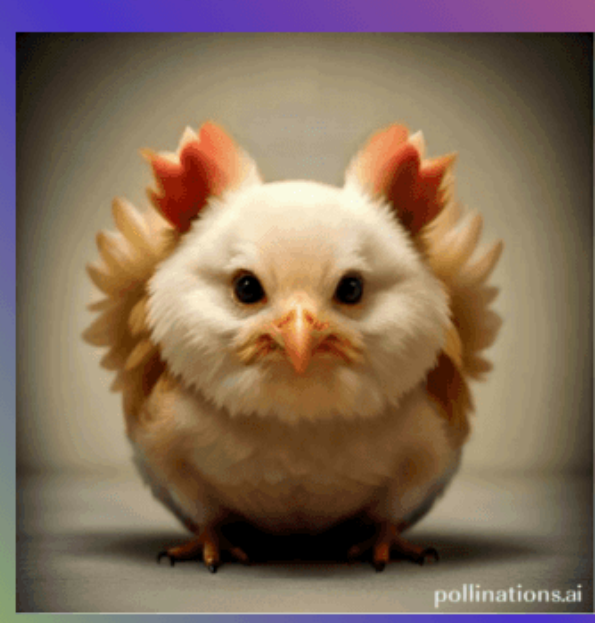

Prueba, escribiendo una palabra como gato o edificio o playa, para ver qué nos genera la IA

Hazlo en el siguiente cuadro y luego presionas "Enter"

Prompt

Objeto interactivo diseñado por Juan Guillermo Rive

**Objeto interactivo 1**. Actividad de aprendizaje con la IA Pollinations.

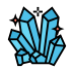

**Pereza de ver**. Uno de los atributos que se destaca en los jóvenes actuales, es su preferencia por los contenidos audiovisuales, prefieren un video a un texto. Pero, he aquí el gran pero, los videos deben ser **cortos**. Pues son, también, una generación "TikTok", en la que el lenguaje visual está basado en la brevedad y la creatividad [5].

Recientemente, en un curso de "Inteligencia Artificial", expliqué cómo diseñar chatbots personalizados con algunas aplicaciones; entre ellas, **botpress**. Como actividad evaluativa, propuse el diseño de un chatbot, siguiendo las instrucciones dadas en el siguiente video:

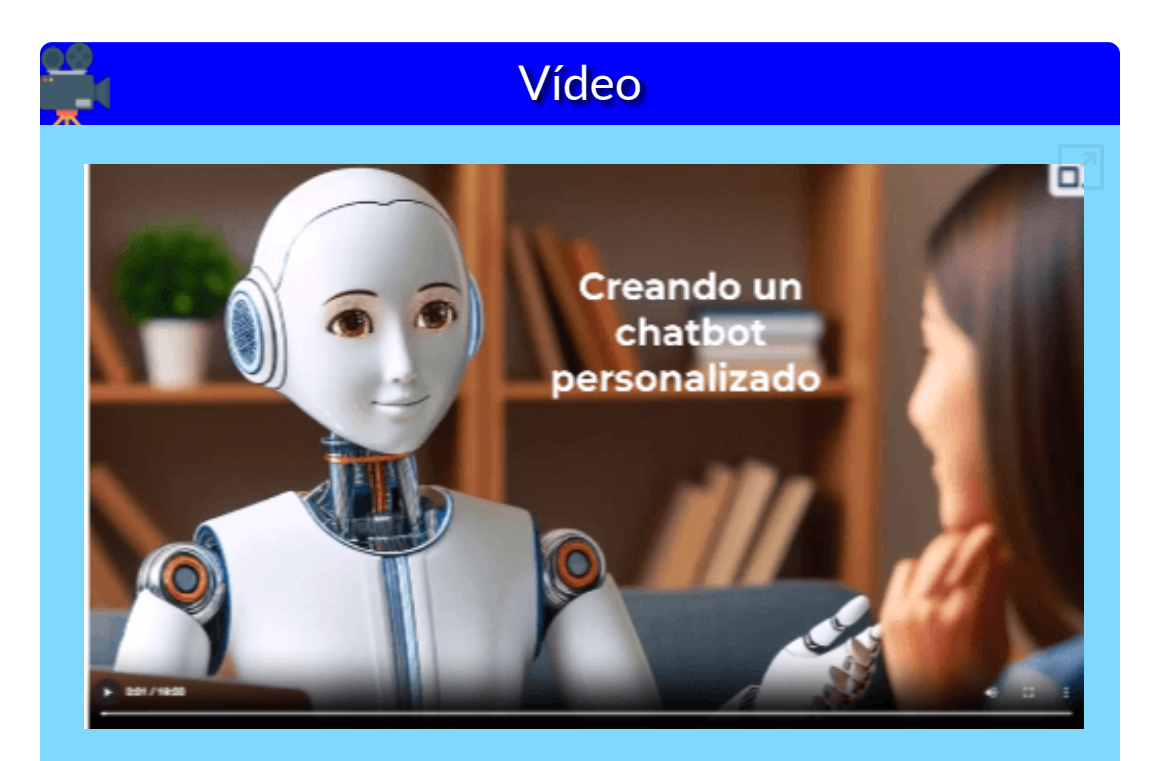

**Video 1**. Creación de un chatbot personalizado con **botpress**.

¡Vaya equivocación! Un video de 19 minutos.

**Red Descartes 2024/Año 4, núm. <sup>7</sup> 9**

Pese a los 19 minutos, el video describe claramente los pasos a seguir para el diseño del chatbot, con sólo tres nodos. Sin embargo, fueron varias las consultas que evidenciaban el no haber visto el video; por ejemplo, un estudiante me preguntaba cómo subir la información, cuando sólo había creado el primer nodo:

Profe una pregunta se monta la información en pdf? Y en que lado subo la información para el chatbot? 12:36 p.m.

**Figura 2**. Pregunta en el grupo de WhatsApp.

Otro estudiante, al parecer, había diseñado bien los tres nodos, pero no obtenía el resultado esperado. Conversando con él, concluimos que no había subido la información, pues a esa parte del video no le prestó atención, por ello los errores presentados.

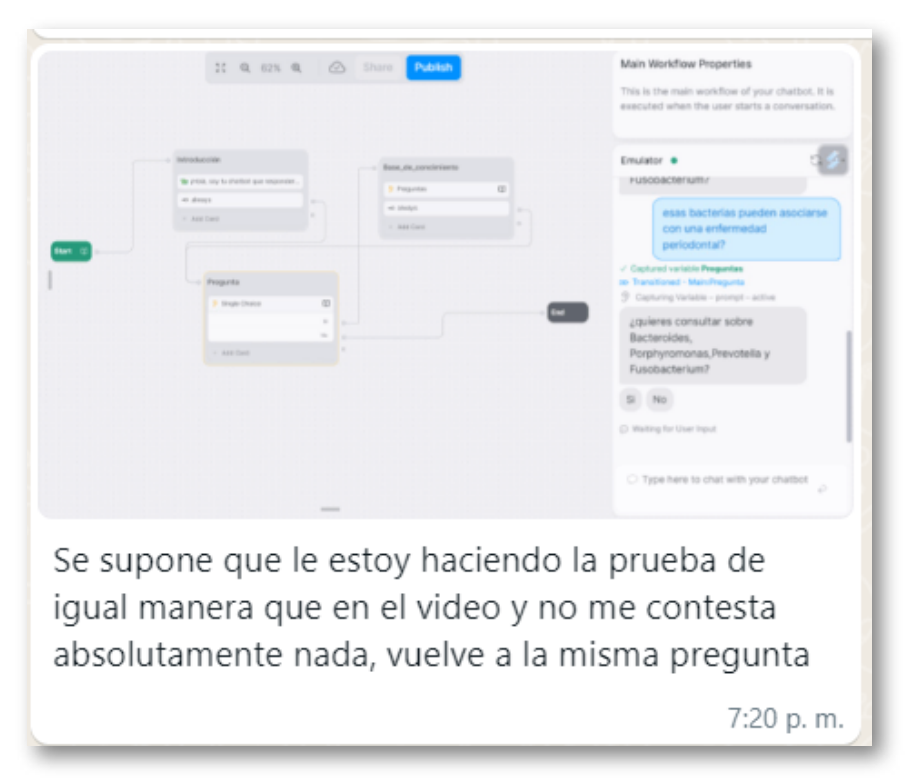

**Figura 3**. Otra pregunta en el grupo de WhatsApp.

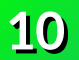

Para mi satisfacción y tranquilidad, la pereza de leer o ver no es un mal general de la generación de cristal, pues una buena cantidad de estudiantes diseñaron, sin problemas, chatbots bastante interesantes, según su área de formación: arquitectura, bacteriología, gastronomía, planeación urbana, entre otras disciplinas.

## **La IA contribuye a la pereza de la generación de cristal**

En una discusión con mi hijo, sobre el título de este artículo, no nos poníamos de acuerdo sobre los términos "contribuye" y "fomenta", mientras yo defendía que la IA contribuye a la pereza, mi hijo afirmaba que lo correcto es que la IA fomenta la pereza. Ahora, después de haber escrito las líneas anteriores, creo que ambos términos son apropiados, el primero para el perezoso y el segundo para aquellos estudiantes que diseñaron el chatbot sin problemas... sin pereza alguna. Ahora, veamos a que me refiero.

Para un estudiante reacio a ver un video de más de cinco minutos o a leer un artículo de más de 20 páginas, una IA que los resuma, **contribuye** a su pereza. Para uno de nuestros estudiantes que se toman el tiempo para ver el video o para leer el artículo, una IA que se los resuma, es una tentación o, si se prefiere, una oportunidad para ahorrar tiempo que, en últimas, **fomenta** la pereza.

Veamos un escenario hipotético, en el cual le pedimos a nuestros estudiantes, leer el artículo "*Developing generative AI chatbots conceptual framework for higher education*" de Joshua Ebere Chukwuere. Se trata de un artículo de **28 páginas**, publicado en 2024 [6]. Seguramente, los perezosos protestarán por la extensión del artículo y además en inglés, y los demás lo aceptarán no con mucho agrado, dada su naturaleza de **cristal**.

En este escenario hipotético, les informo a los estudiantes que existen aplicaciones de IA que leen el artículo y dan respuesta a nuestras solicitudes en español, tales como el resumen, la metodología usada, los resultados más relevantes, etc.

Les informo, además, que algunas de estas aplicaciones las pueden encontrar en el libro "Inteligencias artificiales generativas 2024"; entre ellas, Ask [your](https://askyourpdf.com/es) PDF, [SciSpace](https://typeset.io/) y [OpenRead](https://www.openread.academy/); de esta última, les entrego este video:

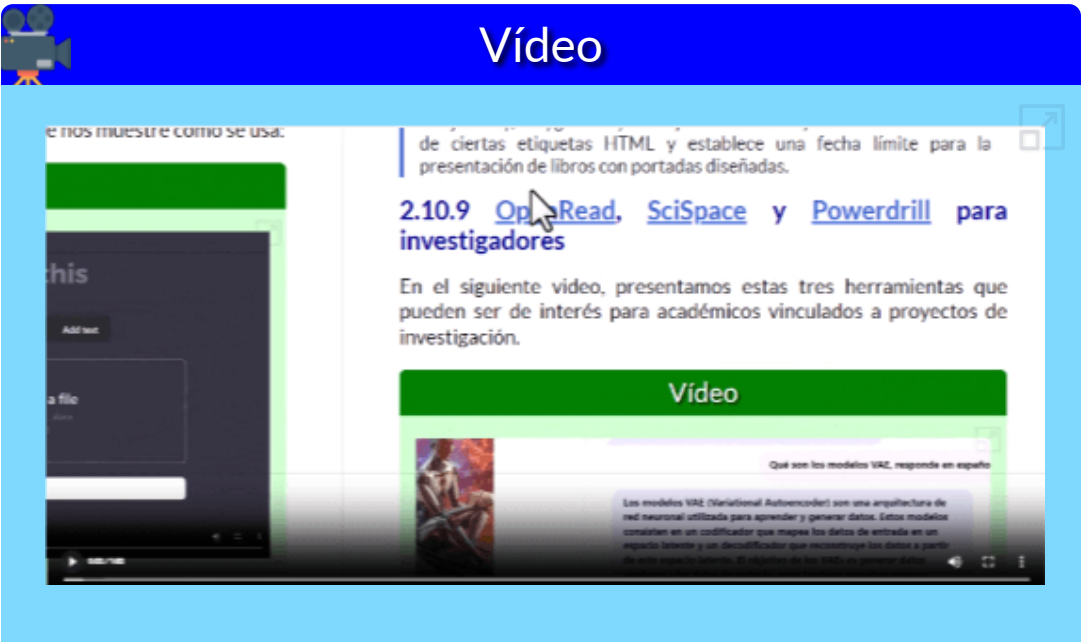

**Video 2**. Creación de un chatbot personalizado con **botpress**.

La pregunta es ¿usarán estas aplicaciones? Mi respuesta es un contundente **SÍ**. Perezosos o no, verán allí una gran oportunidad que, tal como lo dice Chukwuere, agiliza el proceso educativo, apoya tareas administrativas e investigativas, así como la reducción de la carga de trabajo de docentes y estudiantes.

No obstante, es innegable que, como efecto colateral, se contribuye o

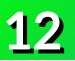

fomenta la pereza, tanto en la generación de cristal como en cualquier generación que haga uso de estas herramientas, afectando seriamente la cultura de la lectura, pues serán los chatbots los que lean y escriban, dejando como último esfuerzo al estudiante el presionar ... **CTRL + C** y **CTRL + V**.

# **Bibliografía**

- [1] Martínez, Brenda. (2021). Los doce estereotipos de la Generación de cristal. *¡Goooya!*. Núm. 3, disponible en [puedjs.](https://puedjs.unam.mx/goooya/los-doce-estereotipos-de-la-generacion-de-cristal/)
- [2] Nebrera, Montserrat. (2021). Generación cristal. *EL NACIONAL.CAT*. Disponible en [https://www.elnacional.cat/](https://www.elnacional.cat/es/opinion/montserrat-nebrera-generacion-cristal_611636_102.html).
- [3] Hart, Jordan. (2023). Los jefes califican a la generación Z de perezosa: no hacen nada a menos que se les organice cada segundo de su jornada. *Business Insider*. Disponible en [https://www.businessinsider.es/](https://www.businessinsider.es/trabajadores-generacion-z-son-perezosos-jefes-1286498).
- [4] Treto, Bryan. (2024). ¿Por qué se dice que la Generación Z es la más perezosa? *Tendencias*. Disponible en [https://fmglobo.com/.](https://fmglobo.com/tendencias/2024/3/6/por-que-se-dice-que-la-generacion-es-la-mas-perezosa-3325.html)
- [5] Arkai, Arianna. (2023). TikTok y la Generación Z: transformadores de la comunicación digital. *Social Media Marketing*. Disponible en we are [marketing](https://www.wearemarketing.com/es/blog/tiktok-generacion-z.html).
- [6] Chukwuere, Joshua. (2024). Developing generative AI chatbots conceptual framework for higher education. *Computers and Society*. Disponible en [arXiv.](https://arxiv.org/abs/2403.19303)

# **¡ORTO…LECHES!**

## **Por Paco Torres**

Tuve un profesor en Magisterio de esos a los que hay que llamar Maestro durante toda su vida. Don Juan Luengo fue el culpable de que no hiciera las prácticas de Magisterio al lado de mi casa, sino que tuviera que recorrer toda la ciudad para asistir al colegio donde trabajaba en ese momento mi maestro. Era un privilegio verlo con sus alumnos. Y, entre tantas otras cosas, una de las principales enseñanzas que recibí fue ver cómo la ortografía se podía utilizar como motivo de juego, diversión, entretenimiento o como queramos llamarlo.

Recuerdo perfectamente aquella clase de ortografía a la que asistí, como alumno en prácticas, sobre la palabra lluvia y sus derivados. Las alargadas gotas de lluvia y el tejado de la casa, que conformaba una **v** invertida donde nos podíamos refugiar del agua, a diferencia del árbol con **b** que no nos protegía, pasaron del dibujo a la palabra como si fuera algo natural, como si las grafías de esa palabra vinieran dadas por aquel cuento que envolvió toda la explicación.

<span id="page-15-0"></span>Desde entonces me dije que enseñar ortografía no podía ser un cúmulo de reglas que se aprendieran de memoria y que, aunque funcionaran, eran muy aburridas. Es verdad que no todo tiene que ser diversión y jolgorio en el aula, pero nadie negará que lo que aprendemos de forma mas relajada se nos arraiga con mayor fuerza, para el resto de nuestras vidas, que aquello que tuvimos que memorizar como si de unas oposiciones se tratara.

La ortografía **<sup>2</sup>** es un plomazo. Admitámoslo. 9 reglas he contado para la escritura de la **B** y 8 para la de la **V**, según la [Fundación](https://www.fundeu.es/) del Español [Urgente.](https://www.fundeu.es/) 5 para la **G**. 4 para la **J**. La **H**, aunque sea muda, acumula otras 5 más la homofonía **3** , que provoca tantos equívocos. Y así hasta el infinito y más allá.

He intentado imitar aquellas clases ortográficas mediante historias más o menos surrealistas que despertaran en el alumnado, si no la risa, al menos la sonrisa y, por supuesto, la atención a aquello que explicaba por qué una palabra llevaba **V** o **B**, o por qué a esa palabra hay que ponerle tilde. Algunas generaciones de mis alumnos aun recuerdan los **Porquemon**, dichosos porque, por qué, porqué. ¡Qué lata dan! Ahí va cómo lo trabajábamos en clase.

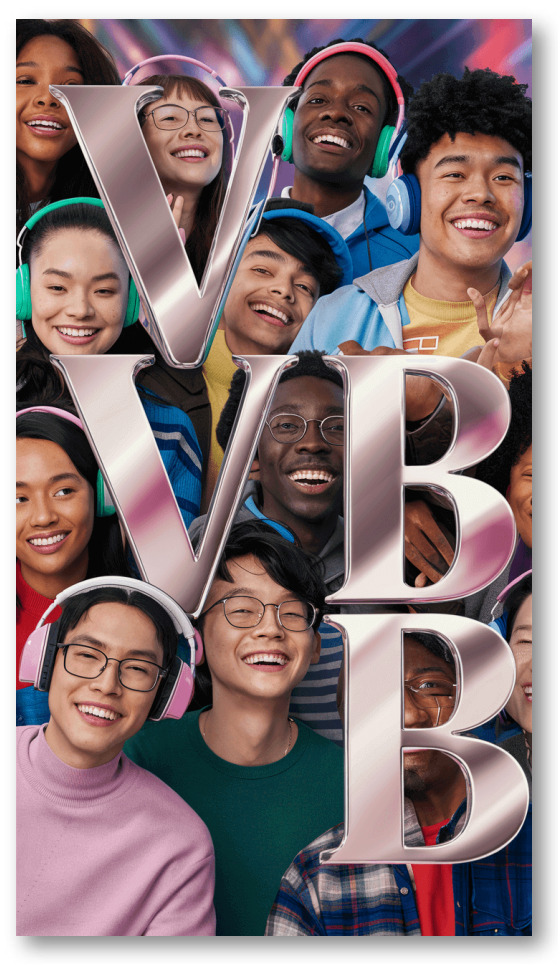

**Figura 4**. Imagen generada por Ideogram AI.

1. f. Conjunto de normas que regulan la escritura de una lengua. **2**

2. f. Aplicación de las normas ortográficas.

Cualidad de homófono ( Dicho de una palabra: Que suena igual que otra, pero que tiene **3** distinto significado y puede tener distinta grafía. Por ejemplo, tuvo y tubo).

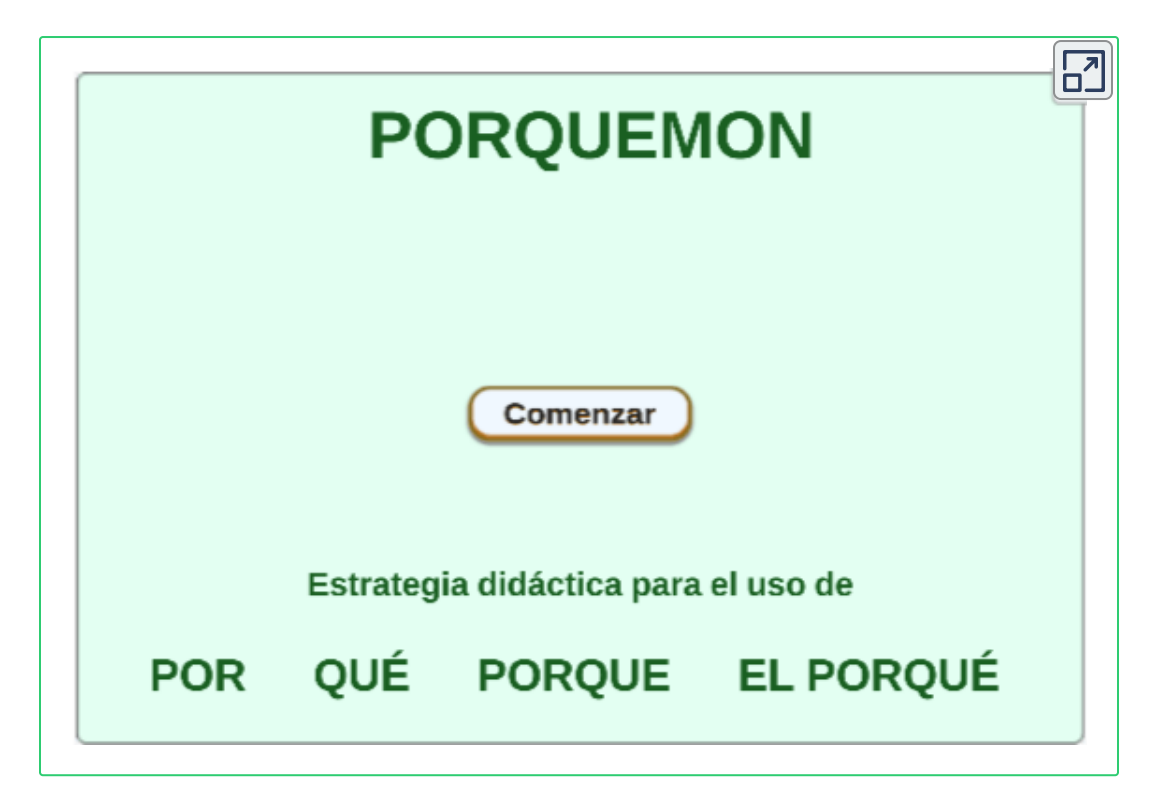

Sin pretender un sesudo estudio de las razones de mi defensa de este tipo de explicación ortográfica, sí quisiera compartir, con quien se interese, mi experiencia en este terreno.

Desde el primer momento del curso le daba una gran importancia a la ortografía y a la necesidad de mejorar este aspecto. Es evidente que si, al principio de curso, el alumno tiene una media de 20 faltas ortográficas en una redacción de tamaño medio (digamos un folio) y acaba el curso con la misma media, hemos fracasado en este terreno. Por ello, siempre dije a mi alumnado que no pretendía que tuvieran 0 faltas en sus escritos (¡ojalá!), sino que, al final del curso, su mejoría fuera importante en este aspecto.

Para ello, a comienzo de cada curso, les indicaba a ellos las pautas siguientes:

- Importancia de la ortografía, incluidas las tildes. La puntuación de sus ejercicios bajaría 0'2 por cada falta y por cada cinco tildes. Los primeros ejercicios solo les marcaría el número de errores sin producir el descuento para que vieran cómo podía cambiar su nota.
- $\bigcirc$  Las explicaciones que diéramos en clase no iban a tener nada de académicas, pero esperaba que tomaran en serio las historias que montaríamos en clase para el recuerdo de la ortografía.
- El motivo de esta manera de trabajar era porque la ortografía es memoria visual, es decir "recordar la cara" de una palabra tal y como es. Para ello hay que verla muchas veces al igual que nos pasa con las personas.
- $\delta$  En este sentido, como material de clase, les pedía "**la agenda ortográfica**". Una agenda donde, en lugar de direcciones y teléfonos, guardaran sus errores ortográficos señalados en sus ejercicios.

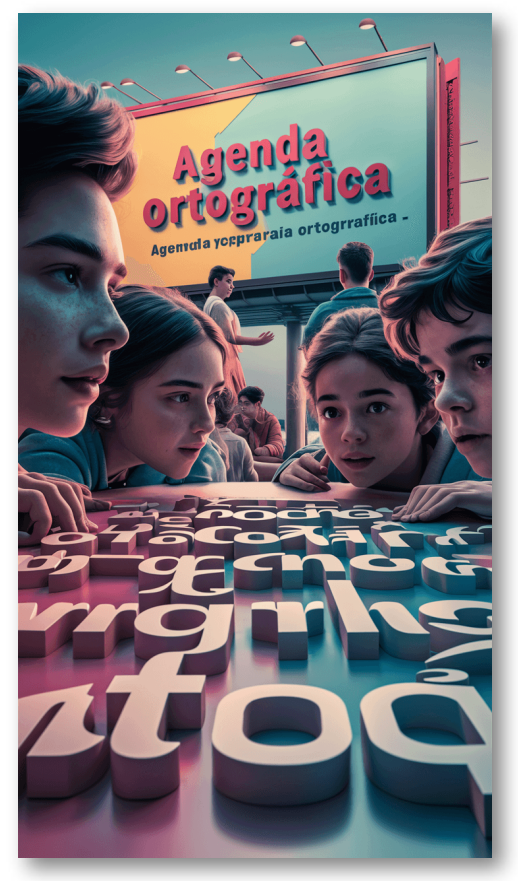

**Figura 5**. Imagen generada por Ideogram AI.

Deberían escribir la palabra marcando el error, una segunda vez marcando la corrección y una tercera vez sería una frase donde se incluyera de nuevo la palabra y su marcado en rojo. Esta agenda debería ser revisable de vez en cuando, como cuando buscamos el teléfono de un amigo (eran otros tiempos).

- Pero no solo los ejercicios escritos serían la fuente de la agenda. También en clase, oralmente, intentaría poner en duda al grupo sobre la ortografía de una palabra, haciéndoles comprender que una duda ortográfica es una futura falta aunque en un momento esté bien escrita. Nadie duda sobre cómo se escribe **bicicleta**, porque la ha visto muchas veces; pero, si hay que escribir "**circunspecto**", las dudas pueden ser varias y, si aparece la duda, hay que anotarla en nuestra agenda. Esos juegos siempre divirtieron al grupo, otra cosa es si luego, efectivamente, trabajaron la palabra en cuestión.
- No corregía la agenda, por imposibilidad en grupos numerosos. Sí que, al final de cada trimestre, echaba un vistazo para comprobar si se estaba trabajando o no. Y, sobre todo, en los ejercicios escritos se demostraba claramente quien la llevaba adelante o la había abandonado.
- En algunos años se intentó reforzar esta idea con "la palabra de la semana". Un grupo de actividades ortográficas relacionadas todas ellas con una palabra o error ortográfico común y que, para tenerla presente toda esa semana, colocábamos sobre la pizarra con un cartelón de dicha palabra.

Veamos ahora otra estrategia didáctica que se repitió en distintos cursos por ser errores ortográficos muy repetidos. De alguna de ellas quedó constancia tecnológica cuando la ciencia lo permitió.

(Los alumnos comentaban que su profe se había "modernizado"). Sin duda se pueden mejorar con algo más de ingenio y conocimiento informático.

Algunas generaciones de mis alumnos aun recuerdan las vocales **Indios** y **Pistoleros**, que ofrecemos usando el presentador HTML5 [DZSslides](https://proyectodescartes.org/iCartesiLibri/materiales_didacticos/Presentadores_HTML5/index.html?page=40) y que incluye un importante conjunto de actividades interactivas para practicar y afianzar todo lo tratado en estas estrategias didácticas.

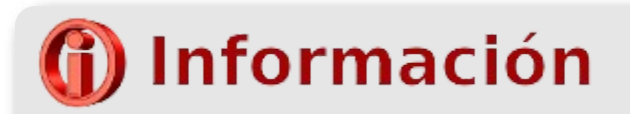

Puedes ampliar la presentación desde la flecha que aparece en la esquina superior derecha y, posteriormente, avanzar o retroceder con el dedo, si te encuentras en un dispositivo móvil. Si estás en un PC, deberás usar las flechas de dirección del teclado, pudiendo pasar a pantalla completa pulsando la tecla f (full).

Además de las teclas de desplazamiento, el presentador también responde a las teclas "Inicio" y "Fin".

**Atención:** En la diapositiva que contiene actividades interactivas, al finalizarlas, debes hacer clic en la zona más inferior de la misma, para seleccionarla y poder continuar con la transición usando las teclas de dirección del teclado (derecha e izquierda).

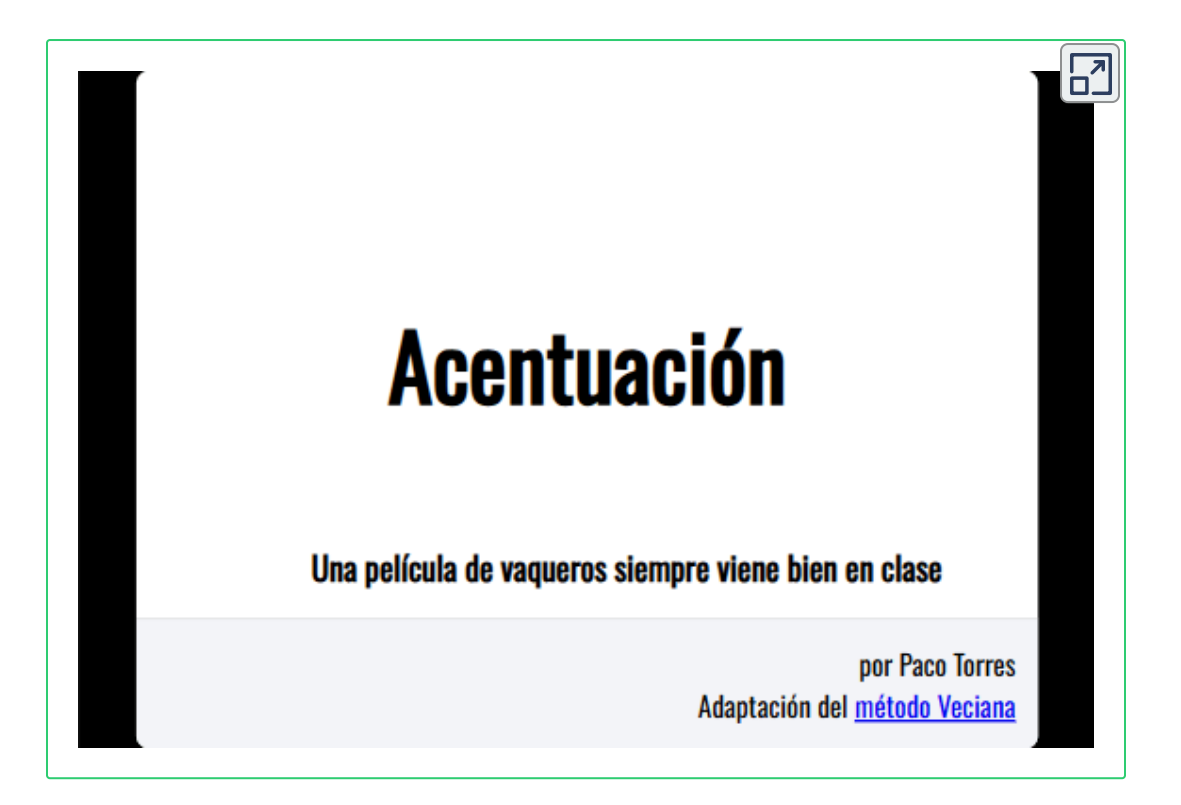

No he llegado a tener más "clases de ortografía" recogidas en algún soporte informático, pero poner ejemplos de lo que hablamos sería fácil si visitamos cualquier cuaderno de [ortografía](https://ptyalcantabria.com/dislexia/ruta-visual/ortografia-ideovisual/) ideovisual. Ahí están, desde hace mucho tiempo, maravillosos ejercicios de ingenio aplicados a este tema. Solo falta vestirlos de alguna buena historia que se nos ocurra sobre la marcha o que hayamos preparado previamente.

Y con esto concluyo (con Y porque soy **Yo** quien lo hace).

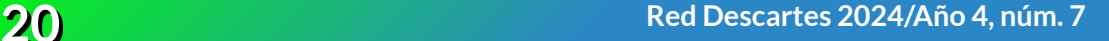

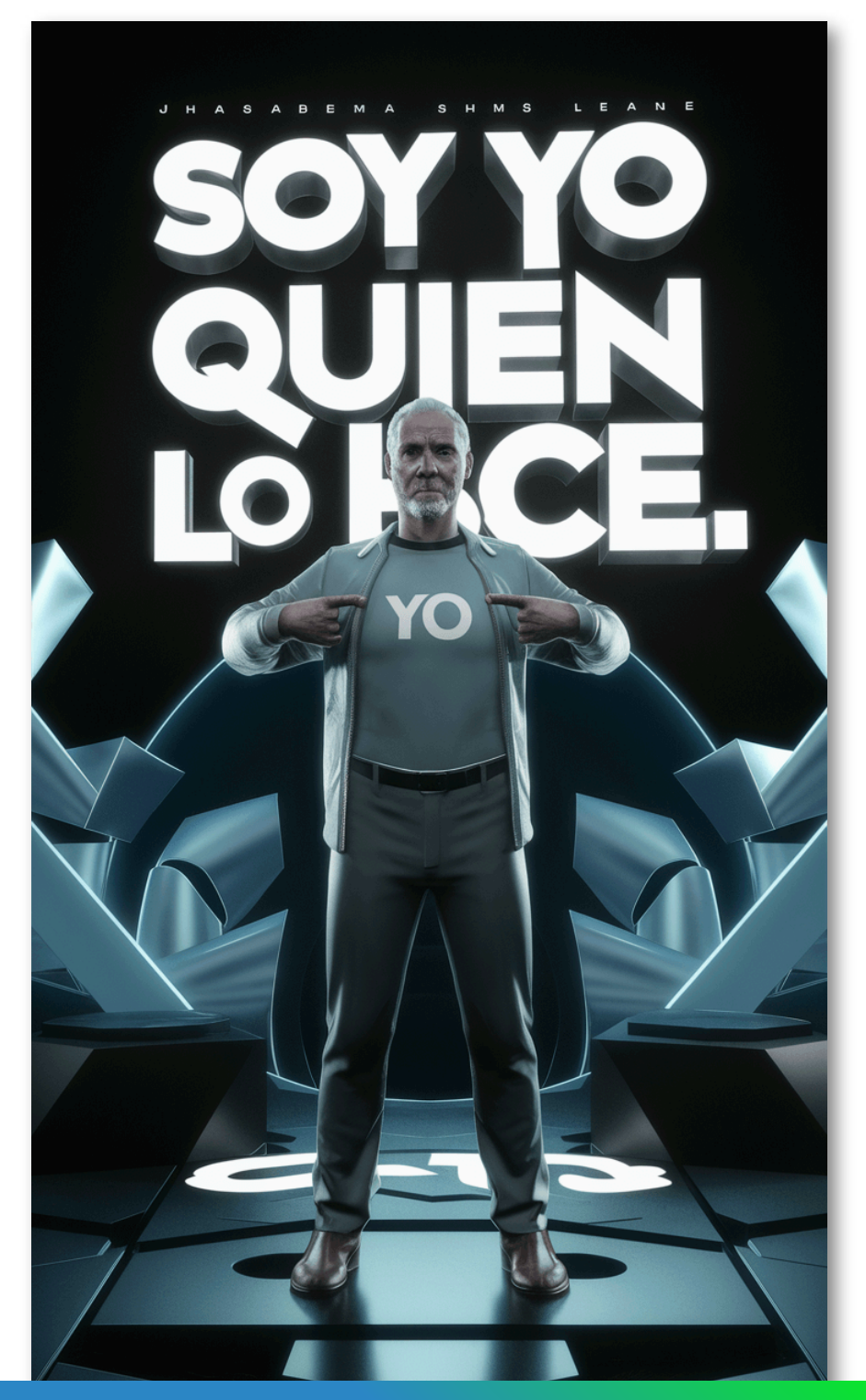

# **Control deslizante de comparación de imágenes**

# **Por Juan Guillermo Rivera Berrío**

Es común encontrarnos con comparaciones de imágenes que muestran un antes y un después, como las fotos de famosos o figuras públicas donde el antes y el después evidencian el gran efecto de los años transcurridos, anuncios de productos estéticos "milagrosos" acompañados de fotos en un antes y un después. Con el auge de las inteligencias artificiales, es posible restaurar fotos antiguas o mejorar las existentes, mostrando los resultados obtenidos en "un antes y un después".

Una técnica, ya común, es comparar el antes y el después con controles deslizantes, tal como se observa en la siguiente imagen:

<span id="page-23-0"></span>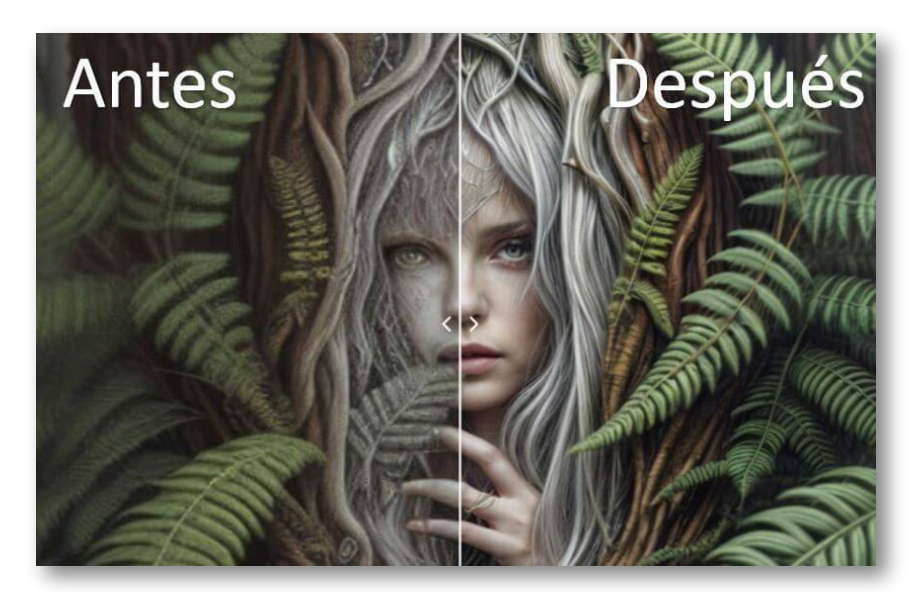

En este artículo, presentamos un modelo de **control deslizante de comparación de imágenes**, diseñado con DescartesJS **4** . Inicialmente, explicamos cómo intervenir el modelo, para ajustarlo a otras imágenes, de tal forma que sirva como una plantilla para aquellos usuarios que no conocen el editor DescartesJS. Luego, explicamos cómo se diseñó el modelo con DescartesJS.

## **Modelo de control deslizante como plantilla**

En primer lugar, debemos tener dos imágenes, la original (antes) y la modificada (después), donde la segunda es de un tamaño proporcional a la primera (2x, 3x, 4x, etc.) **5** .

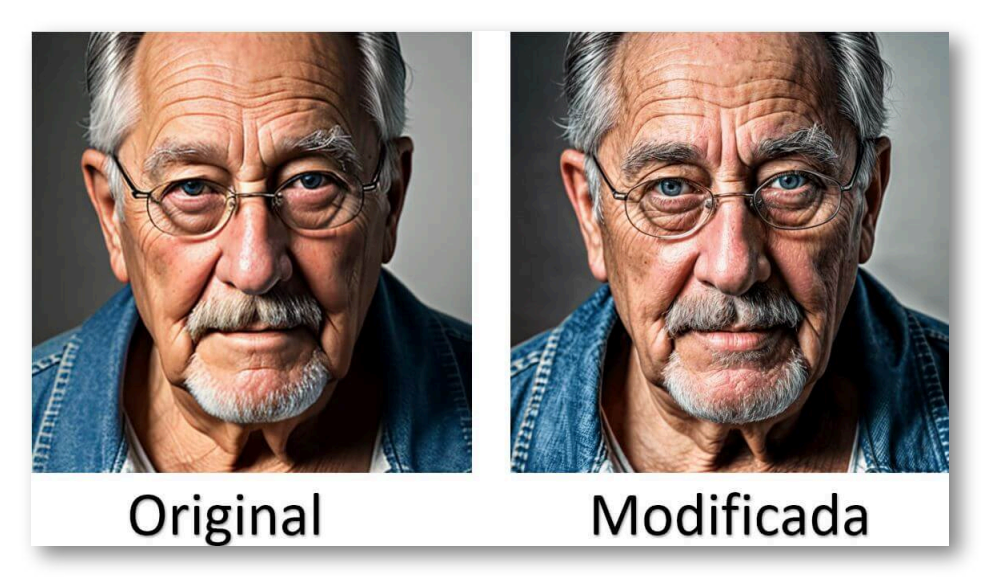

El modelo de control deslizante, para estas dos imágenes, se presenta a continuación, donde la primera imagen es de un tamaño de 512x512 pixeles en formato jpg (generada por la IA Picfinder), la segunda es de 1024x1024 (2x) en formato png (mejorada con la IA Krea).

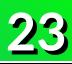

Para acceder al modelo y a otros objetos interactivos de esta edición, descarga la revista y **4** explora la carpeta interactivos.

No necesariamente la proporción es con un entero. **5**

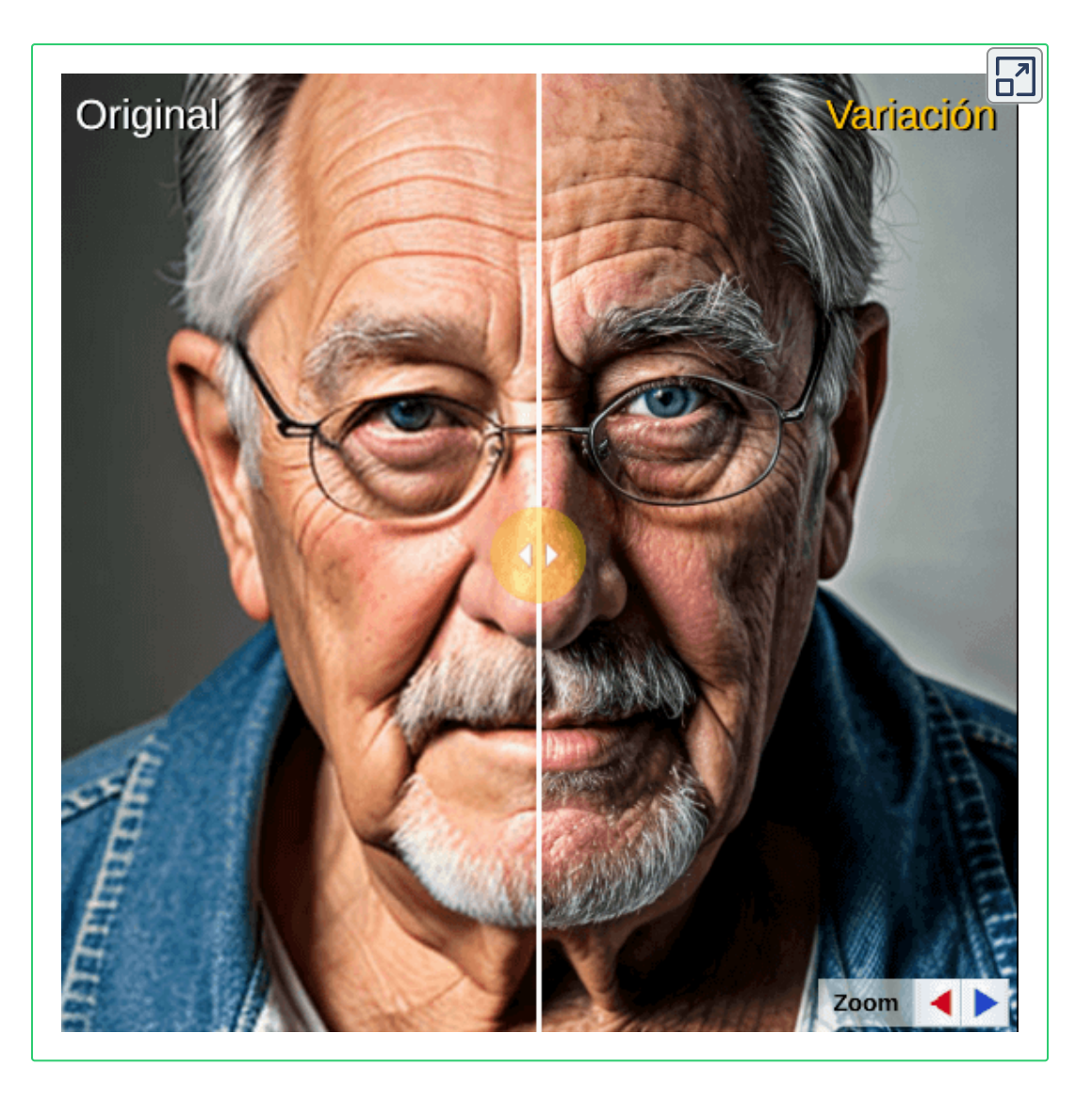

Luego, con un editor de texto plano (bloc de notas de Windows, por ejemplo) abrimos el archivo index.html. Al final de este archivo se encuentran unas etiquetas <script>, las cuales indican **claramente** lo valores a cambiar, según las imágenes que tengamos, tal como se muestra a continuación.

```
<script type="descartes/vectorFile" id="datos/ancho.txt">
'Escribe el ancho de la imagen original'
        512
</script>
<script type="descartes/vectorFile" id="datos/alto.txt">
'Escribe la altura de la imagen original'
        512
</script>
<script type="descartes/vectorFile" id="datos/escala.txt">
'Escribe la escala; por ejemplo, si es 2x escribes 2'
        2
</script>
\sf kscript type="descartes/vectorFile" id="datos/formato.txt">\sf k'Escribe, entre comillas simples, el formato de la imagen
original y, luego, la de la imagen cambiada: png, svg,
jpg, etc.'
         'jpg'
        'png'
</script>
```
Este modelo lo usamos en el libro [Inteligencias](https://proyectodescartes.org/iCartesiLibri/materiales_didacticos/IA2024/index.html?page=212) artificiales 2024, al cual le hemos hecho dos mejoras. La primera es la de poder desplazar el control deslizante, haciendo clic en cualquier punto de la escena, que corrige el problema de desaparición del control al desplazarse en los extremos. La segunda mejora, es la incorporación del control **Zoom**, que permite observar con más detalle las mejoras en la imagen.

A continuación, presentamos dos variantes del modelo, útiles para imágenes tipo horizontal (landscape) o vertical. Su intervención es igual al modelo cuadrado.

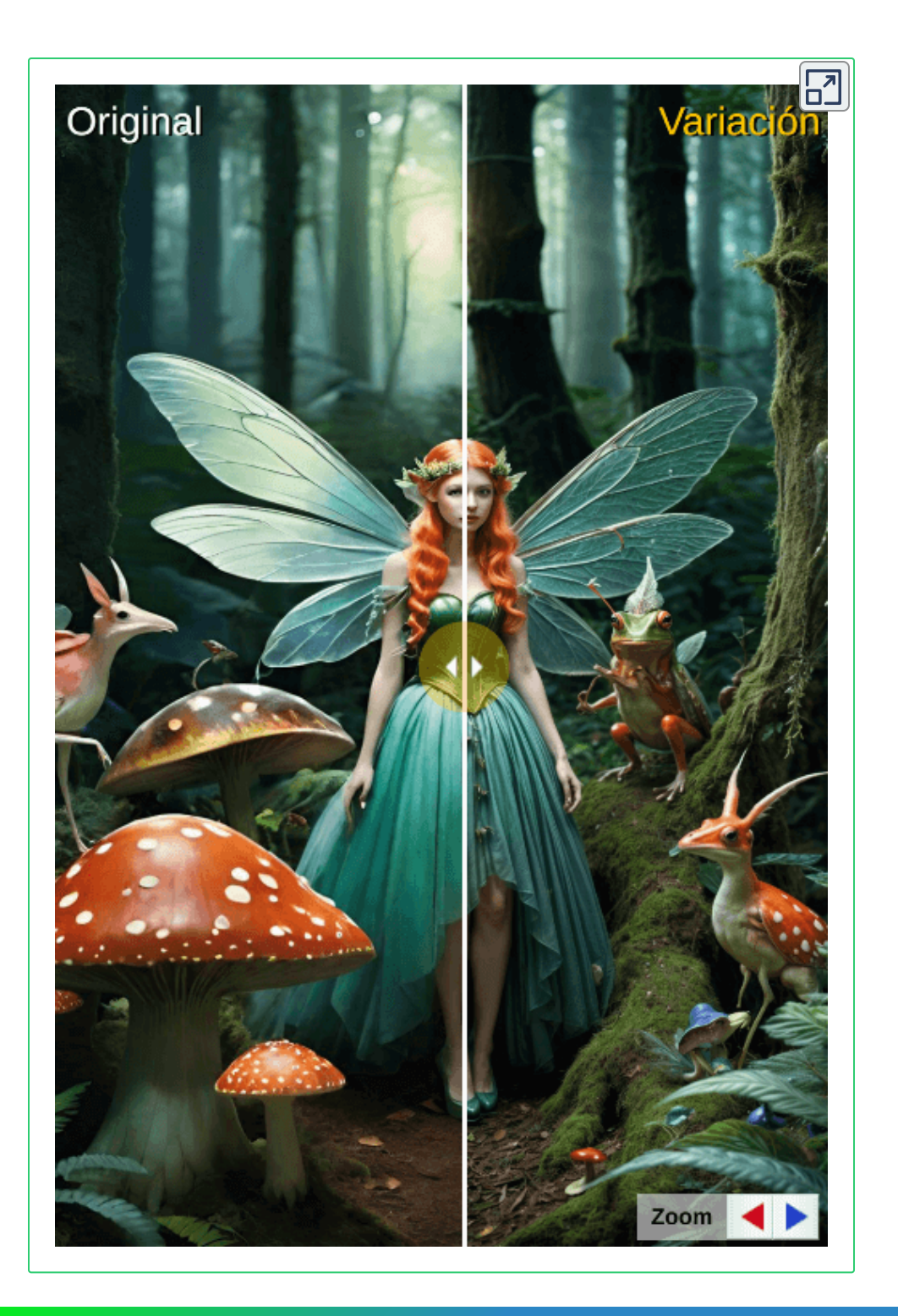

En la variante vertical, mostrada en la página anterior, la imagen original tiene un tamaño de 960x1568 pixeles y la modificada de 1248x2040 pixeles. En este caso, la escala es de 1.3. Usa el Zoom, para que observes la mejora significativa que la IA Krea hace de la imagen original.

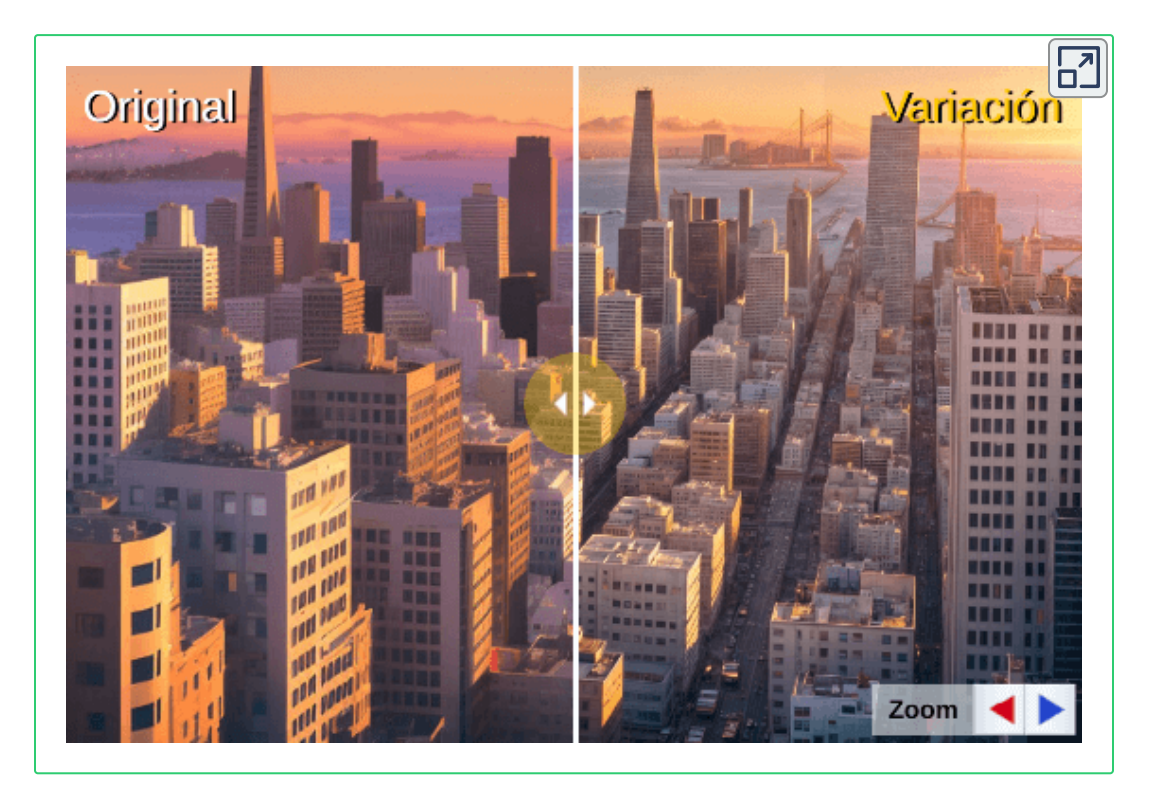

En la variante horizontal, mostrada al inicio de esta página, la imagen original tiene un tamaño de 896x512 pixeles y la modificada de 2048x1168 pixeles, para una escala de 2.28, ambas imágenes son de formato png.

Cada uno de estos modelos los encontrarás en la carpeta **interactivos** de esta revista.

$$
27
$$

## **Programación en DescartesJS del modelo de control deslizante como plantilla**

Vamos a explicar cómo se diseñó el modelo en DescartesJS, a partir del siguiente ejemplo:

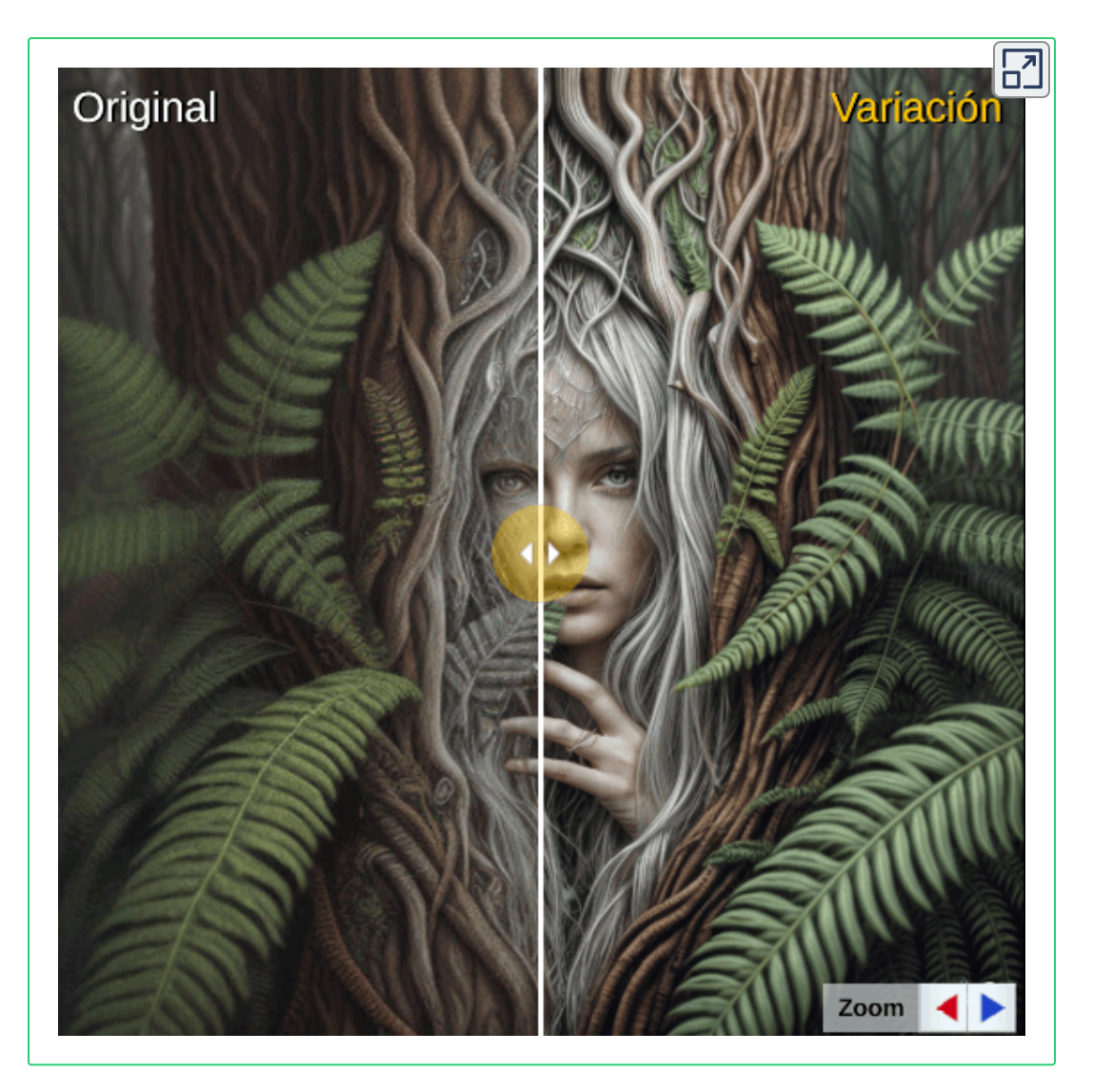

Creamos una escena de 600x600.

### **Selector Espacios**

Creamos tres espacios, donde el espacio E2 presenta una abscisa (x) variable  $x_1$ , cuya función explicamos más adelante. El espacio E3 es transparente y sobre él pondremos los dos controles del modelo.

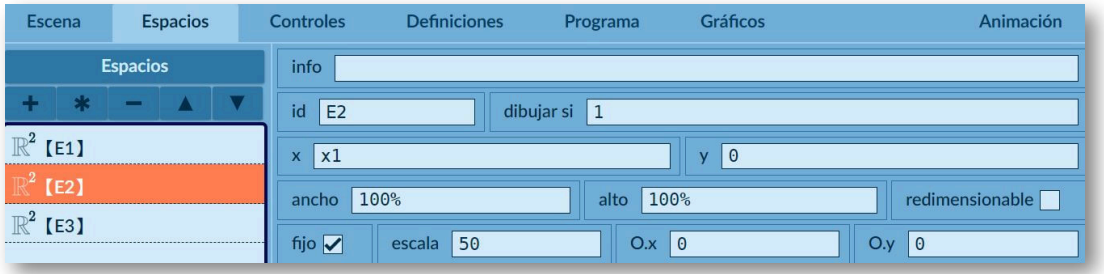

### **Selector Controles**

El primer control es de tipo gráfico, el cual está restringido verticalmente e inicia en las coordenadas  $(0,0)$ , el control se muestra con la imagen flechas.png, que puede ser cambiada por el usuario. El segundo control es un pulsador, que permite cambiar la variable que hemos llamado Zoom entre 1 y 3.

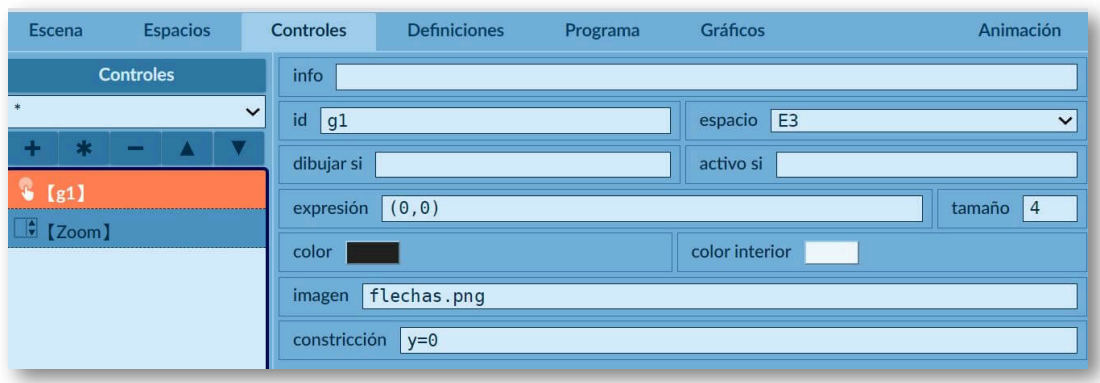

## **Selector Definiciones**

Incluye cinco vectores, cuatro de ellos leen los datos de ancho y alto de la imagen original, la escala y los formatos de imagen. El vector I almacena las dos imágenes que usamos en el modelo.

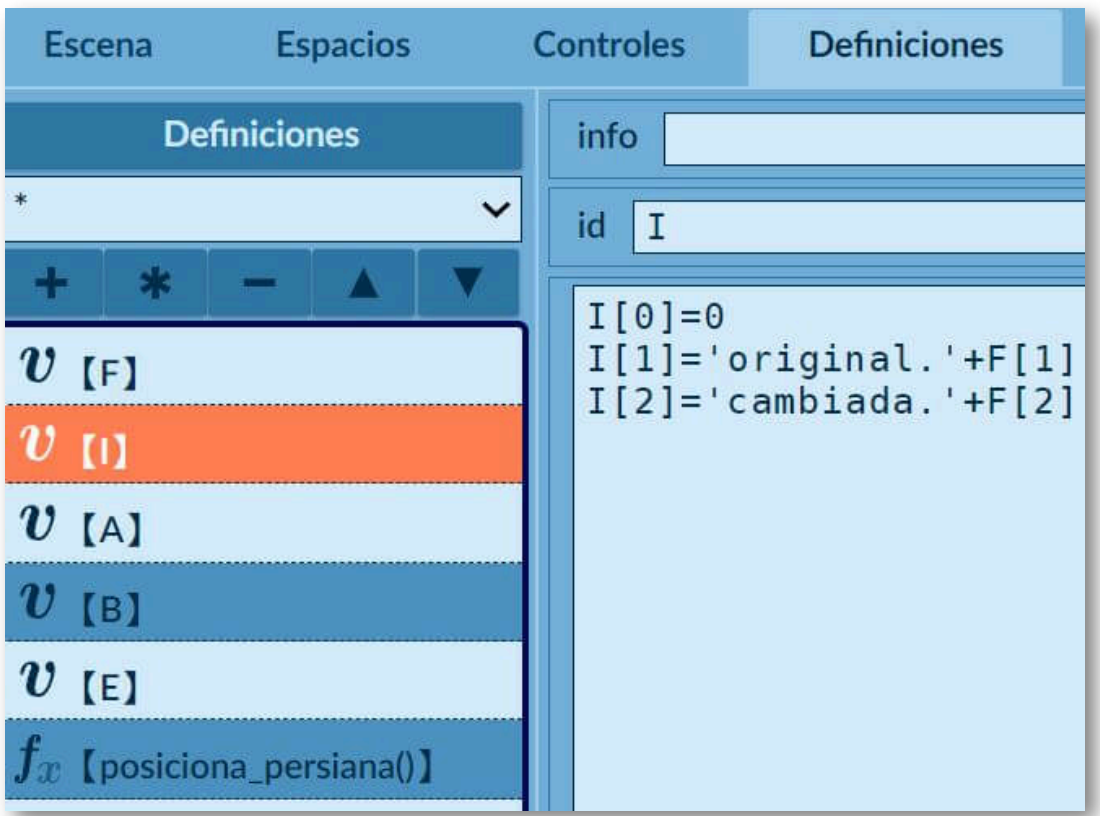

### **Selector Programa**

En el algoritmo **INICIO**, se ajusta el tamaño de la imagen original al tamaño de la escena, así:

> *ancho* =  $600/A[1]$  $alto = 600/B[1]$

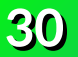

y se inicializa la variable **anima** en uno (1).

En el algoritmo **CALCULOS**, se realizan los siguientes cálculos:

$$
x1 = g1.x * E1. \text{escala} + E1. \quad w/2
$$
\n
$$
x2 = g1.x + E1. \quad w/(2 * E1. \text{escala})
$$
\n
$$
g1.x = (g1.x < -5.9)? - 5.9 : g1.x
$$
\n
$$
g1.x = (g1.x > 5.9)?5.9 : g1.x
$$
\n
$$
E = E[1]
$$

*muda* =  $(E3$ *mouse clicked* = 1)?*posiciona persiana*() : 0

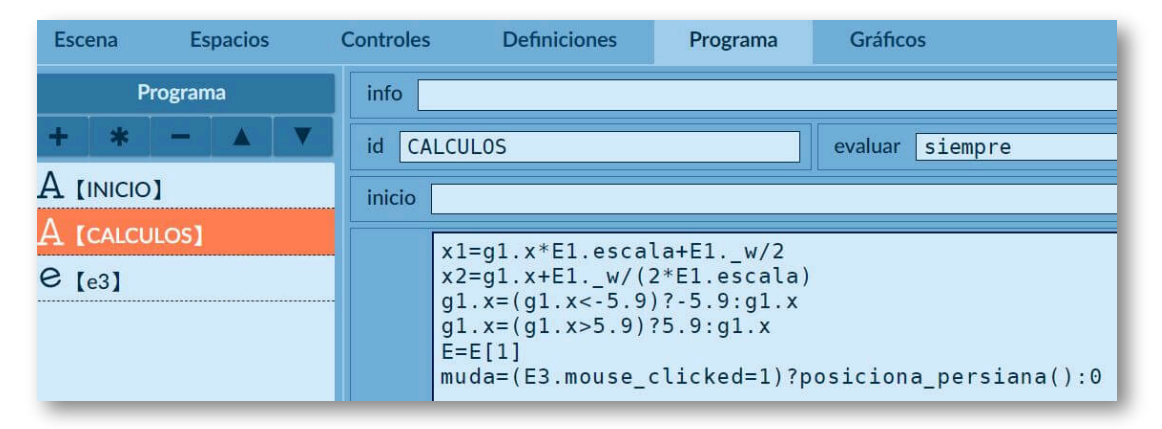

Las variable x1 y x2 nos permitirán dibujar la imagen modificada desde la abscisa en la que se encuentre el control gráfico, el cual evitamos que sea menor a -5.9 y superior a 5.9 (extremos de la escena).

Con la variable muda invocamos la función *posiciona persiana*(), cuando se haga clic sobre la escena. En esta función se ejecuta la  $g_1 x = E_3$ *mouse\_x*; es decir, el control deslizante se desplaza al punto donde se hizo clic (ver la función en el selector **Definiciones**).

## **Selector Gráficos**

En este selector hay seis gráficos, las dos imágenes, la línea y círculo que adorna el control deslizante y los dos textos (Original y Variación). Nótese que la imagen cambiada o modificada tiene la siguiente expresión (−*x*2, 0, *Zoom ∗ ancho/E, Zoom ∗ alto/E*), donde  $x2$  determina desde dónde se inicia la imagen. El tamaño es ajustado al dividir el ancho y el alto por la escala.

Hemos puesto una animación, que tiene por objeto la presentación inmediata de la segunda imagen.

Finalmente, presentamos dos ejemplos adicionales.

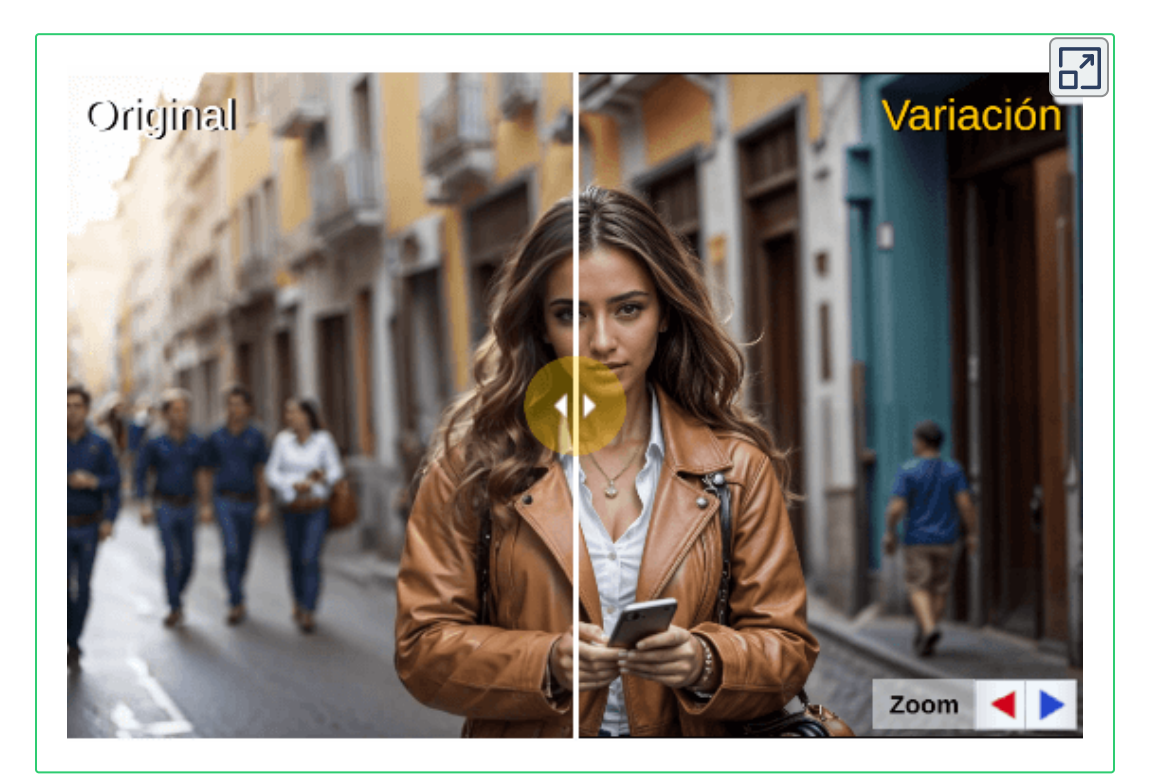

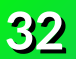

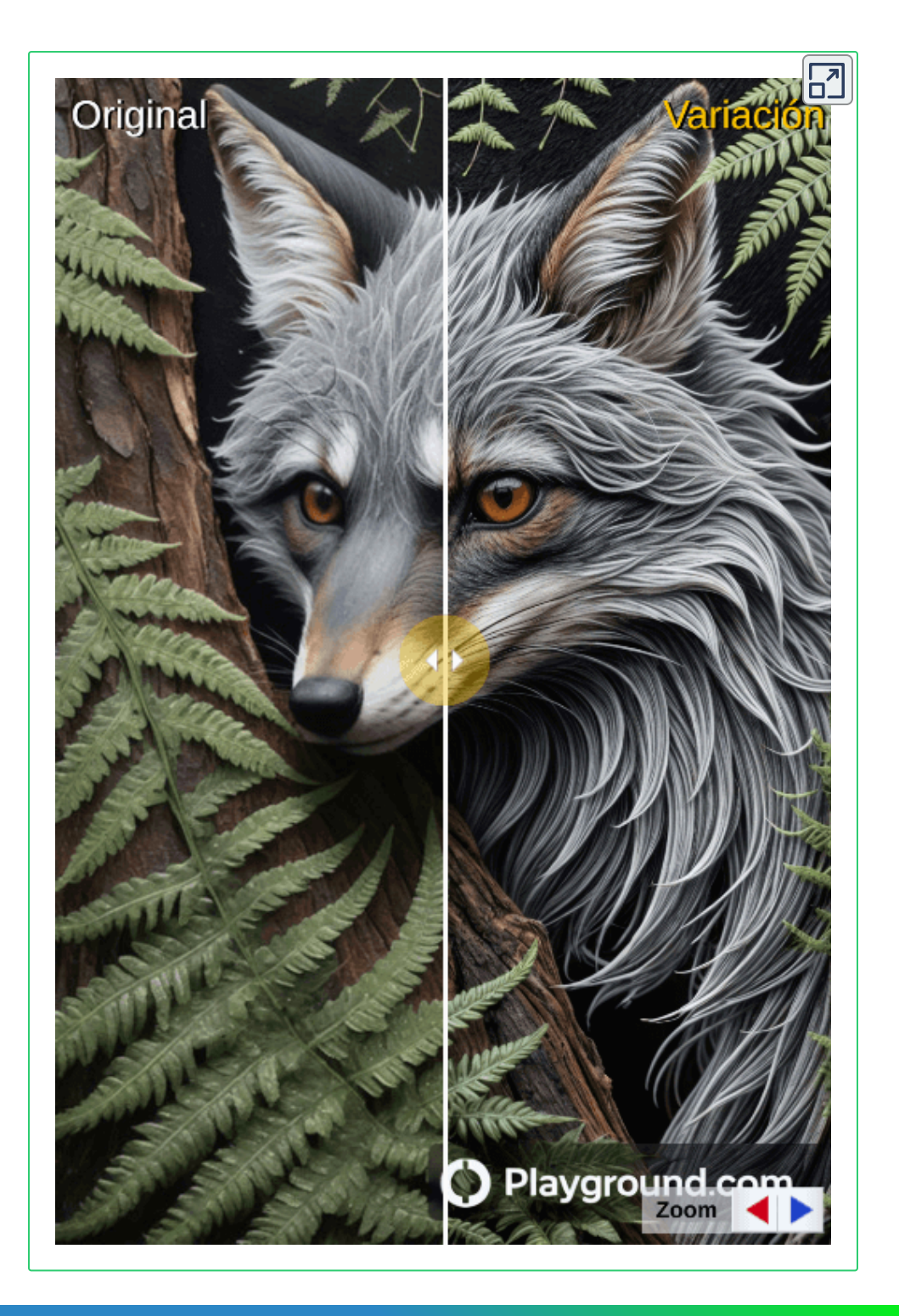

# **Imágenes con textos generadas por inteligencia artificial**

## **Por Jesús M. Muñoz Calle**

La generación de imágenes a través de la inteligencia artificial ha experimentado un avance sorprendente en muy poco tiempo, tanto en calidad como en variedad. Un aspecto que hasta ahora se había resistido era la integración de textos en imágenes. Las principales causas de ello han radicado en la necesidad de comprender y combinar de manera efectiva aspectos visuales y lingüísticos, manteniendo la legibilidad, coherencia y estética del texto integrado. También ha habido desafíos técnicos y cuestiones relacionadas con la creatividad y la originalidad.

Sin embargo, la evolución en este aspecto también está siendo significativa y muy probablemente, más pronto que tarde, las imágenes generadas con IA podrán contener textos a la medida de la petición de sus usuarios.

<span id="page-35-0"></span>En este artículo se pretende realizar una revisión del estado actual de esta temática en una serie relativamente amplia de inteligencias artificiales con acceso gratuito para la generación de imágenes. Dentro de un tiempo no muy lejano, este texto podrá servir como referencia comparativa de la evolución experimentada en este campo de las inteligencias artificiales generativas. Actualmente, hay algunas IA que integran bastante bien texto en imágenes.
### **Ideogram**

Actualmente, es la mejor inteligencia artificial que hemos encontrado para la integración de texto en imágenes. Incluye los textos con independencia del idioma, bien acoplados en el contexto de la imagen y con muy buena calidad. Además, dispone de una opción de mejora de prompt llamada "prompt magic", que enriquece las instrucciones permitiendo mejorar la calidad y los resultados.

En ocasiones, no incluye el texto o comete errores en el mismo, pero normalmente, con varios intentos, se consigue el resultado deseado.

A continuación, mostramos una galería en la que incluimos imágenes con diferentes pruebas para la realización de una portada para el libro "Gamificando con juegos AJDA". Aunque con algunas variaciones. Indicamos el prompt y el prompt magic utilizados.

**Prompt:** Una portada atractiva y realista para el libro "Gamificando con juegos AJDA" de "Jesús M. Muñoz Calle" (las letras del autor deben ir en el mismo color). La primera parte presenta una imponente carabela del siglo XVII navegando en alta mar, capturando la sensación de aventura y exploración. La segunda parte muestra un mapa futurista del mundo dividido en cuatro países, reflejando una visión innovadora y progresista. La tercera parte incluye un trofeo de un torneo deportivo de conocimientos, simbolizando la competencia y el desafío en el aprendizaje. El diseño completo es cautivante y atractivo para aquellos interesados en juegos y aprendizaje.

**Magic prompt:** An eye-catching and realistic cover design for the book "Gamificando con juegos AJDA" by Jesús M. Muñoz Calle. The first section features a magnificent 17th-century caravel sailing across the open sea, capturing the sense of adventure and exploration. The second section showcases a futuristic world map divided into four countries, reflecting an innovative and progressive vision. The third section includes a trophy from a sports knowledge tournament, symbolizing competition and challenge in learning. The overall design is captivating and appealing for those interested in games and learning.

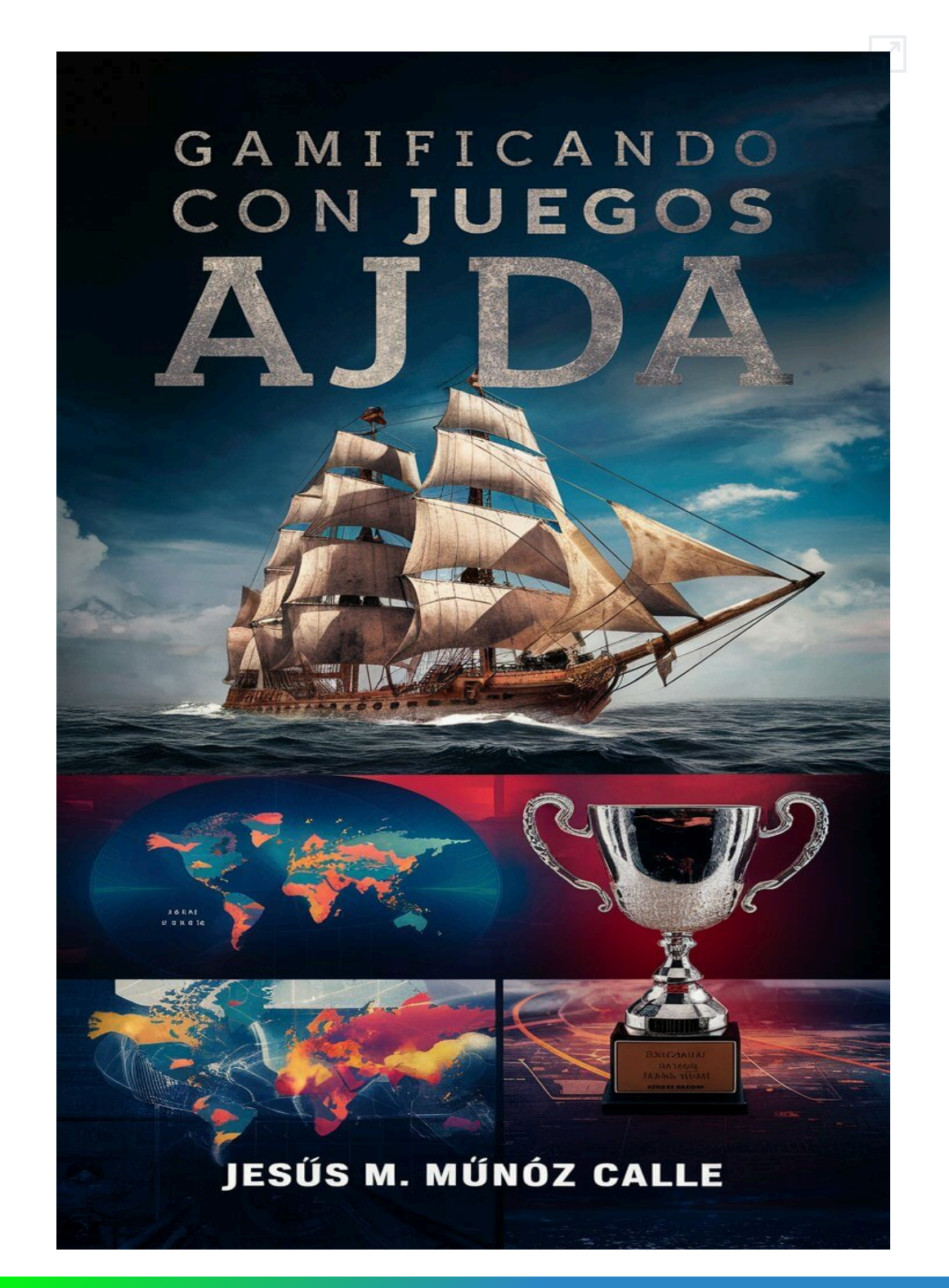

**R e d D e s c a rte s 2 0 2 4 /A ñ o 4 , n ú m .7**

Presentamos, también, una galería de imágenes realizada con Ideogram, para el diseño de un recuerdo del IES Joaquín Turina. Se utiliza una transición suave para pasar las diapositivas cada 3 segundos.

**Prompt:** Imagen de estilo muy realista. Trofeo de metacrilato con una base en ancha rectangular. En la base debe haber una placa ancha con la inscripción "El IES Joaquín Turina en agradecimiento por tu labor". El [metacrilato](https://proyectodescartes.org/revista/Numeros/Revista_7_2024/interactivos/pres2/pres2.html) debe tener referencia al"IES Joaquín Turina".

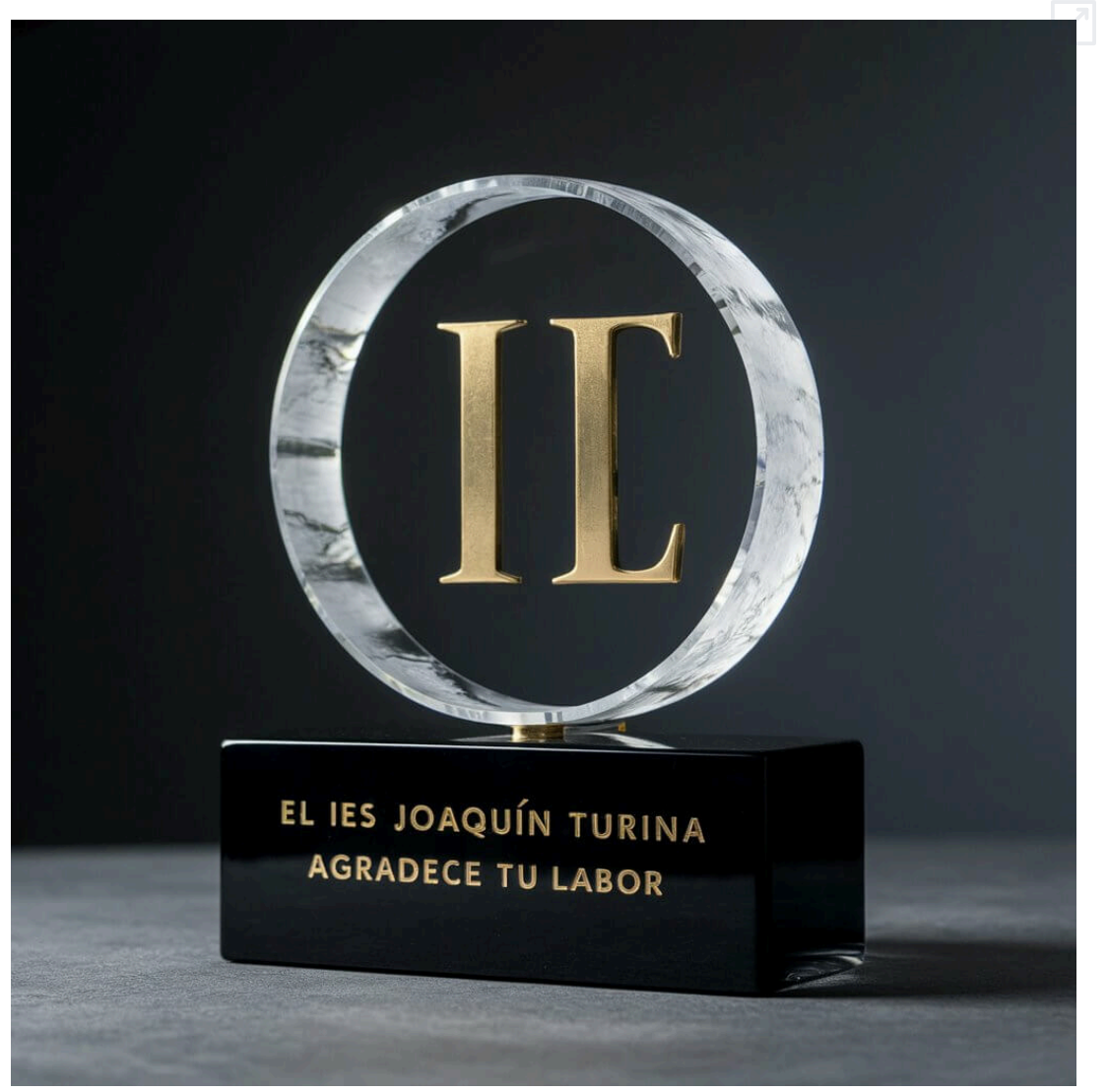

**Red Descartes 2024/Año 4, núm. <sup>7</sup> 37**

## **Designer de Copilot**

Es la segunda mejor aplicación encontrada. Es capaz de escribir textos en español, en alguna ocasión, incluso incorpora la letra "ñ", pero normalmente incluye algún error tipográfico. Sin embargo, en inglés comete menos errores al integrar los textos, aunque sigue siendo frecuente su aparición. Realizando suficientes intentos se puede conseguir obtener el resultado deseado. Esto también depende de la longitud y la complejidad de los textos.

A partir de ahora, trabajaremos con cuatro sencillos prompts para analizar la introducción de textos en imágenes por las diferentes inteligencias artificiales. Dos en lengua española y dos en lengua inglesa. El motivo de utilizar instrucciones sencillas es para que prime la integración de los textos en las imágenes, más que el diseño de las ilustraciones en sí mismas. A partir de los mismos realizaremos baterías de prueba y seleccionaremos los resultados más significativos.

**Prompt:** Genera una imagen en la que aparezca en español el texto "Bienvenidos a la Tierra"

**Prompt:** Genera una imagen en la que aparezca en español el texto "Feliz año 2025"

**Prompt:** Generate an image in which the text "Welcome to Earth" appears in English

**Prompt:** Generate an image in which the text "Happy New Year 2025" appears in English

En la siguiente galería de imágenes se presenta la selección de imágenes con texto generadas por *Designer de Copilot*. En ellas se pueden observar unos muy buenos resultados para los textos en inglés y resultados aceptables para los escritos en español.

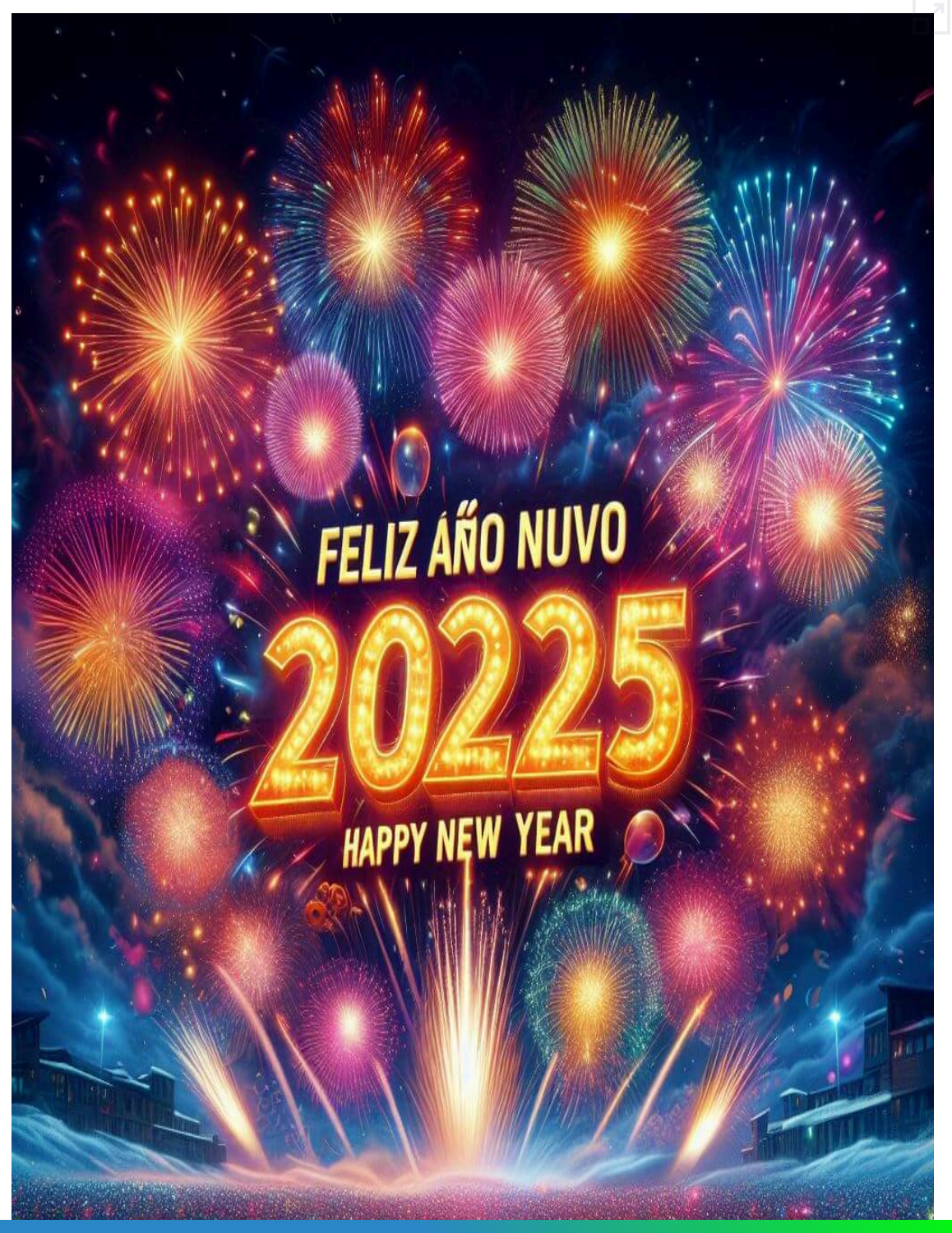

**R e d D e s c a rte s 2 0 2 4 /A ñ o 4 , n ú m .7**

## **Recraft**

Se obtienen muy buenos resultados con textos en inglés. En español los resultados son bastante deficientes.

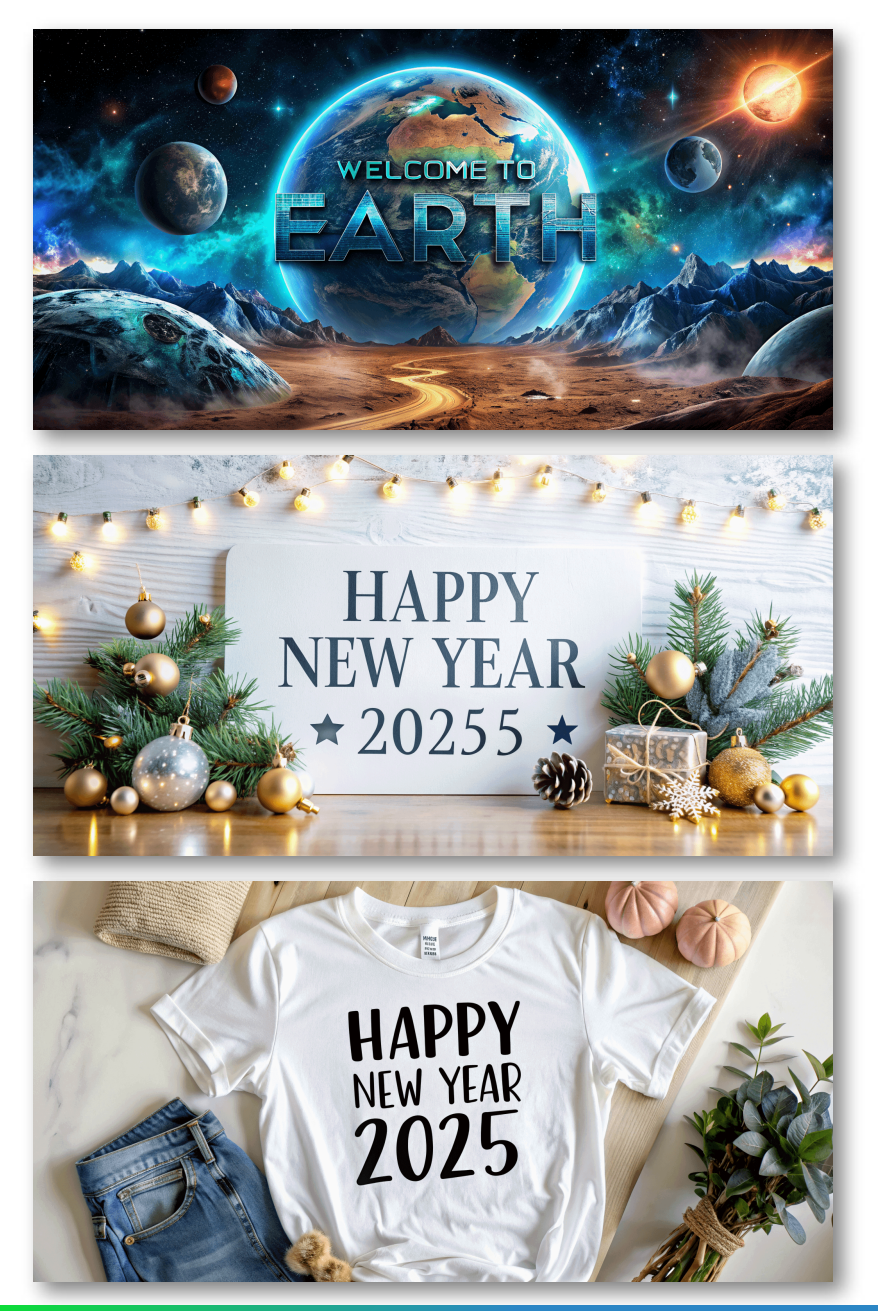

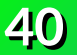

## **Adobe Firefly**

Buenos resultados en inglés. Prácticamente nulos en español.

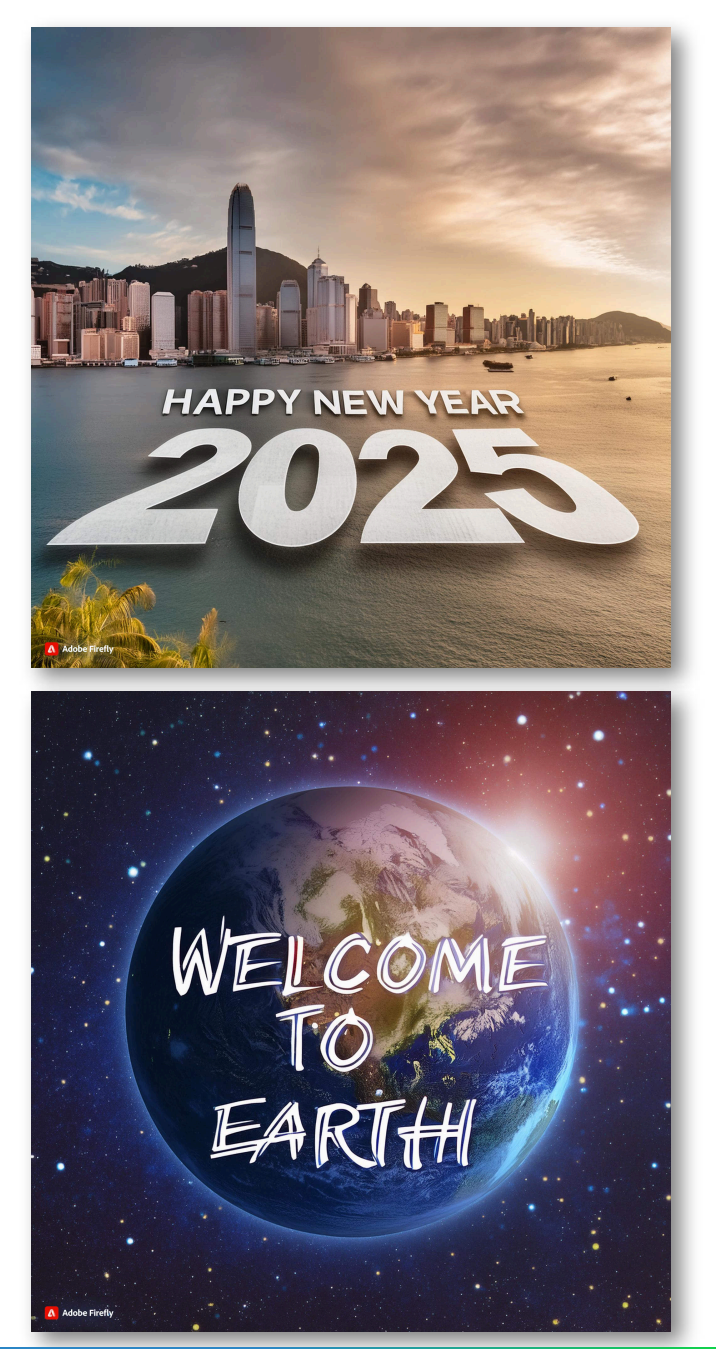

## **NightCafé**

Permite introducir textos en inglés y crea animaciones cortas de las imágenes creadas. Debe utilizarse el modelo DALL-E3 que se ofrece de forma limitada. No siempre realiza las creaciones correctamente, pero si se realizan varios intentos se suele conseguir con textos cortos. Si se pone en español otro idioma la creación es bastante deficiente.

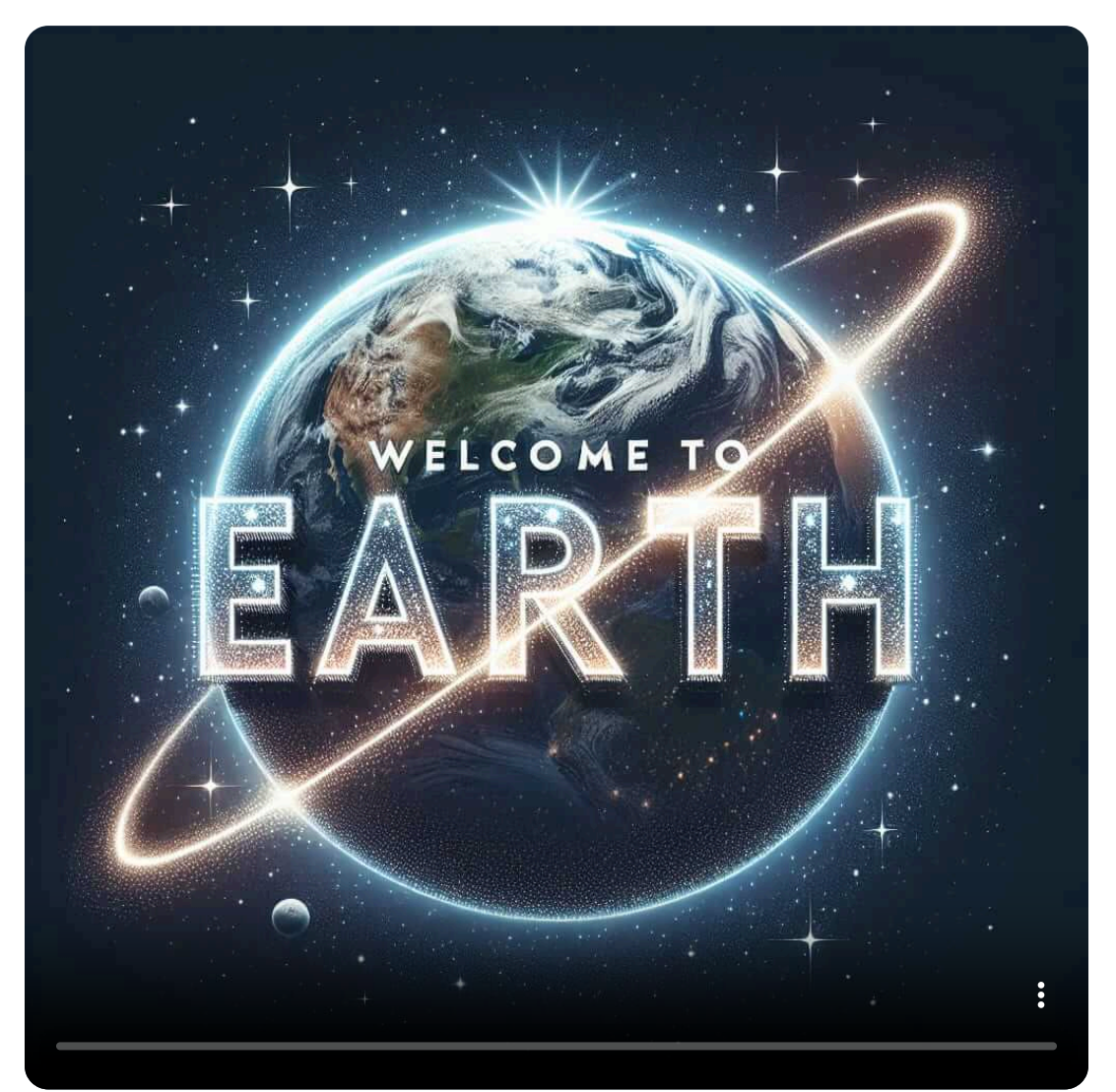

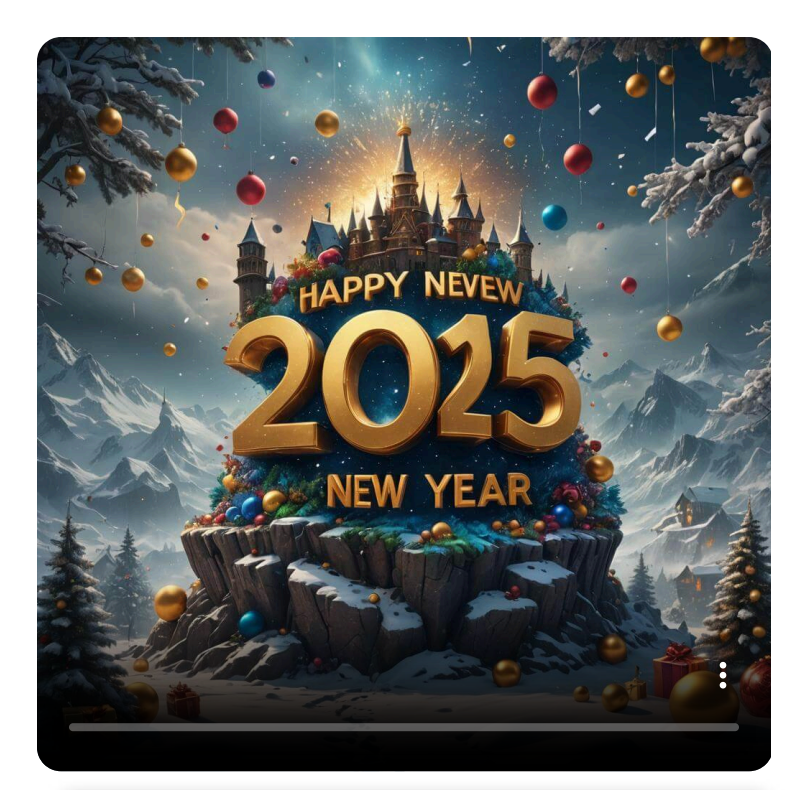

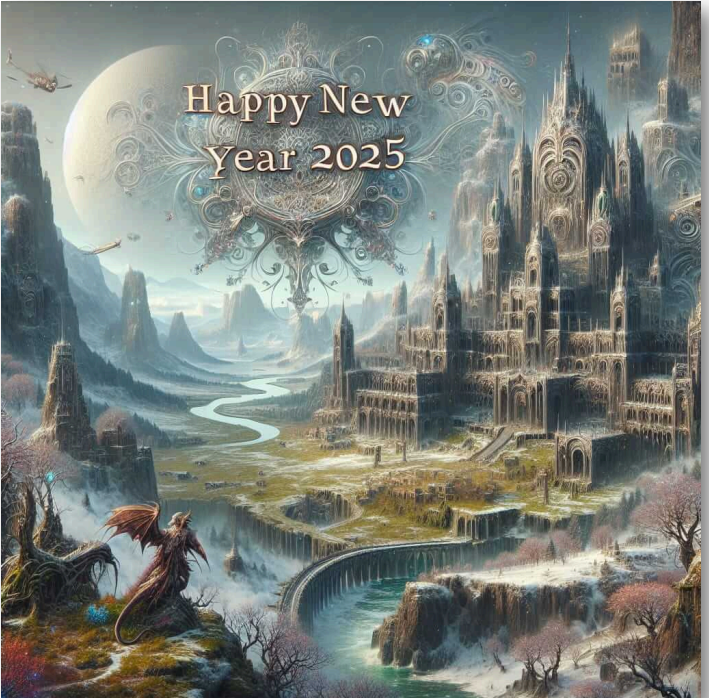

## **Playground**

Buenos resultados en inglés. Malos resultados en español.

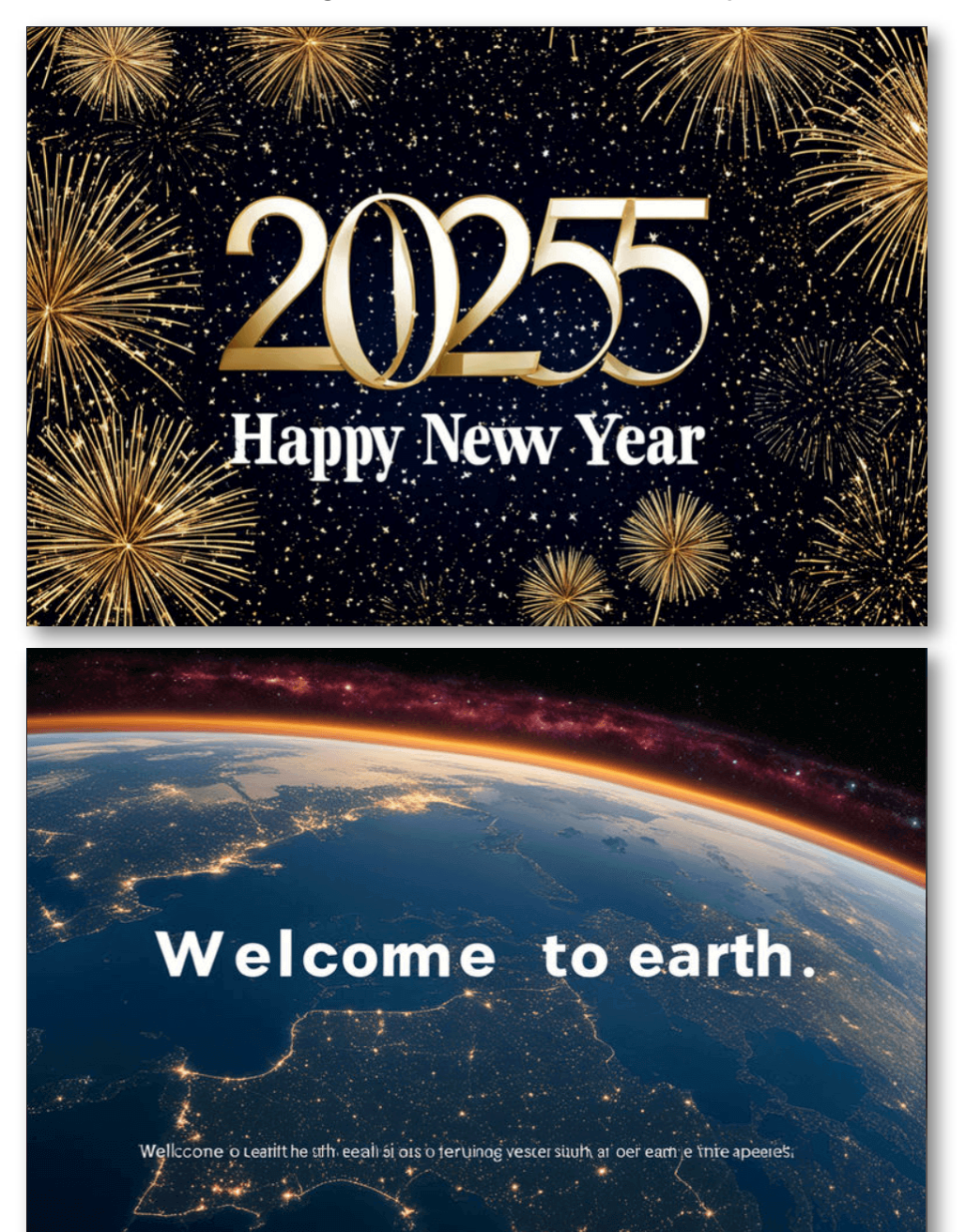

**Red Descartes 2024/Año 4, núm. <sup>7</sup> 44**

## **OpenArt**

Buenos resultados en inglés. Muy deficientes en español.

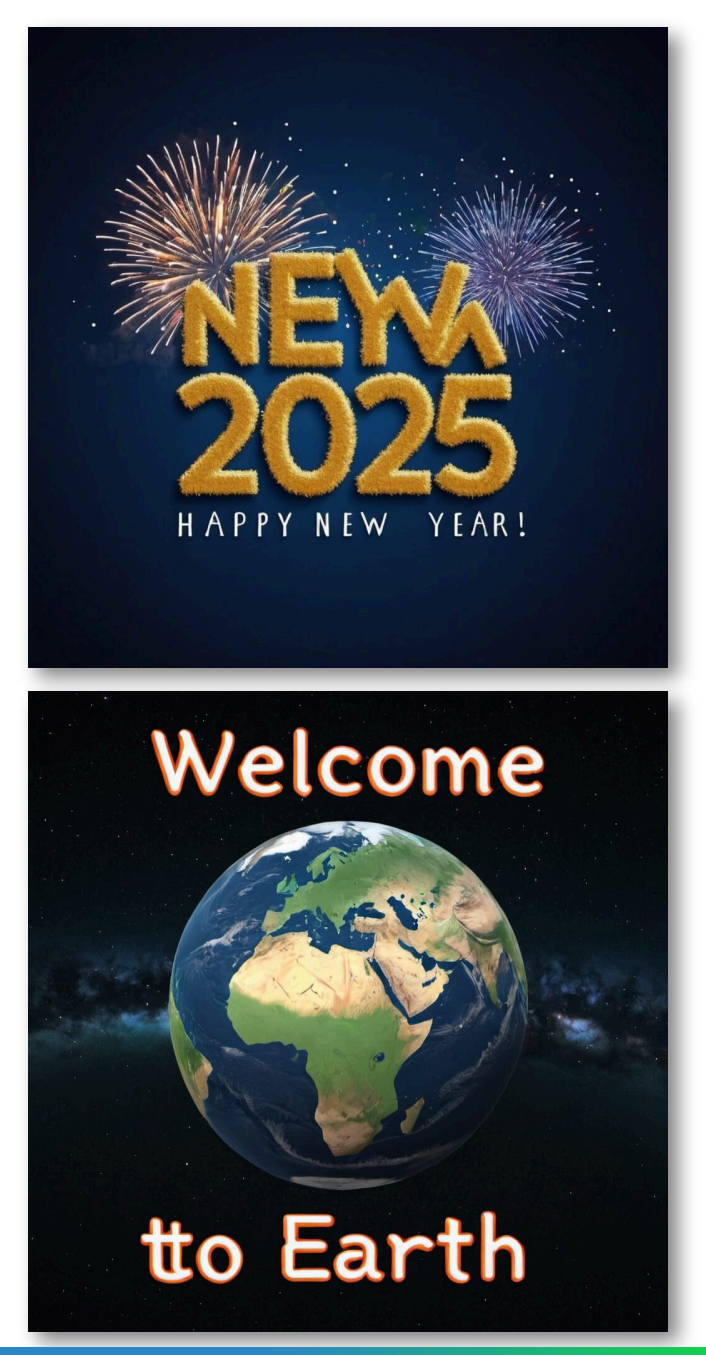

## **Lexica**

Se obtienen ciertos resultados en inglés. No así en español.

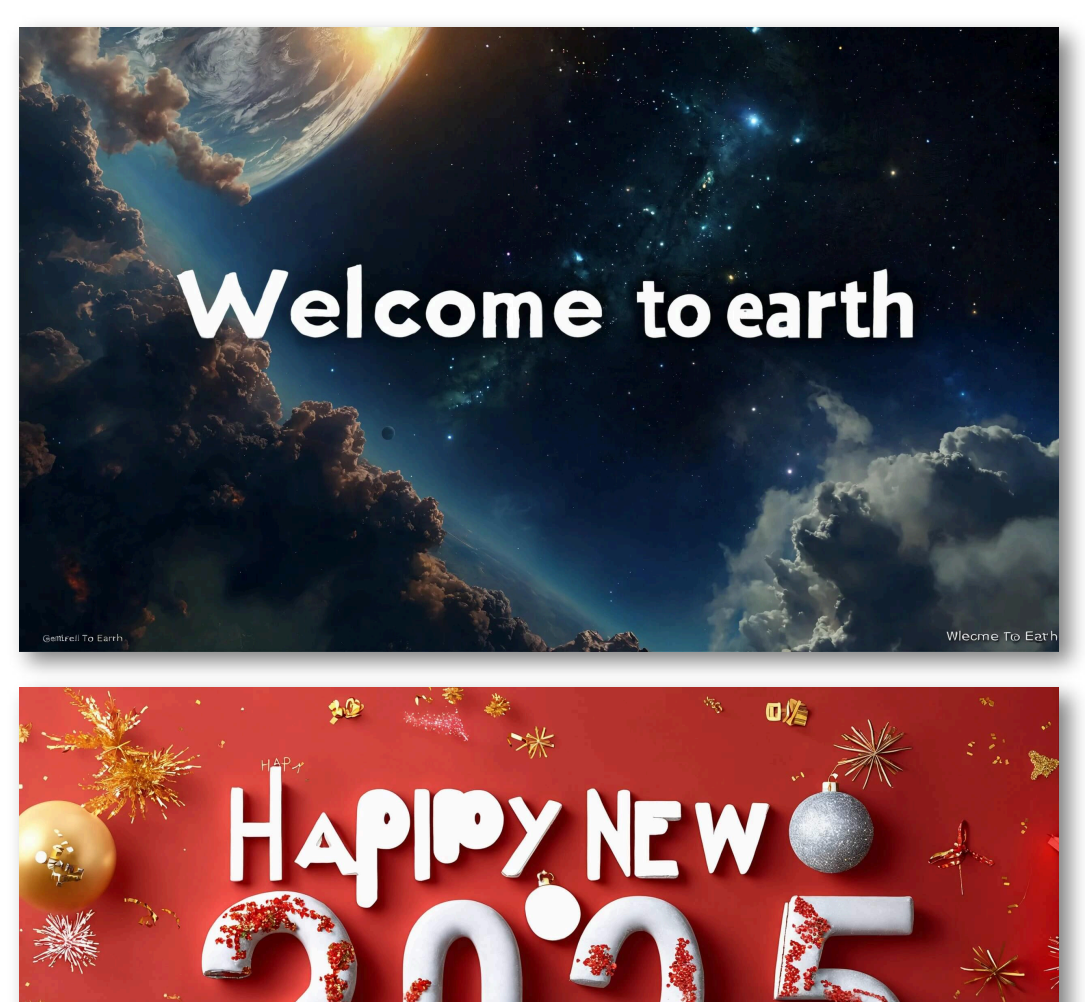

rnewyear,

## **Magic Studio**

Se obtienen ciertos resultados en inglés. No así en español.

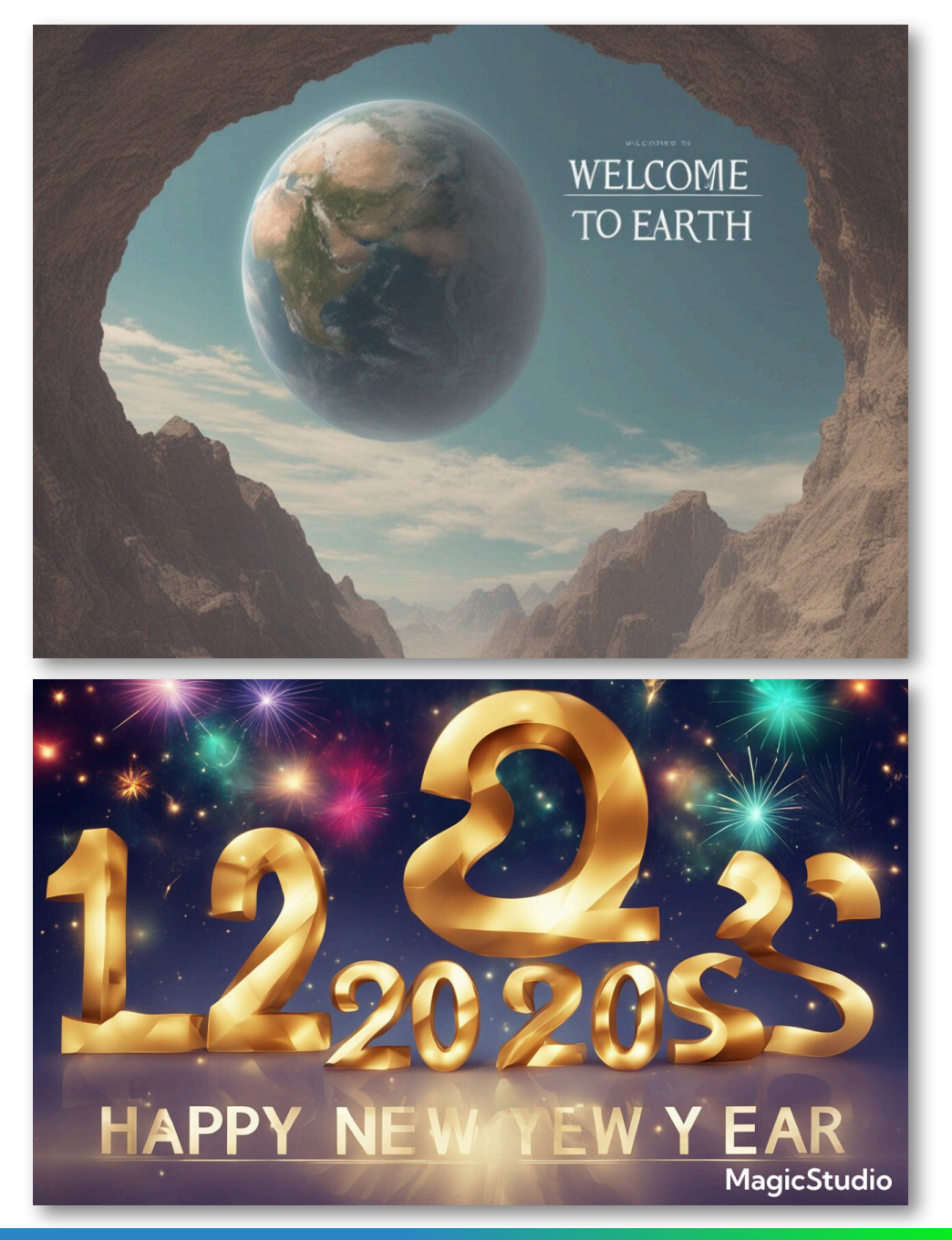

**Red Descartes 2024/Año 4, núm. <sup>7</sup> 47**

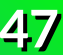

## **Leonardo AI**

Admite algunos textos en inglés, no así en español.

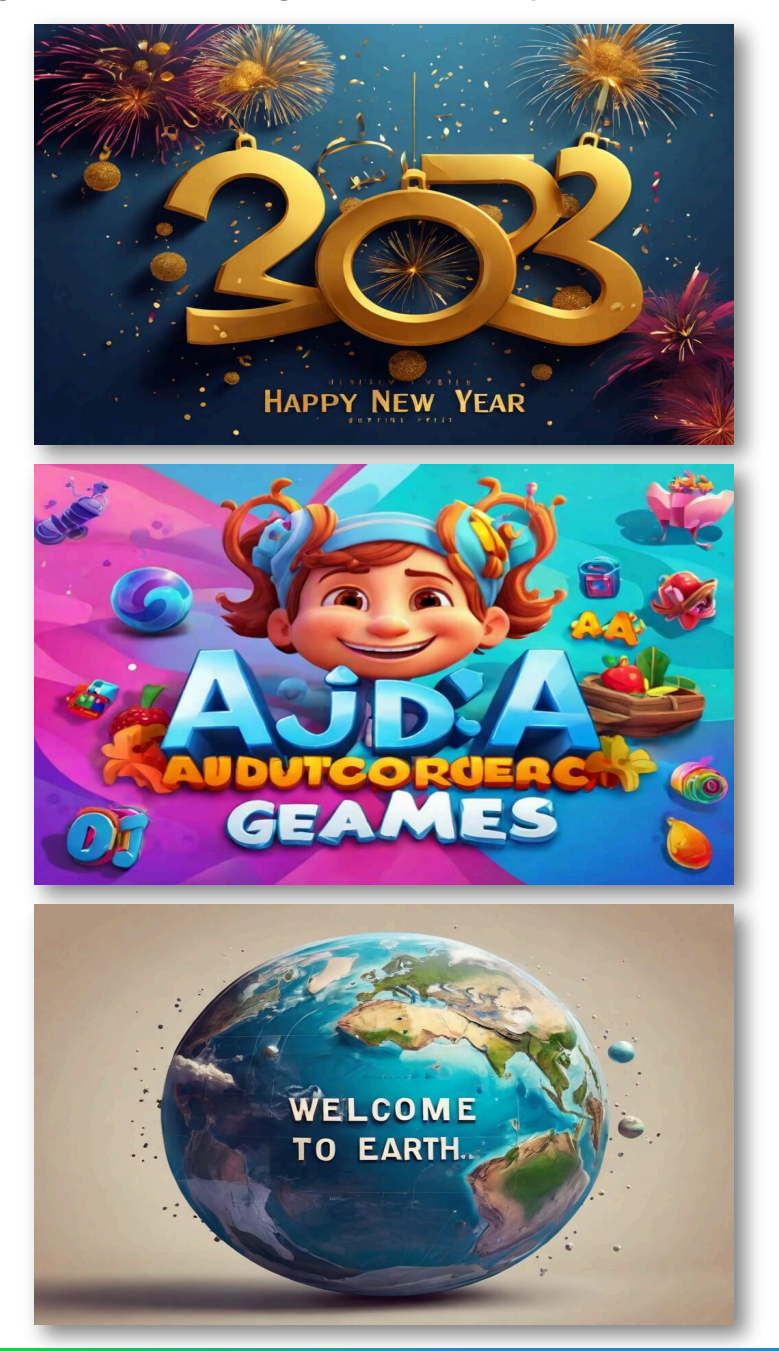

**Red Descartes 2024/Año 4, núm. <sup>7</sup> 48**

## **Prome AI**

Se obtienen algunos textos en inglés, no para el caso del español.

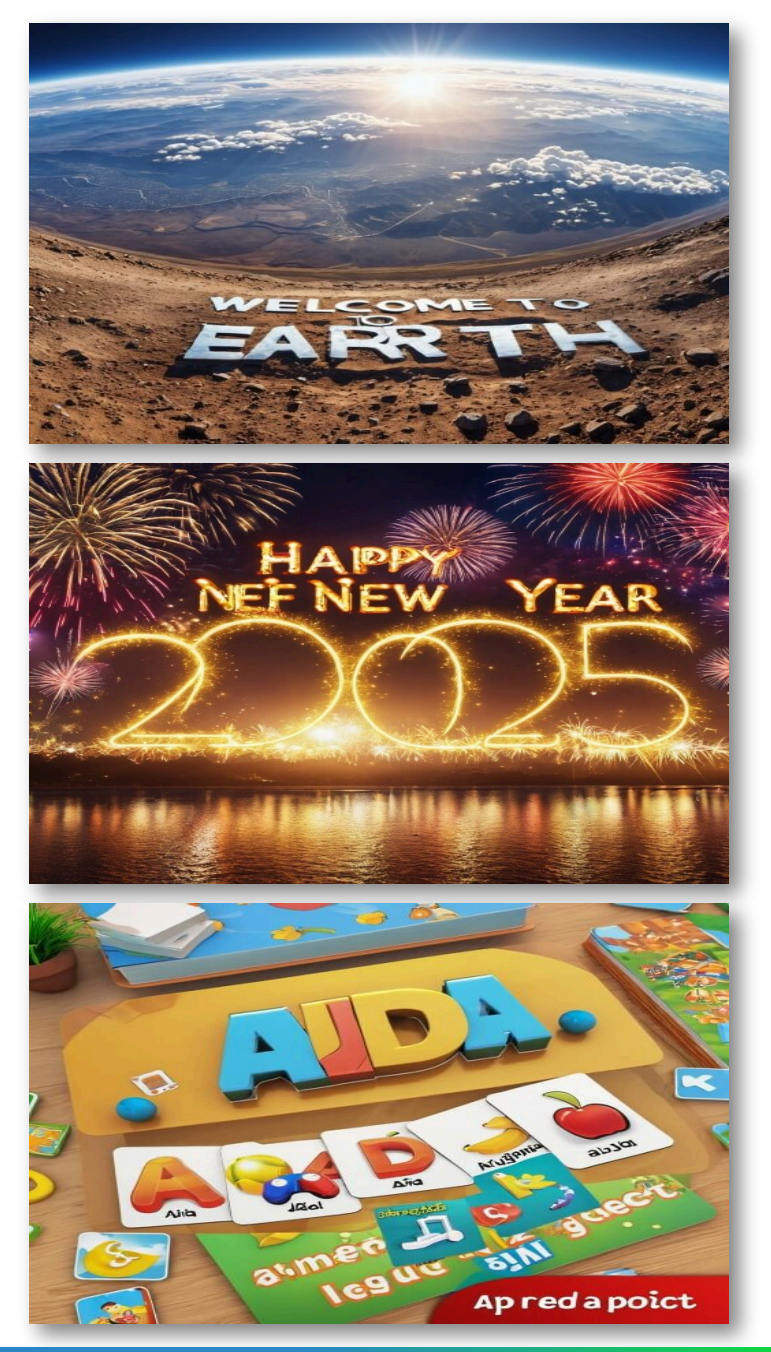

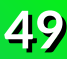

## **Stable Diffusion**

Introduce algunos textos en inglés, pero no en español.

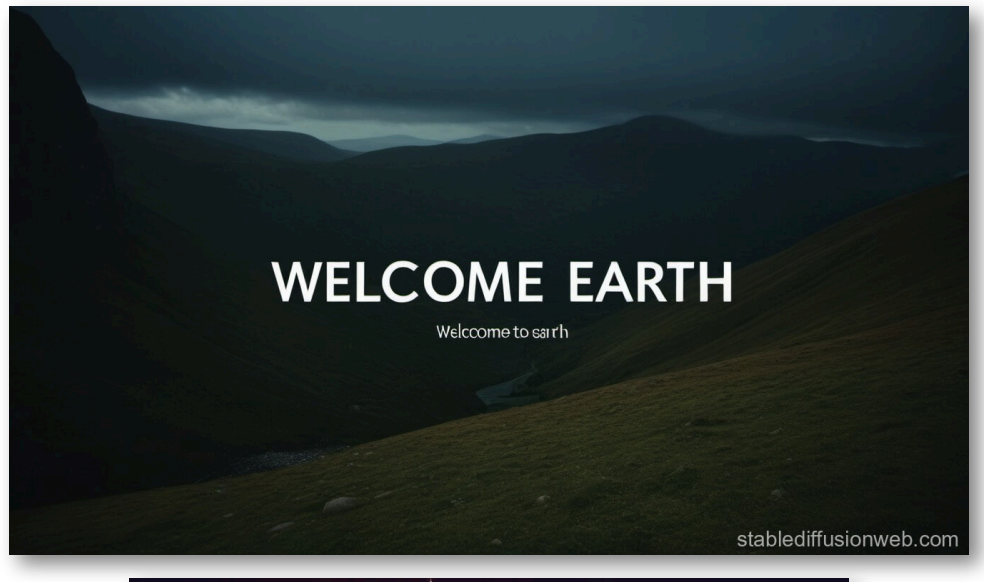

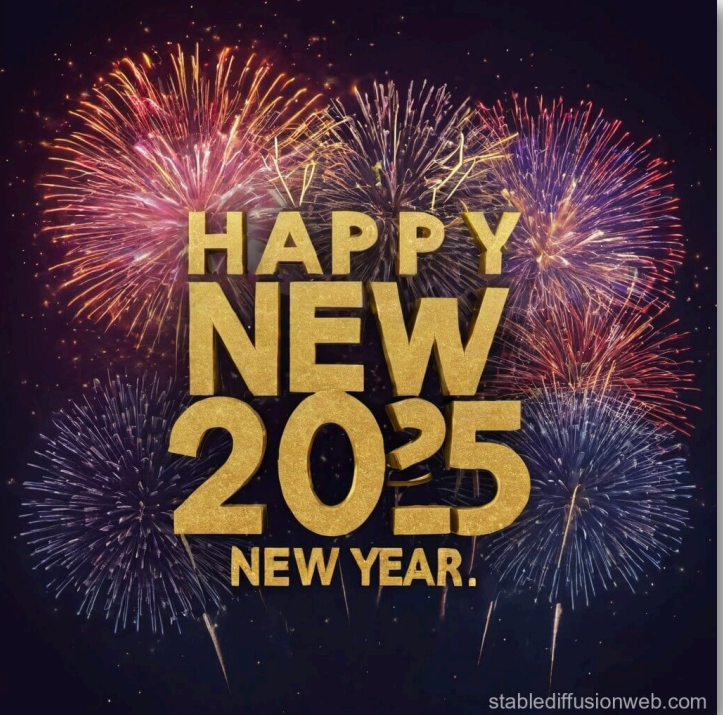

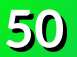

## **Otras IA que se han analizado**

Se ha probado la introducción de textos en la relación que se presenta a continuación, habiendo obtenido resultados positivos ni en español ni en inglés.

- PicFinder
- PixAI.Art
- Mage.space
- Enterpix
- Hotpot
- SeaArt
- TensorArt
- Getimg.ai
- Pixlr
- Dream by Wombo
- Ai Gallery
- Graiyon
- ImagineArt
- You.imagine
- DreamStudio
- Lumenor
- Shakker
- SDXL Turbo
- YouCam
- $\bullet$  Krea
- Neural.love
- Akool
- Stylar
- PicWish
- Deep dream generator
- Free AI Image Generator

# **¿Cómo diseñar la lupa cartesiana?**

## **Por Juan Guillermo Rivera Berrío**

En 2015 diseñamos y publicamos un modelo de lupa en la documentación de la Red Educativa Digital Descartes, la cual denominamos Lupa [cartesiana](https://reddescartes.org/documentacion/lupa-cartesiana/). El modelo lo aplicamos en una escena interactiva del proyecto [GEOgráfica](https://proyectodescartes.org/geografica/index.htm), en la cual el usuario debía localizar un sitio geográfico en un mapa usando, obviamente, la lupa como herramienta de ayuda.

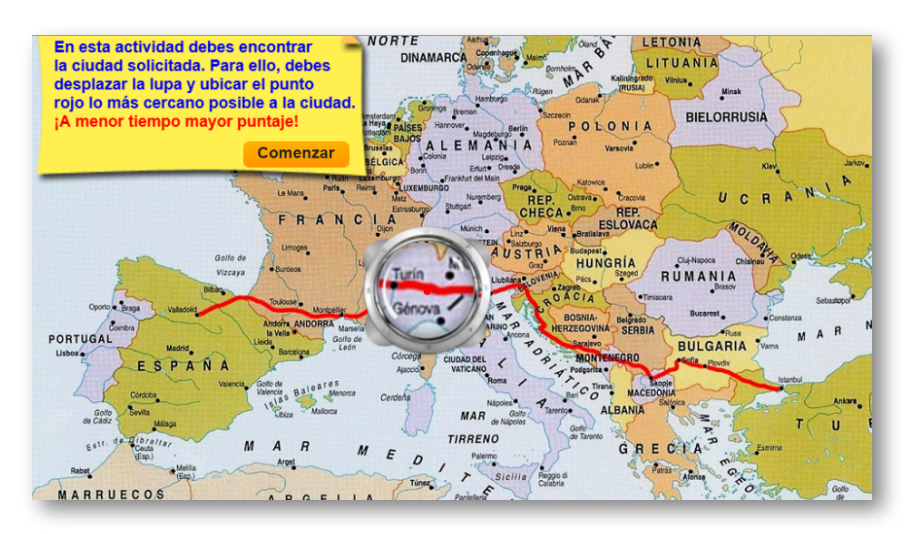

**Figura 6**. Aplicación del modelo de lupa a una actividad del Proyecto GEOgráfica

El diseño de esta lupa se hizo usando varios espacios, uno de ellos con el tamaño de la lupa; por ello, se hizo necesario superponer un control gráfico que permitiera arrastrar este espacio y, en consecuencia, la lupa.

Una primera dificultad, que logramos sortear, era ajustar el espacio a la forma circular de la lupa, pues los espacios solo se podían diseñar en forma rectangular. Ahora, en 2024, con la posibilidad de obtener espacios circulares, hemos rediseñado el modelo, tal como se aprecia a continuación:

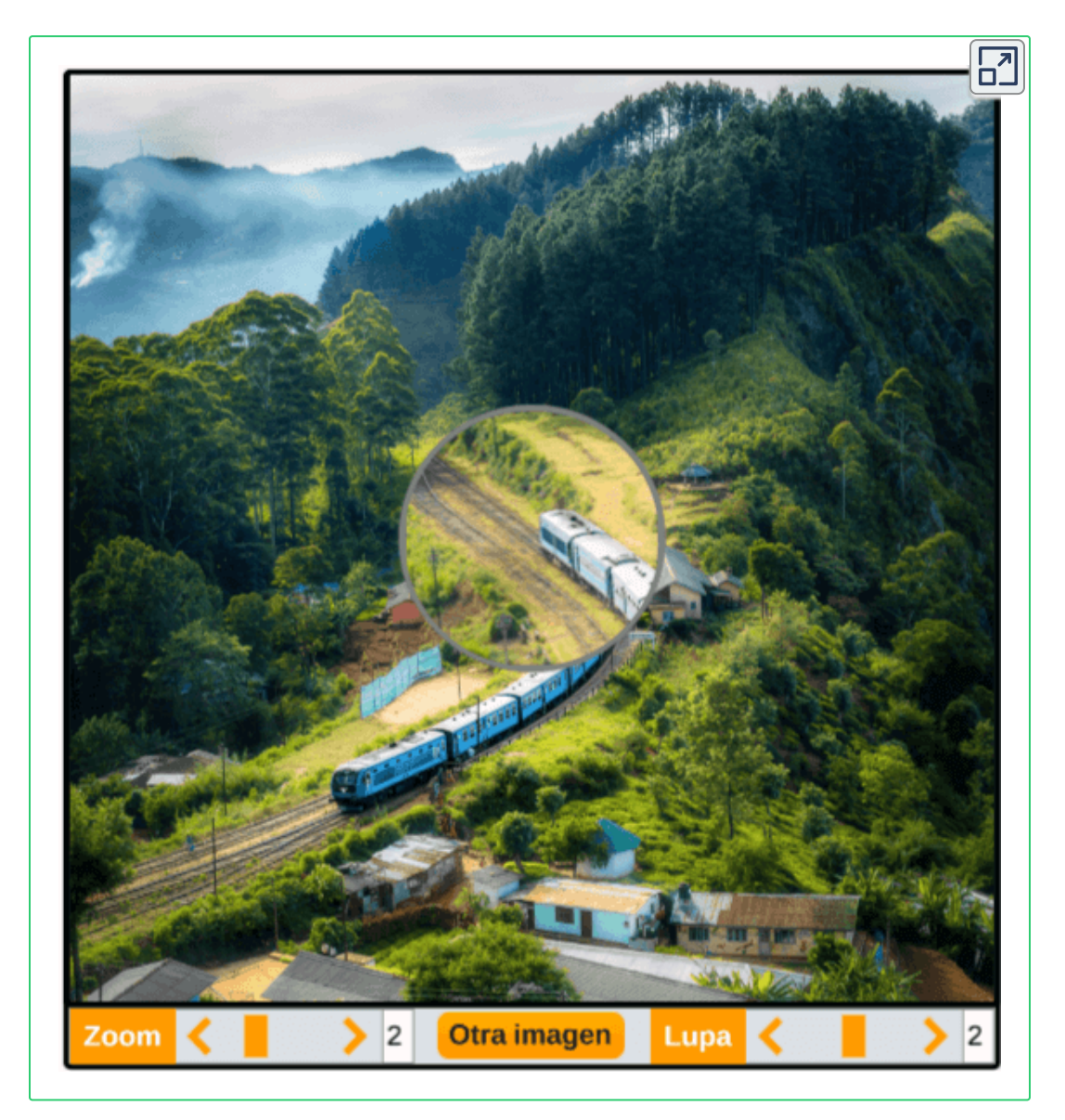

La escena anterior tiene formato cuadrado para las imágenes. Usamos tres tamaños de lupa, en la tercera pusimos una imagen de lupa como en la escena original de 2015. En las dos primeras lupas, aprovechamos la posibilidad de darle forma circular a los espacios, tal como lo explicaremos en este artículo. Presta atención a la explicación, pues al comprenderla podrás diseñar otros modelos para escenas horizontales o verticales.

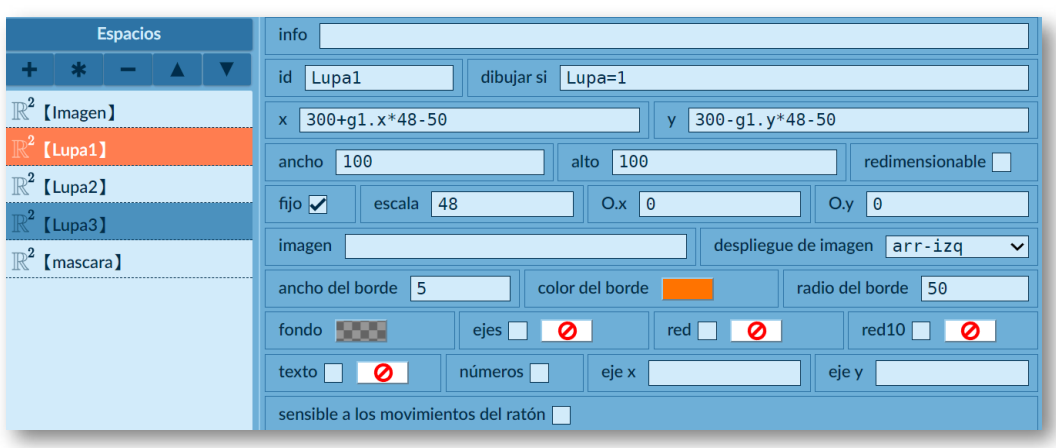

## **Diseño de los espacios**

**Figura 7**. Selector de espacios

La escena tiene un tamaño de 600x640, sobre la cual hemos diseñado cinco espacios con escala 48.

**Espacio Imagen**. Tiene un tamaño de 600x600 pixeles, ubicado en la parte superior de la escena. En este espacio pondremos la imágenes, las cuales deben ser cuadradas de 600x600; sin embargo, podremos usar cualquier tamaño ajustándolo con una escala, como veremos más adelante.

**Espacios Lupa1, Lupa2 y Lupa3**. Si lo deseas, puedes usar una sola lupa para el modelo que vayas a diseñar. En nuestro caso, hemos diseñado tres lupas, que el usuario podrá seleccionar.

En la figura anterior, se observa que el espacio **Lupa1** tiene un tamaño de 100x100, por lo que hemos puesto un **radio de borde** de 50, de tal forma que el espacio sea circular **6** . A este espacio le hemos puesto un borde de color naranja y ancho 5. La posición del espacio (x, y) varía con las coordenadas de un control gráfico (g1.x, g1.y). He aquí lo interesante de este movimiento, pues el espacio va en **coordenadas absolutas** y el control en **coordenadas relativas**. Presta atención a la siguiente figura.

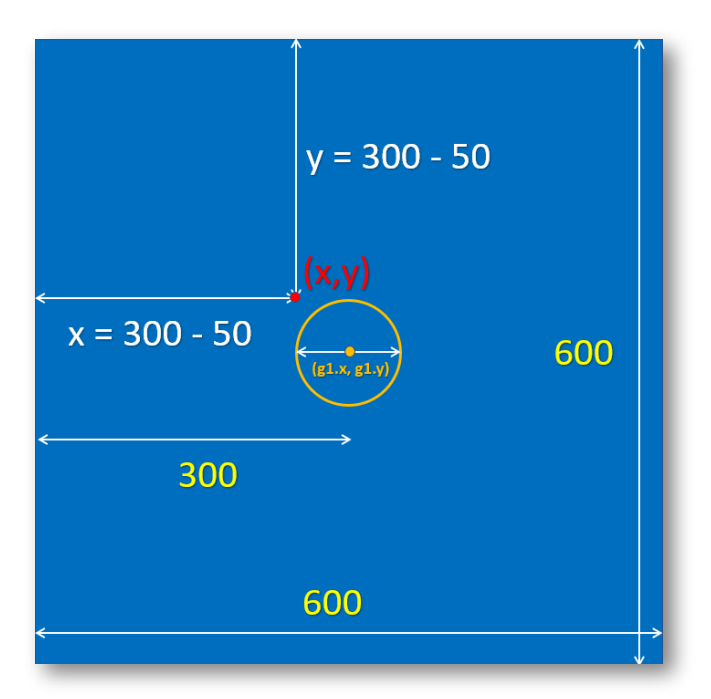

**Figura 8**. Coordenadas (x, y) para el espacio **Lupa1**

El control gráfico, inicialmente, se encuentra en el origen de coordenadas relativas (0,0), cuyo movimiento es compatible con el de un plano cartesiano, que difiere con el movimiento del espacio, pues el origen de las coordenadas absolutas es la esquina superior izquierda, donde la ordenada aumenta hacia abajo, pero de 48 en 48 (escala del espacio).

Los espacios Lupa2 y Lupa3, tienen radios de 85 y 115 respectivamente. **6**

Para poner a coincidir estas coordenadas, debemos llevar la esquina superior izquierda del espacio a la esquina superior izquierda del control (300 - 50, 300 - 50), donde 50 es el radio de borde del espacio. Cuando empezamos a mover el control (de 1 en 1), la abscisa absoluta del espacio sería **300 - 50 + g1.x\*48** y la ordenada **300 - 50 g1.y\*48** (de 48 en 48), aquí debemos restar g1.y\*48 porque los movimientos son contrarios en cada sistema. En forma similar, se configuraron los espacio Lupa2 y Lupa3, modificando el radio de borde.

**Espacio mascara**. Es un espacio transparente del tamaño de la escena (600x640), sobre el que ponemos los siguientes controles.

## **Los controles**

| <b>Controles</b>                                      | info                                         |                                   |
|-------------------------------------------------------|----------------------------------------------|-----------------------------------|
| $\checkmark$                                          | id<br>$\vert$ g1                             | espacio   mascara<br>$\checkmark$ |
|                                                       | dibujar si pp                                | activo si                         |
| $\left[ \begin{array}{cc} 1 \\ 1 \end{array} \right]$ | expresión $(0,0)$<br>$ 112\rangle$<br>tamaño |                                   |
| $\boxed{\text{btn}}$ $[n2]$                           |                                              |                                   |
| $\sqrt{\frac{d}{2}}$ $[Zoom]$                         | color                                        | color interior <b>DOULE</b>       |
| <b>ED</b> [Lupa]                                      | imagen                                       |                                   |

**Figura 9**. Selector Controles

Hemos usado cuatro controles, tres de ellos puestos en la parte inferior de la escena y uno de tipo gráfico (ver la escena interactiva), que permite mover la lupa (espacios Lupa1, Lupa2 y Lupa3).

**Control gráfico g1**. El tamaño de este control es de 112, que corresponde al radio de borde de la lupa más grande (Lupa3), de tal froma que cubra los tres tipos de lupa. No obstante, si vas a diseñar una escena con una sola lupa, el tamaño del control lo pones igual al radio de borde de tu lupa. Observa que en **dibujar si**, pusimos una variable de valor cero (pp), para que el control no se muestre.

**Botón n2**. Con este control podemos cambiar de imagen. Al hacer clic sobre el botón, se ejecutan las siguientes acciones:

> $otro = (otro = numbero$  *mapas* $)?1 : otro + 1$ *mapa* = *mapa*[*otro*]

La variable otro varía desde 1 hasta el total de imágenes, que hemos almacenado en el vector mapa[], denominación que conservamos del modelo original.

**La barra Zoom**. En este control podemos cambiar la variable Zoom, entre 1 y 6. En el modelo original, el valor mínimo era 2, pero lo cambiamos a 1 para verificar que la lupa esté posicionada en el punto correcto de la escena.

**La barra Lupa**. Permite cambiar la variable Lupa con los valores enteros 1, 2 y 3 (tres lupas). Si usas una sola lupa, este control sobra.

## **Las definiciones**

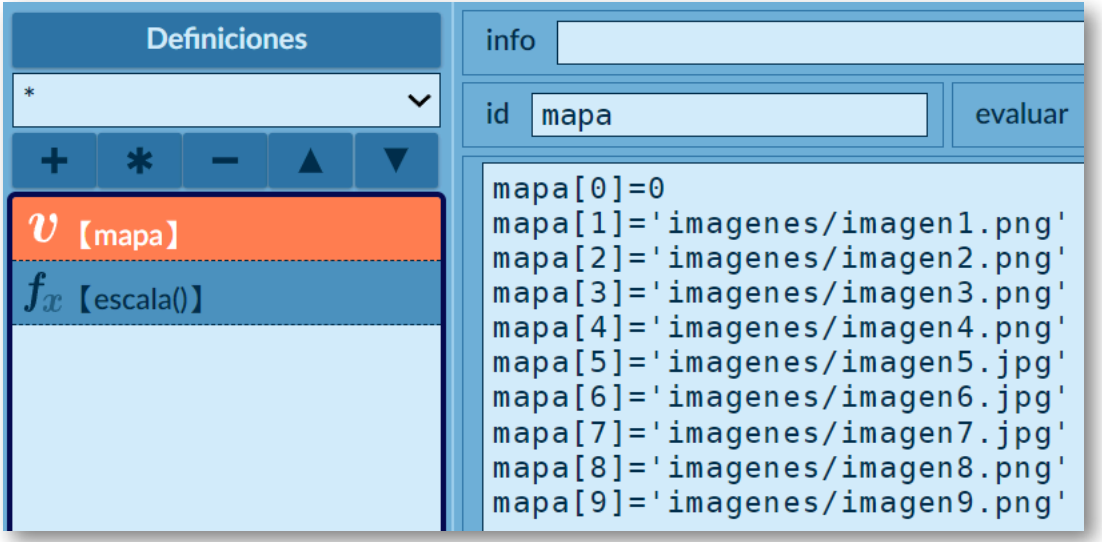

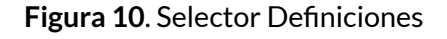

En este selector hemos puesto dos definiciones, un vector y una función.

**Vector mapa[]**. En este vector almacenamos las direcciones de las imágenes que vamos a usar. Es importante tener cuidado en dos aspectos. El primero es el formato de la imagen, que para este ejercicio son 7 imágenes **png** y dos en formato **jpg**. El segundo aspecto es el número de imágenes. Si revisas el modelo de 2015, el vector se configuró para 10 imágenes, pese a que sólo existían seis, ello no significa que la escena colapse, pero si significa que demore algo más en cargar, pues el navegador se ralentiza buscando imágenes inexistentes.

**Función escala()**. Esta función es nueva para el modelo, pues en el modelo de 2015 era necesario tener imágenes del mismo tamaño de la escena, lo que obligaba a recurrir a alguna aplicación, para **escalar** la imagen. Con este nuevo modelo, podemos escalar la imagen a 600x600, usando la variable escala, que se calcula dividiendo 600 por el tamaño de la imagen, así:

```
escala=(otro=1)?600/1024:escala
escala=(otro=2)?600/1024:escala
escala=(otro=3)?600/1360:escala
escala=(otro=4)?600/1248:escala
escala=(otro=5)?600/1045:escala
escala=(otro=6)?600/960:escala
escala=(otro=7)?600/1746:escala
escala=(otro=8)?600/1536:escala
escala=(otro=9)?600/1024:escala
```
Incluso, hemos usado imágenes en formato horizontal y vertical, escalando al dimensión más pequeña; sinembargo, para estas dimensiones, sugerimos diseñar las escenas en formato **paisaje** o **portarretrato**, según la necesidad.

## **Algo de programación**

En el selector Programa hemos puesto dos algoritmos:

**Algoritmo INICIO**. Aquí sólo hemos puesto dos instrucciones tipo **secuencia**:

> $otro = 7$ *numero*\_*mapas* = 9

Lo que significa que la escena cuenta con nueve imágenes, iniciando con la séptima.

**Algoritmo CALCULOS**. Este algoritmo tiene siete instrucciones, las primeras cuatro controlan que el control gráfico no se salga de los límites del espacio **mascara**, las tres siguientes definen el tamaño de la imagen de la lupa que, para nuestra escena en la lupa 3, el tamaño de la lupa (t\_marco) se aumenta a 1.8. Finalmente, se invoca la función escala().

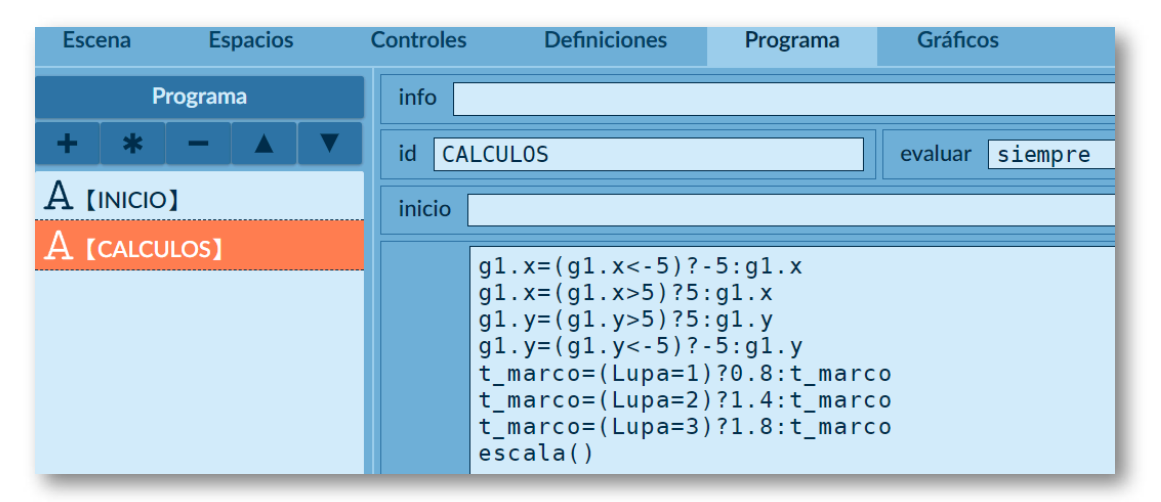

**Figura 11**. Algoritmo CALCULOS

## **Los gráficos**

En este último selector, hemos puesto cinco gráficos, así:

**Las imágenes 600x600**. En el espacio Imagen ponemos las imágenes del vector mapa[], con la siguiente expresión (0,0,escala,escala), en la que la variable escala, como dijimos antes, ajusta la imagen al tamaño del espacio (600x600).

**Las imágenes en las lupas**. Son tres gráficos, uno por lupa, en cuya expresión, se incluyen la coordenadas del control gráfico (negativas) y la escala, todos los valores de la expresión deben multiplcarse por la variable Zoom.

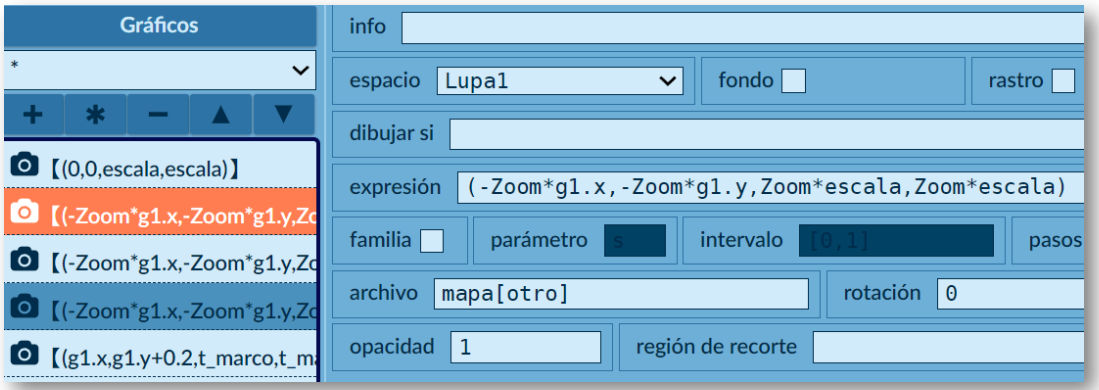

**Figura 12**. Imagen en el espacio Lupa1

Finalmente, está la imagen de la lupa para el espacio Lupa3 (marco8.png), que se escala con la variable  $t$  marco, como se explicó en el algoritmo CALCULOS.

Siguiendo las instrucciones anteriores, con pequeños cambios, diseñamos una escena con relación de aspecto 3:4, que presentamos en la siguiente página.

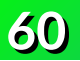

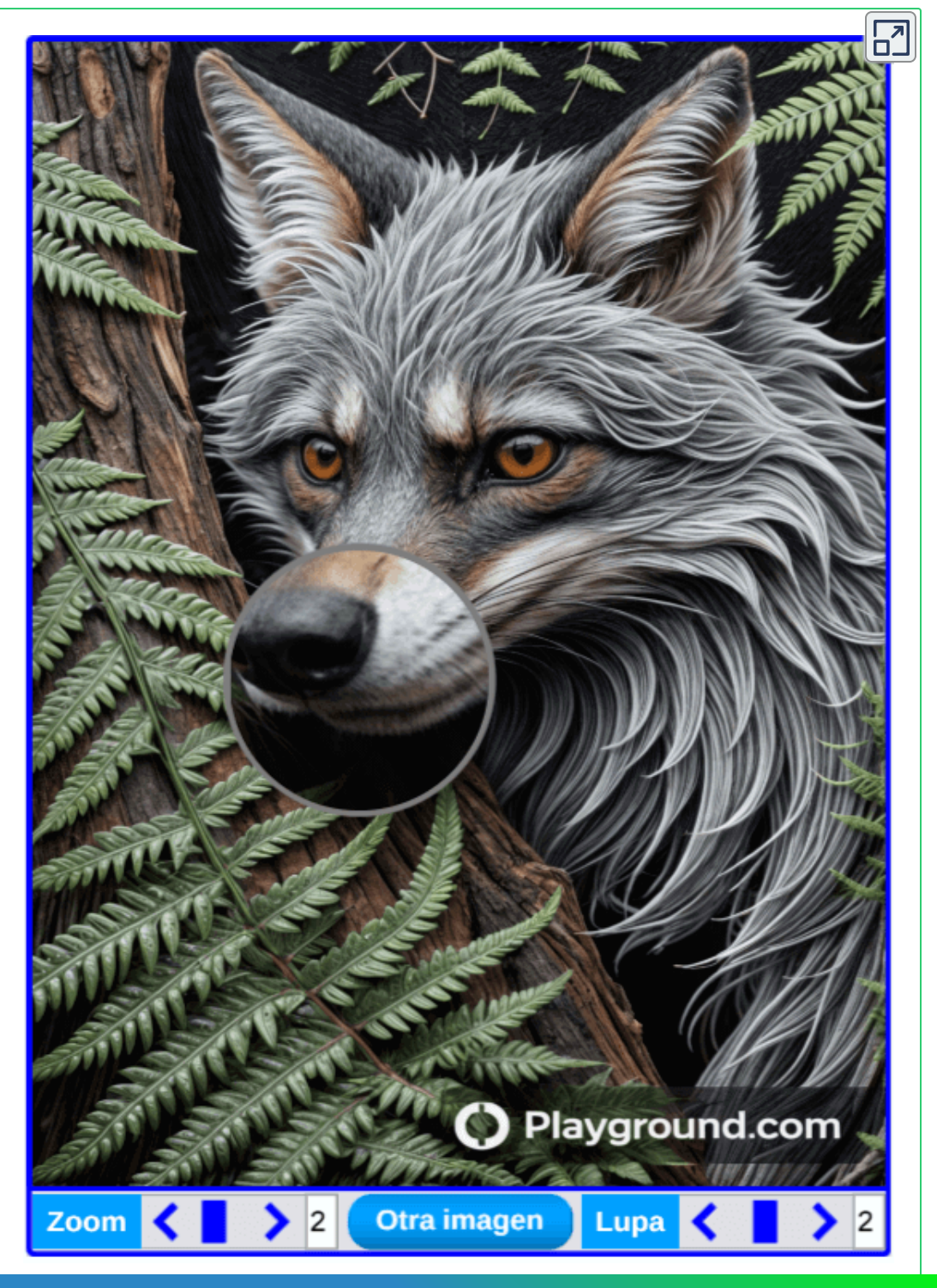

Similar al ejemplo anterior, pero con relación de aspecto 4:3, obtuvimos la siguiente escena interactiva. En ambos modelos, cambiamos el radio de borde por una imagen circular:

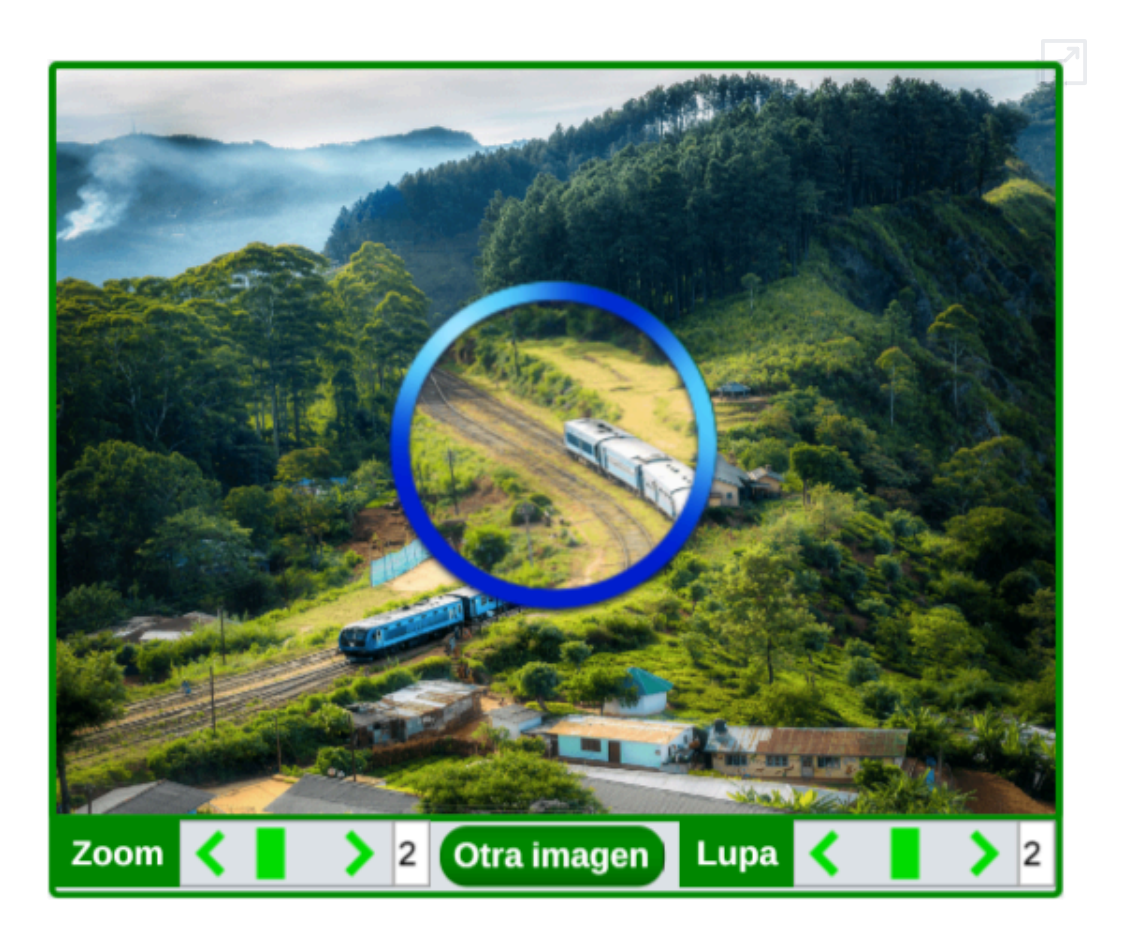

Finalmente, en el siguiente modelo, modificamos el espacio Imagen, de tal forma que se presente en un fondo circular y, además, incluimos una función que permita desplazar la lupa a un punto del espacio en el que se haya hecho clic.

Observa que la lupa la hemos restringido, para que no se salga del espacio Imagen, eso se logra poniendo en la casilla **constricción** del control la siguiente expresión  $(x^2+y^2) < 24$ .

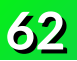

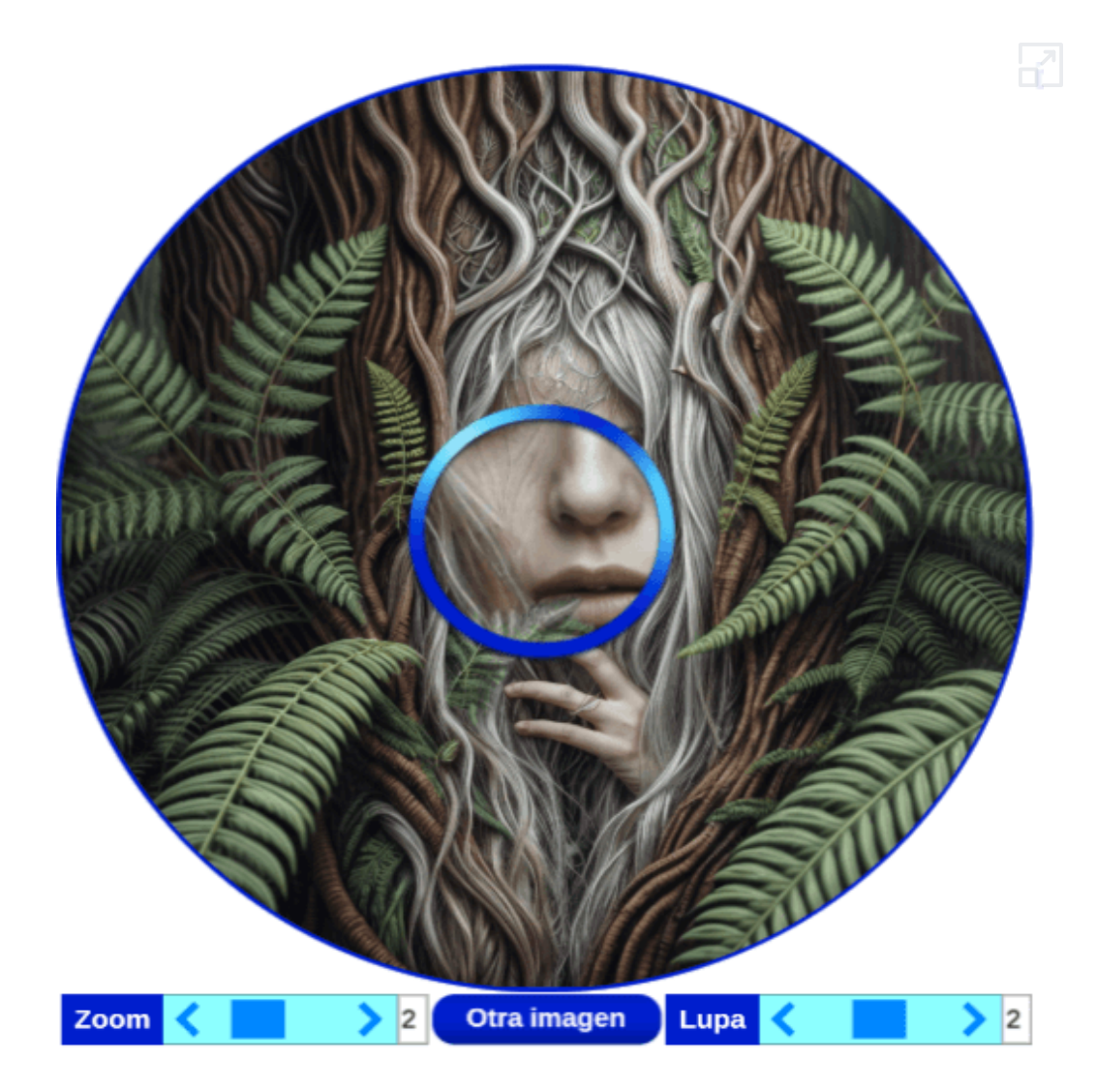

En la carpeta **interactivos**, a la que podrás acceder descargando la revista en tu ordenador, puedes explorar los cuatro modelos; sin embargo, te recomendamos tratar de realizar tus propios diseños; por ejemplo, un modelo con relación de aspecto 9:16, tal como lo usa la IA Ideogram.

# **IA generativa: navegando por la propiedad intelectual**

# **Por la Organización Mundial de la Propiedad Intelectual (OMPI) Licencia**

Muchas empresas y organizaciones están adoptando rápidamente herramientas de inteligencia artificial (IA) generativa con el fin de generar contenido. Estas herramientas representan tanto una oportunidad sustancial para ayudar a las operaciones comerciales como un riesgo legal significativo debido a las incertidumbres actuales, incluidas las cuestiones de propiedad intelectual (PI).

Muchas organizaciones buscan implementar pautas para ayudar a sus empleados a mitigar estos riesgos. Si bien cada situación empresarial y contexto legal será único, los siguientes Principios Rectores y Lista de Verificación tienen como objetivo ayudar a las organizaciones a comprender los riesgos de propiedad intelectual, hacer las preguntas correctas y considerar posibles salvaguardas.

La IA generativa introduce numerosos riesgos y preguntas. Las empresas y organizaciones deberían contemplar la implementación de políticas adecuadas y brindar capacitación a los empleados sobre las oportunidades y limitaciones de la tecnología. Este enfoque proactivo es crucial para afrontar los desafíos asociados con el uso de la IA generativa.

# **Resumen de problemas**

Desarrollar una IA generativa puede ser extremadamente costoso, alcanzando decenas de millones de dólares estadounidenses, y la mayoría de las empresas y organizaciones están optando por adoptar herramientas de IA generativa de terceros o ajustar dichos modelos utilizando sus propios datos. Los problemas generales y los riesgos comerciales incluyen:

#### **Determinar casos de uso**

No está claro si el contenido nuevo generado por herramientas de inteligencia artificial, como texto, imágenes u otras obras creativas, puede protegerse mediante derechos

### **Diferencias en los términos contractuales**

Las herramientas de IA generativa son nuevas y las mejores prácticas y normas para los términos de los contratos comerciales aún se están desarrollando. Puede haber diferencias considerables en los términos bajo los cuales los desarrolladores otorgan

de propiedad intelectual y, de ser así, quién es el propietario de esos derechos. Incluso si la producción de IA no está protegida por propiedad intelectual, pueden existir disposiciones contractuales que regulen su uso.

licencias para sus herramientas de IA, incluido el enfoque sobre los secretos comerciales y otra información confidencial, la propiedad de los resultados, la disponibilidad de indemnizaciones y las obligaciones de los usuarios para mitigar los riesgos mediante la implementación de seguimiento y capacitación del personal.

### **Problemas con los datos de entrenamiento**

Algunas IAs generativas se han entrenado usando materiales extraídos de Internet, incluidas obras protegidas por derechos de autor, información personal, datos biométricos y contenido dañino e ilegal. Existe un litigio sobre si la extracción, descarga y procesamiento de materiales, los modelos de IA entrenados y sus resultados implican violaciones de la propiedad intelectual, la privacidad y los contratos. Continúan los debates sobre el equilibrio de intereses entre los propietarios de propiedad intelectual y los desarrolladores de inteligencia artificial.

### **Problemas con los resultados**

La IA generativa puede producir resultados inapropiados o ilegales, incluida información incorrecta, infracciones de PI, **deepfakes**, información personal, acusaciones difamatorias y contenido discriminatorio dañino. Se están desarrollando salvaguardas técnicas, pero dada la complejidad de los

cálculos involucrados, predecir el comportamiento de la IA en todas las circunstancias es un desafío. Además, las leyes de propiedad intelectual de la mayoría de los países se redactaron antes de la llegada de la IA, lo que generó incertidumbre en la propiedad de los derechos sobre los productos de la IA.

### **Panorama regulatorio**

Los gobiernos y reguladores están considerando nuevas leyes, regulaciones, políticas y directrices para la IA generativa. Estos pueden imponer requisitos a las empresas y organizaciones que utilizan IA generativa. Ya existen regulaciones específicas en vigor en China, y la Unión Europea pretende implementarlas pronto.

# Ejemplos de deepfake

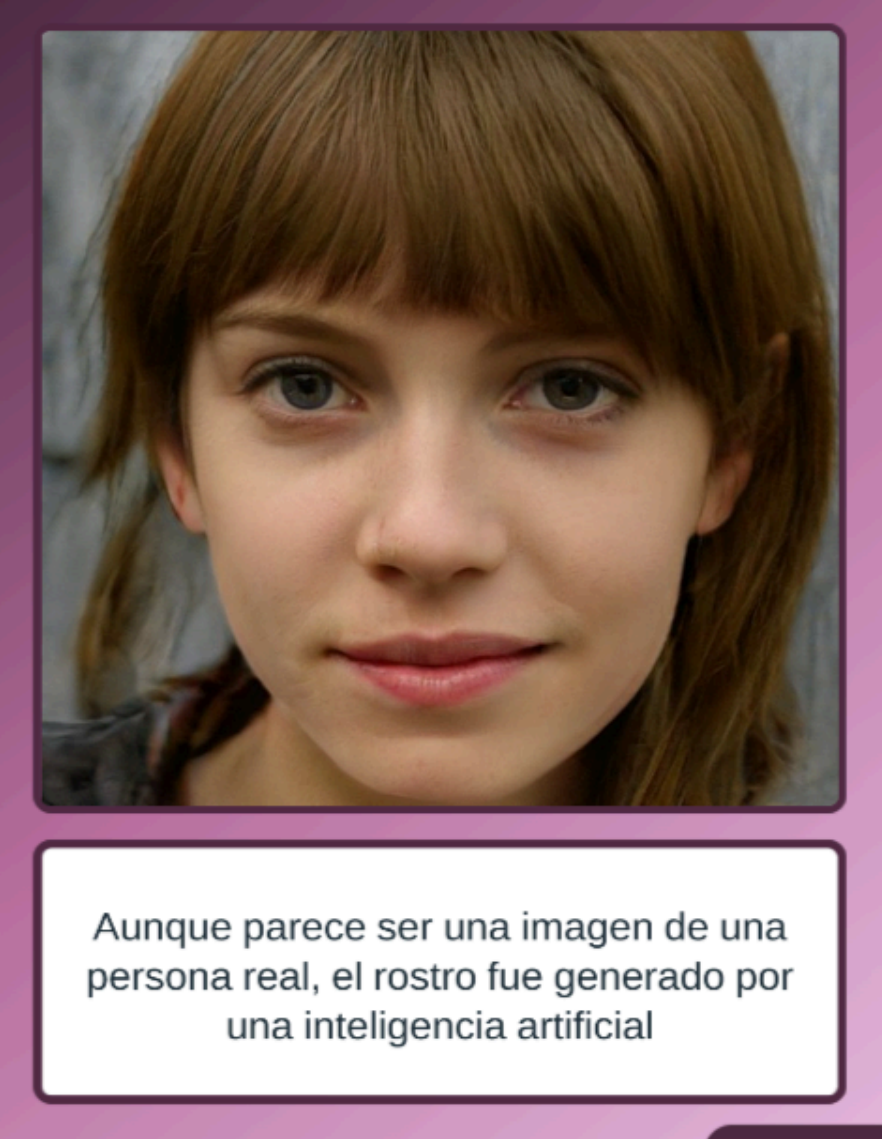

Adelante

**6 7**

## **IA generativa y Propiedad Intelectual**

La IA generativa tiene mucha incertidumbre en materia de propiedad intelectual. Si bien es imposible mitigar estos riesgos, las siguientes consideraciones pueden ser útiles.

## **Información confidencial**

La información confidencial no está disponible públicamente, puede tener o no valor comercial, se comunica de forma confidencial y está razonablemente protegida. Incluye secretos comerciales, que son un tipo de información confidencial con valor económico (potencial) o proporciona una ventaja competitiva debido a su naturaleza secreta.

Las empresas y organizaciones que usan IA generativa pueden revelar secretos comerciales o renunciar a la confidencialidad de información comercial sensible si dicha información se utiliza para capacitación o para impulsar herramientas de IA. Deberían considerar implementar una combinación de salvaguardias técnicas, legales y prácticas para evitar esto.

### **Riesgos**

Si los usuarios incluyen información confidencial en las indicaciones, esta se puede perder porque el proveedor de IA tiene una copia de la información y, además, la información puede convertirse en parte del modelo y el resultado se puede compartir públicamente.

### **Mitigaciones**

Verifique la configuración de las herramientas de IA generativa para minimizar el riesgo de que el proveedor almacene o entrene usando sus indicaciones.

Cuando las empresas y organizaciones entrenan herramientas de IA generativa desde cero o ajustan las herramientas existentes utilizando su información confidencial, existe el riesgo de que la información esté disponible para el público.

Los piratas informáticos pueden extraer datos de entrenamiento, incluida información confidencial, utilizando técnicas como la "inyección rápida".

Los proveedores de herramientas privadas de IA generativa pueden monitorear y almacenar indicaciones para verificar si se usa de manera inapropiada. En algunos casos, las indicaciones pueden ser revisadas por el personal del proveedor.

Considere la posibilidad de usar herramientas de IA generativa que funcionen y se almacenen en una nube privada.

Compruebe si los proveedores de una herramienta de inteligencia artificial almacenarán, monitorearán y revisarán sus indicaciones.

Limitar el acceso a herramientas de IA generativa que utilizan información confidencial al personal con acceso autorizado a esa información.

Implementar una política de personal y brindar capacitación sobre los riesgos de incluir información confidencial en las indicaciones.

Considere la posibilidad de que especialistas en seguridad de la información examinen y supervisen las herramientas de IA generativa.

## **Infracción de propiedad intelectual**

Muchas herramientas de IA generativa se entrenan en cantidades enormes (a veces miles de millones) de elementos protegidos por propiedad intelectual. Hay varias disputas legales en curso que alegan que la extracción y el uso de estos trabajos para entrenar IA, los modelos de IA entrenados y sus resultados son infracciones de propiedad intelectual. Estos casos se centran en gran medida en derechos de autor y marcas registradas pero, en teoría, podrían estar involucrados otros derechos de propiedad intelectual, como diseños industriales, derechos de bases de datos e invenciones patentadas.

Existe una importante incertidumbre jurídica sobre si las herramientas de IA, su formación, uso y resultados representan infracciones de propiedad intelectual. La respuesta puede variar según la jurisdicción. Las empresas y organizaciones deberían considerar la posibilidad de mitigar el riesgo mediante el uso de herramientas compatibles con la propiedad intelectual, buscando indemnizaciones cuando sea posible, examinando conjuntos de datos e implementando medidas técnicas y prácticas para reducir la probabilidad de infracción.

### **Riesgos**

Hay litigios pendientes en todo el mundo para determinar si el entrenamiento de IA usando elementos protegidos por propiedad intelectual y el uso de dichos modelos y los resultados generados constituyen infracciones de propiedad intelectual.

### **Mitigaciones**

Considere el uso de herramientas de IA generativa que se hayan entrenado únicamente con datos de entrenamiento públicos, con licencia o del propio usuario.

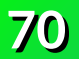
El riesgo no se limita a los desarrolladores de IA, sino que potencialmente se extiende a los usuarios de herramientas de IA generativa.

Los tribunales aún deben resolver si los desarrolladores, proveedores, clientes y usuarios de IA generativa pueden ser responsables de la infracción de la propiedad intelectual, el pago de compensaciones y la destrucción de modelos o productos infractores.

En cuanto a las posibles infracciones de derechos de autor, las leyes de propiedad intelectual de algunos países incluyen excepciones que podrían aplicarse a la IA generativa, como el uso legítimo, la extracción de textos y datos y la copia temporal. Sin embargo, la falta de armonización entre países y la aplicación aún desconocida de estas excepciones introducen incertidumbre.

Considere si hay proveedores dispuestos a ofrecer indemnizaciones por las infracciones de propiedad intelectual.

Examine minuciosamente los conjuntos de datos al entrenar o ajustar la IA generativa. Verifique la propiedad intelectual, la cobertura de licencias para la capacitación en IA y el cumplimiento de las licencias Creative Commons o el estado de dominio público.

Considere la posibilidad de mantener registros que documenten cómo se entrenó un modelo de IA.

Implementar políticas de personal y capacitación para minimizar el riesgo de producir resultados infractores. Asesorar contra mensajes que hagan referencia a nombres comerciales, marcas comerciales, obras con derechos de autor o autores específicos de terceros.

## **Obligaciones de código abierto**

El código generado por IA podría estar sujeto a obligaciones de código abierto. Cuando una aplicación o código de software es de código abierto, significa que el código fuente se pone a disposición del público y, a menudo, a los usuarios se les otorgan ciertos derechos y libertades para usar, modificar y distribuir el software. Sin embargo, estos derechos y libertades conllevan obligaciones que los usuarios deben cumplir, como la atribución.

Las empresas y organizaciones deben considerar si este riesgo es apropiado para su código, investigar posibles indemnizaciones e implementar medidas técnicas y prácticas para reducir la probabilidad de que surjan obligaciones de código abierto.

#### **Riesgos**

La IA generativa podría entrenarse en código sujeto a requisitos de código abierto, lo que podría incumplir obligaciones como restricciones de uso comercial o atribución.

Algunas licencias de código abierto especifican que cualquier incorporación del código queda sujeto a los requisitos de la misma licencia. Los usuarios que integren este código podrían introducir obligaciones de código abierto en sus proyectos.

#### **Mitigaciones**

Considere la posibilidad de adquirir herramientas de IA generativa de proveedores que ofrezcan indemnizaciones por infracciones de código abierto.

Al entrenar herramientas de IA generativa, examine los datos de entrenamiento para obtener licencias suficientemente permisivas.

Adoptar un enfoque riesgobeneficio para el uso de IA generativa en la codificación.

## **Deepfakes: derechos de semejanza y voz**

La imagen y la voz están protegidas en muchos países, aunque dicha protección no está armonizada. Las formas de protección incluyen algunos derechos de propiedad intelectual, leyes de competencia desleal, derechos humanos, derechos constitucionales y derechos de publicidad.

La IA generativa tiene el potencial de imitar la imagen o la voz de personas específicas, con algunas herramientas diseñadas explícitamente para este propósito. Las empresas y organizaciones deberían considerar los riesgos asociados con dichas capacidades.

#### **Riesgos**

El uso no autorizado o la imitación de la voz o la imagen de una persona pueden dar lugar a una infracción de la propiedad intelectual u otros derechos, con desafíos que surgen de marcos legales no armonizados en todas las jurisdicciones.

Imitar la imagen y la voz también puede suponer un riesgo para la reputación o acciones legales, como fraude o difamación. Muchos países están considerando leyes y regulaciones específicas para los deepfakes.

#### **Mitigaciones**

Establecer una política de personal y brindar capacitación que restrinja explícitamente el uso de herramientas de inteligencia artificial generativa "deepfake". Para las herramientas de IA generativa aprobadas, aplique políticas que prohíban las referencias a personas específicas en las indicaciones.

En los casos en los que exista una razón comercial legítima para sintetizar la voz o la imagen de alguien, obtenga el consentimiento y la licencia necesarios del sujeto.

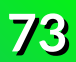

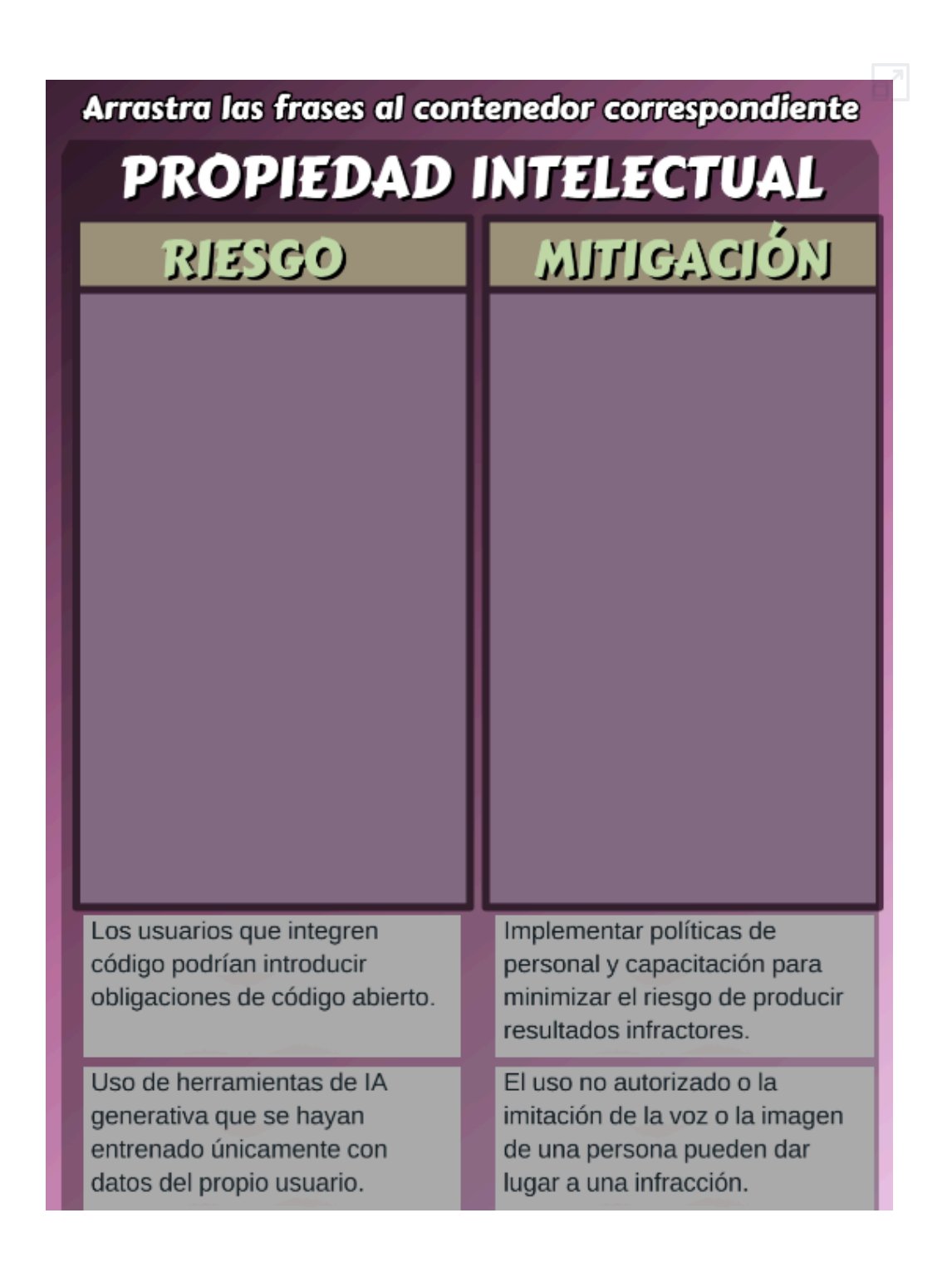

## **Derechos de propiedad intelectual sobre los resultados obtenidos con IA**

No está claro si el contenido nuevo generado por herramientas de IA, como texto, imágenes u otras obras creativas, puede protegerse mediante derechos de propiedad intelectual y, de ser así, quién es el propietario de esos derechos. Incluso si la producción de IA no está protegida por propiedad intelectual, pueden existir disposiciones contractuales que regulen su uso.

La existencia y propiedad de los derechos de propiedad intelectual sobre los productos de IA generativa no está clara.

#### **Riesgos**

Las leyes de PI de la mayoría de los países se redactaron sin considerar la IA generativa, lo que genera incertidumbre sobre si puede haber propiedad intelectual en los resultados de la IA.

Solicitudes de patente recientes, que nombran como inventor a un sistema de inteligencia artificial, "DABUS", han sido rechazadas en países que han emitido sentencias porque no se ha identificado ningún inventor humano.

#### **Mitigaciones**

Revise los términos y condiciones de las herramientas de IA generativa para comprender quién es el propietario de la propiedad intelectual (si corresponde) en los resultados.

Explorar mejoras en el control o los derechos sobre los productos incorporando elementos de propiedad intelectual como marcas y logotipos o involucrando la creatividad humana en la modificación o creación de productos.

La Oficina de Derechos de Autor de EE. UU. ha publicado una guía sobre el registro de obras que contienen material generado por IA, indicando que se requiere una contribución creativa de un ser humano. Sugieren que el mensaje de texto de un usuario por sí solo no puede establecer derechos de autor, ya que el mensaje simplemente "influye" en el resultado. Sin embargo, el Tribunal de Internet de Beijing decidió recientemente que un usuario posee los derechos de autor de una imagen generada por IA. Estas diferentes interpretaciones introducen inseguridad jurídica con respecto al reconocimiento global de los derechos de autor en productos de IA generativa.

Países como India, Irlanda, Nueva Zelanda, Sudáfrica y el Reino Unido brindan protección de derechos de autor a "obras generadas por computadora" sin autores humanos.

Documentar el papel de los humanos en el proceso de invención o creación.

Cuando sea posible, establezca un acuerdo sobre quién posee los derechos de autor de las obras generadas por computadora. Las pruebas legales varían entre los países y pueden ser difíciles de aplicar, por lo que un acuerdo mejora la certeza.

Al poner en marcha trabajos, considere buscar una garantía de que no se ha utilizado IA generativa.

Considere el uso de IA generativa solo cuando los derechos de propiedad intelectual no sean esenciales, como para uso interno, generación de ideas y para usos efímeros, como publicaciones (personales) en redes sociales.

## **Lista de Verificación**

Hay muchas medidas que las empresas y organizaciones pueden utilizar para fomentar el uso responsable y legalmente compatible de la IA generativa. La siguiente lista de verificación puede ser útil para empresas y organizaciones que buscan implementar prácticas responsables y navegar en este campo en rápida evolución.

## **Políticas de personal y formación**

Implementar una política y capacitación del personal para guiar el uso apropiado y fomentar la experimentación y el uso responsable de la IA generativa, que incluya:

- Comprender las oportunidades, riesgos y limitaciones asociados con la IA generativa.
- Evite el uso de información confidencial en las indicaciones.
- Limitar el acceso a la IA generativa entrenada en secretos comerciales al personal con acceso autorizado a esa información.
- Evite el uso de propiedad intelectual de terceros en las indicaciones para minimizar los resultados de infracción.
- Evite el uso de herramientas de IA generativa "deepfake".

## **Monitoreo de Riesgos y gestión de perfiles de riesgo**

- Monitorear la jurisprudencia y las regulaciones para detectar cambios.
- Evaluar y actualizar periódicamente las políticas en función de la evolución de los riesgos y las decisiones judiciales.

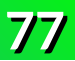

- Comunicar claramente los riesgos legales al negocio para adoptar prácticas de acuerdo con el apetito de riesgo del negocio.
- Mantenga una lista de herramientas de IA, clasificándolas según perfiles de riesgo, por ejemplo, listas blancas de herramientas que puede utilizar todo el personal, herramientas restringidas que utilizan información confidencial y herramientas prohibidas.

## **Mantenimiento de registros**

- Considere documentar cómo se entrenaron las herramientas de IA.
- Solicite al personal que etiquete los resultados generados por IA y que mantenga registros de las indicaciones utilizadas.
- Documentar el papel de los humanos en el proceso de creación.

## **Evaluación de herramientas de IA**

Revisar los términos y condiciones y la configuración de las herramientas adquiridas externamente (incluidas aquellas capacitadas en datos internos) para que:

- Comprenda si el proveedor almacena sus indicaciones.
- Comprenda en qué datos se han entrenado las herramientas.
- Busque herramientas que utilicen datos de capacitación de dominio público o con licencia adecuada o que tengan salvaguardias técnicas contra el uso de datos protegidos.
- Determine si el proveedor ofrece indemnizaciones por infracción de propiedad intelectual y cuáles son las condiciones.
- Examine y monitoree las herramientas de IA generativa por parte de especialistas en seguridad de la información.
- Explore herramientas privadas de IA generativa almacenadas en las instalaciones o en nubes privadas para mejorar el control y la seguridad.
- Busque protecciones y garantías adecuadas del proveedor con respecto a la información confidencial.

## **Evaluación de datos**

Examine los conjuntos de datos al entrenar IA y considere la propiedad de la propiedad intelectual y la cobertura de licencia.

## **Resultados obtenidos con IA**

- Verifique los términos de los proveedores de IA generativa sobre los derechos de propiedad intelectual y la propiedad de los productos.
- Compruebe si hay infracciones de propiedad intelectual antes de utilizar los resultados.
- Integre el aporte humano y la creatividad con los resultados de la IA para mantener el control sobre la propiedad de los resultados.
- Establecer acuerdos sobre propiedad de los productos.
- Documentar el papel de los humanos en el proceso de creación.
- Obtener el consentimiento y la licencia necesarios para sintetizar la voz o la imagen de alguien.

Más información sobre la propiedad intelectual y las tecnologías de vanguardia en el sitio web de la [OMPI](https://www.wipo.int/about-ip/en/frontier_technologies/).

## **Inteligencia artificial y estilos CSS**

## **Por Jesús M. Muñoz Calle**

Uno de los puntos fuertes de las inteligencias artificiales generativas es su capacidad para generar código de programación. En este artículo nos centraremos en la alta capacidad que tienen estas herramientas para generar códigos CSS (Hojas de Estilo en Cascada), que es un lenguaje utilizado para definir el aspecto y la presentación de un documento HTML o XML. Permite a los desarrolladores web controlar la apariencia de sus páginas web, incluyendo el diseño, los colores, las fuentes y otros aspectos visuales. CSS funciona separando el contenido de un documento HTML de su presentación visual, lo que facilita la creación de sitios web con un diseño coherente y fácil de mantener.

## **Pasos para obtener y utilizar CSS**

Tenemos una página web programada en html a la que queremos incorporar determinados estilos CSS utilizando IA. Realizamos los siguientes pasos:

- 1. Accedemos a un chatbot que tenga esta capacidad. En este artículo hemos utilizado ChatGPT, Gemini, Perplexity, Copilot y Claude.
- 2. Escribimos un prompt con instrucciones claras y detalladas relativas al código que deseamos obtener.
- 3. Copiamos el código generado en la hoja de estilos o fichero CSS, asociado a nuestras páginas web.
- 4. En nuestras páginas web o ficheros HTML, asociamos los estilos css que queremos aplicar a los correspondientes elementos.

Normalmente, en la mayoría de los casos, la información ofrecida por las diferentes inteligencias artificiales suele ser bastante completa, incluyendo:

- Código CSS solicitado, en ocasiones con mejoras.
- Comentarios de las distintas partes del código.
- Explicación de los estilos generados.
- Etiquetas para la inserción del código generado en la página web.
- Si se le solicita, también puede generar las etiquetas HTML con los estilos incorporados.

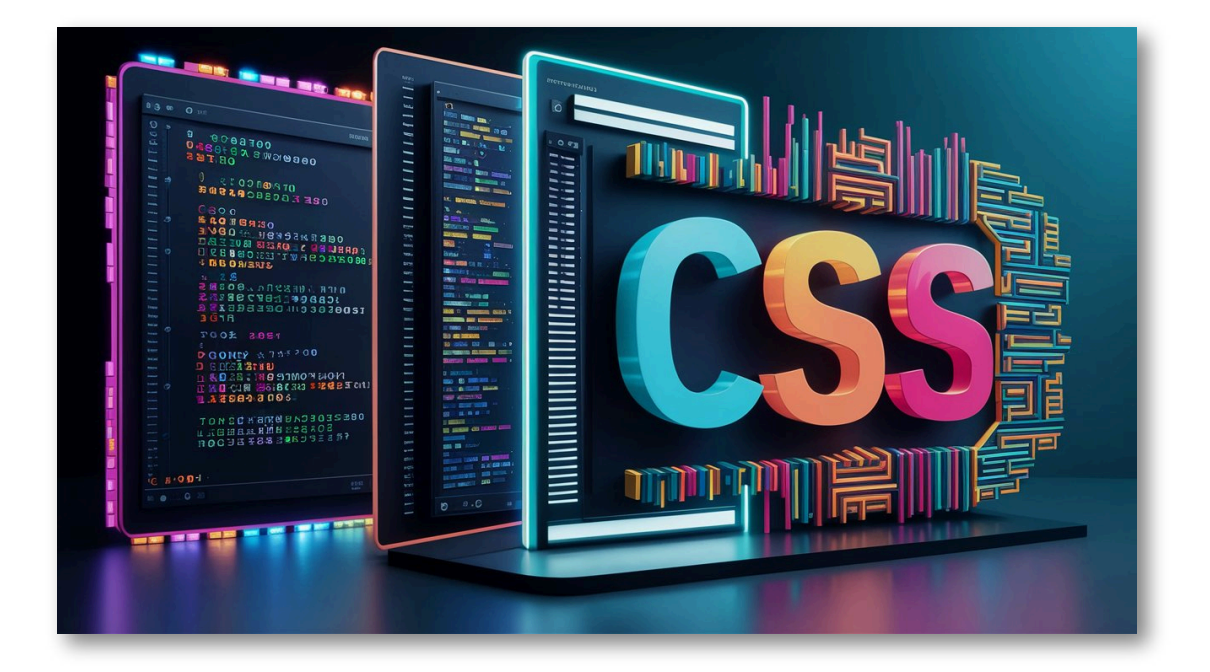

Además, los diferentes chatbots permiten introducir mejoras y modificaciones en los elementos generados, de manera que si el resultado obtenido no se ajusta a lo que queremos, podemos pedir que se realicen los cambios y ajustes necesarios hasta alcanzar nuestro objetivo.

En los siguientes apartados presentaremos ejemplos concretos de generación y aplicación de códigos CSS.

## **Contenedores**

Partiremos de un texto sin estilo compuesto por tres líneas tipo párrafo, por ejemplo el siguiente:

Título principal

Título secundario

Línea de texto

Vamos a pedirle a uno de los chatbots citados que nos genere un contendor para introducir dicho texto con unas determinadas características.

**Prompt:** Genera un código css, tipo clase, para un contenedor que tenga las siguientes características: que sea una caja centrada con fondo semitransparente al 70%. Color degradado de fondo del arco iris con forma circular, con borde marrón de 10 px, esquinas redondeadas con 15px, con sombra hacia la derecha y hacia abajo de 10 px, varios colores de letras de texto, el título principal en verde claro, que tenga un título principal y uno secundario en amarillo, el texto que no es título en gris claro. El texto debe aparecer en el centro con un tamaño de letra de 36 px para el título principal, de 32 px para el título secundario y de 28 px para el texto y tener márgenes internos y externos. El ancho de la caja debe ser del 90 %.

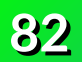

**Título principal**

**Título secundario**

Línea de texto

Código CSS

```
.contenedor {
  width: 90%;
  margin: 0 auto;
  background-color: rgba(255, 0, 0, 0.7);
  background-image: conic-gradient(red, orange,
 yellow, green, blue, indigo, violet);
 border: 10px solid brown; /* Borde marrón de 10 px */
 border-radius: 15px;
  box-shadow: 10px 10px 10px rgba(0, 0, 0, 0.5);
  text-align: center;
  padding: 10px;
}
.contenedor h1 {
  font-size: 36px; color: lightgreen;
}
.contenedor h2 {
  font-size: 32px; color: yellow;
}
.contenedor p {
 font-size: 28px; color: lightgray;
}
```
#### Código html

```
<div class="contenedor">
   <h1>Título principal</h1>
   <h2>Título secundario</h2>
   <p>Línea de texto</p>
</div>
```
## **Tablas de estilo**

Vamos a comenzar con una tabla de cuatro filas y tres columnas con el estilo que tenga por defecto.

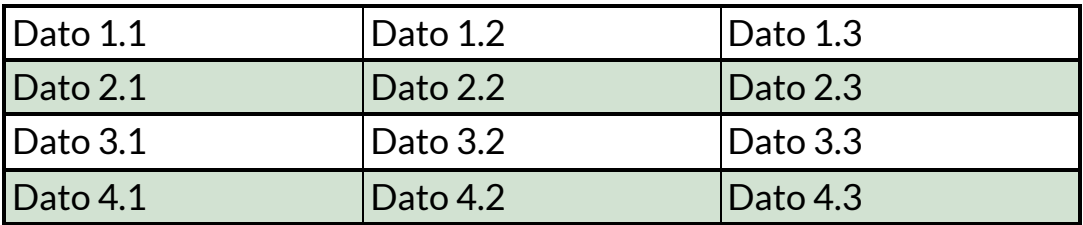

**Prompt:** Crear estilos CSS mediante clases para una tabla HTML que haga lo siguiente: al pasar el ratón por cada una de las celdas de la tabla cambiar el color de fondo a azul, de borde a rojo y de letra a gris cambie de la celda de forma independiente. También se debe cambiar al pasar el ratón por cada celda y de forma independiente el tamaño de letra al doble y el grosor del borde de la celda al cuádruple. Los cambios deben producirse con un retardo de 0.5 s.

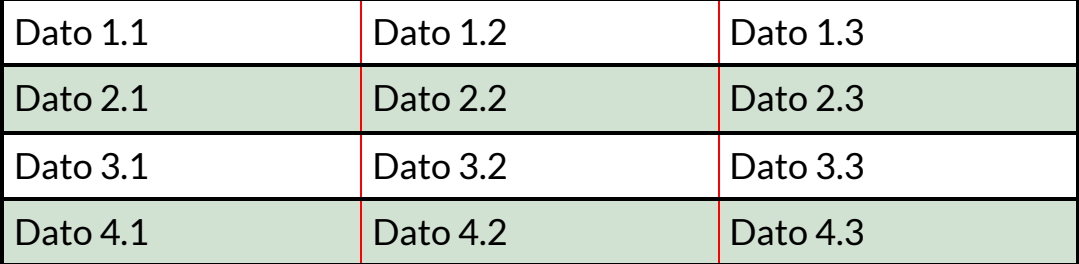

```
table.content-table {
  width: 100%;
   border-collapse: collapse;
}
/* Estilos de las celdas */
table.content-table td, table.content-table th {
   border: 1px solid red;
       /* Cambio de borde a rojo */
   padding: 5px;
   transition: all 0.5s;
       /* Retardo de 0.5 segundos */
}
/* Cambio de color al pasar el ratón */
table.content-table td:hover {
   background-color: blue;
       7* Cambio de fondo a azul */color: gray;
       /* Cambio de letra a gris */
   border-width: 8px;
       /* Cuadruplicar el grosor del borde */
   font-size: 200%;
      /* Cambio de tamaño de letra al doble */
```
#### Código HTML

Respecto al código HTML sólo hay que añadir la clase a la etiqueta principal de la tabla.

```
<table class="content-table">
```
## **Efectos en imágenes**

Tomando la siguiente imagen, vamos a aplicarle una serie de efectos visuales mediante CSS generado por IA.

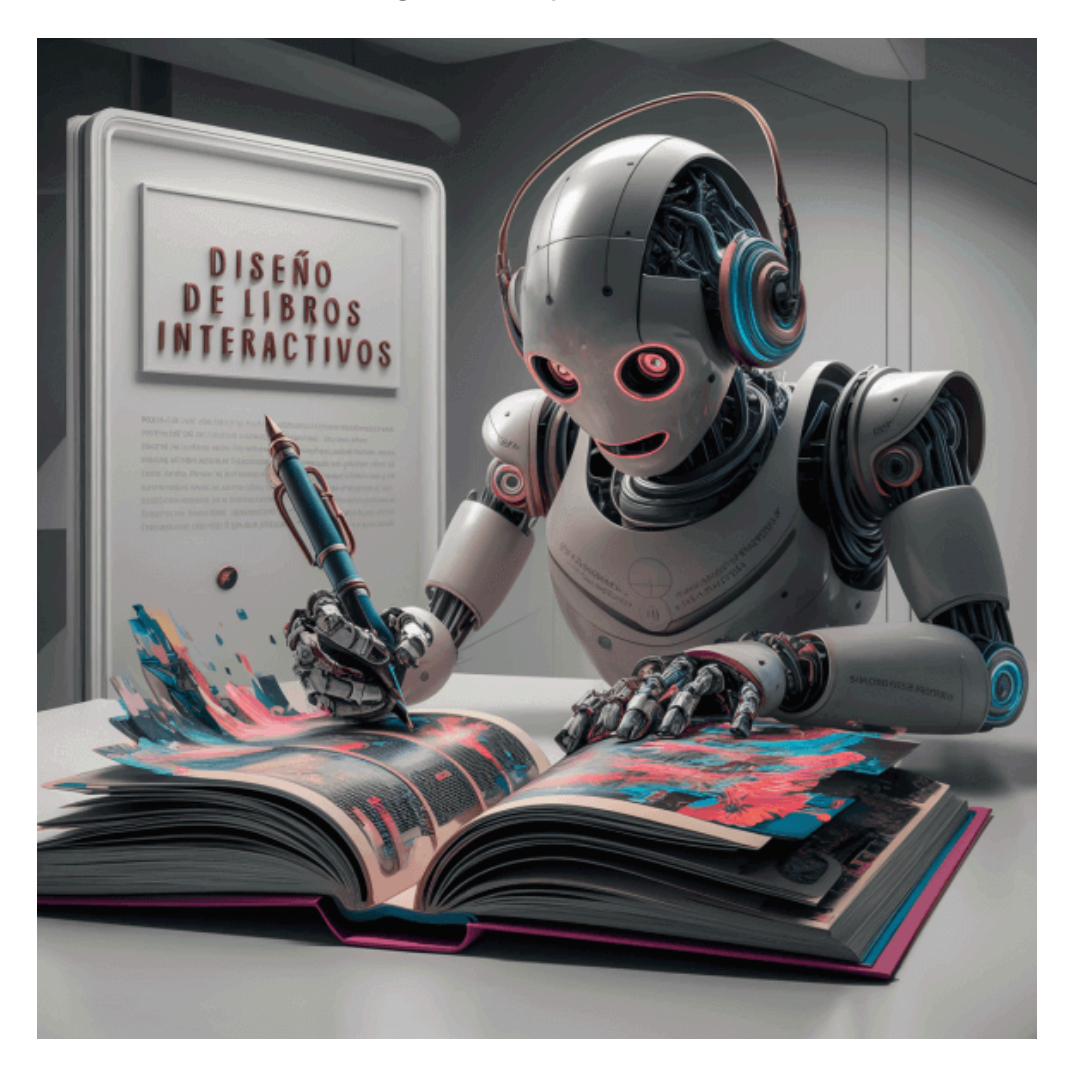

**Prompt:** Estilo css para un contenedor con una imagen, que al pasar el cursor por el contenedor, aparece otra imagen. La imagen debe de estar centrada, con borde de grosor 10px y esquinas redondeadas. Al pasar el cursor también debe cambiar el color y el ancho del borde al doble. El cambio debe llevar un retardo de 1s.

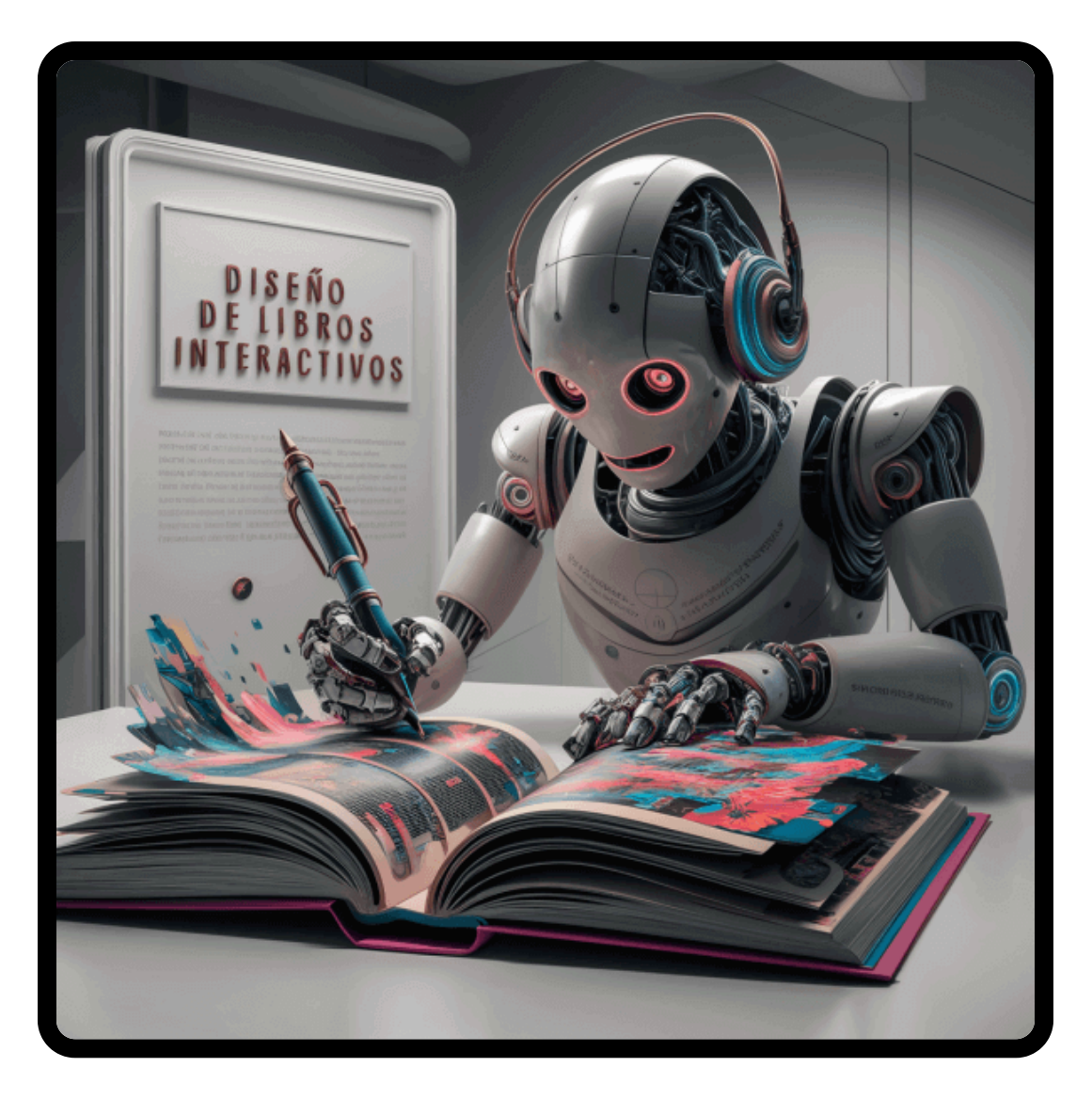

#### Código HTML

```
<div class="container">
  <img src="imagenes/portada.png" class="first">
  <img src="imagenes/cap1.png" class="second">
</div>
```
#### Código CSS

```
.container {
    position: relative;
   width: 540px;
    height: 540px;
   margin: auto;
    overflow: hidden;
    border: 10px solid #000;
    border-radius: 20px;
transition: border-color 1s ease, border-width 1s ease;
 }
  .container img {
    position: absolute;
   top: 50%;
   left: 50%;
    transform: translate(-50%, -50%);
   width: 100%;
   height: 100%;
    object-fit: cover;
   transition: opacity 1s ease;
 }
  .container img.second {
    opacity: 0;
 }
  .container:hover img.first {
    opacity: 0;
 }
  .container:hover img.second {
    opacity: 1;
 }
  .container:hover {
   border-color: #f00;
   border-width: 20px;
  }
```
## **Reemplazo de texto**

Supongamos que queremos diseñar una página de preguntas y respuestas, pero sólo queremos que se muestren las respuestas correctas cuando se pase el cursor por el enunciado de la correspondiente pregunta. Además cada respuesta se debe mostrar en diferente color y tamaño respecto de su pregunta. Presentamos un pequeño ejemplo:

Pregunta:¿Cuál es la capital de Francia?

**Prompt:** Genera un estilo CSS para un contenedor con un texto, con color de fondo, que al pasar el cursor por el contenedor, aparece otro texto debajo del primero (estilo pregunta-respuesta). El nuevo texto debe tener tamaño doble y color verde oscuro. El color de fondo también debe cambiar. El cambio debe llevarse con cierto retardo. El contenedor debe estar centrado en la página.

¿Cuál es la capital de Francia?

#### Código HTML

```
<div class="contendor10">
    <div class="pregunta">¿Cuál es la capital de
    Francia?</div>
    <div class="respuesta">París</div>
</div>
```
#### Código CSS

```
.contendor10 {
 position: relative;
 cursor: pointer;
 padding: 20px;
 border: 1px solid #ccc;
 background-color: #f9f9f9;
 transition: background-color 0.5s ease;
}
.respuesta {
 visibility: hidden;
 height: 0;
 margin-top: 10px;
 font-size: 2em;
 color: #006400;
 opacity: 0;
 transition: visibility 0s 0.5s, height 0.5s ease,
 opacity 0.5s ease;
}
.contendor10:hover {
   background-color: #e0f7fa;
}
.contendor10:hover .respuesta {
 visibility: visible;
 height: auto;
 opacity: 1;
 transition-delay: 0s, 0s, 0.5s;
}
```
Otro caso puede ser pedir que un texto se reemplace por otro diferente al pasar el cursor sobre él.

**Prompt:** Genera un estilo css en el que halla un texto con un color y tamaño. Al pasar el cursor por dicho texto, este debe ser cambiado por otro texto diferente que además tenga distinto tamaño y color. Ambos textos deben aparecer en la misma posición, centrados en una línea.

## Texto Original

Código CSS

```
.contenedor-texto {
    position: relative;
    display: inline-block;
    text-align: center;
    width: 100%;
}
.texto-original, .texto-cambiado {
    position: absolute;
    left: 50%;
    transform: translateX(-50%);
    white-space: nowrap;
}
.texto-original {
    color: blue;
    font-size: 40px;
}
.texto-cambiado {
    color: red;
    font-size: 30px;
    visibility: hidden;
}
.contenedor-texto:hover .texto-original {
    visibility: hidden;
}
.contenedor-texto:hover .texto-cambiado {
    visibility: visible;
}
```

```
<div class="contenedor-texto" translate="no">
  <span class="texto-original">Texto Original</span>
 <span class="texto-cambiado">Texto Cambiado</span>
</div>
```
## **Estilos en textos**

Finalmente comentaremos la posibilidad de introducir diferentes estilos en textos mediante CSS generados por IA a través de los siguientes ejemplos:

 $\blacktriangleright$ ste es un párrafo de ejemplo en el que la primera letra tiene un tamaño de 60px. El resto del texto sigue con el tamaño de fuente normal.

Código CSS

```
.primera-letra-grande::first-letter {
     font-size: 60px;
}
```
#### Código HTML

```
<p class="primera-letra-grande">Este es un párrafo de
ejemplo en el que la primera letra tiene un tamaño de
60px. El resto del texto sigue con el tamaño de fuente
normal.</p>
```
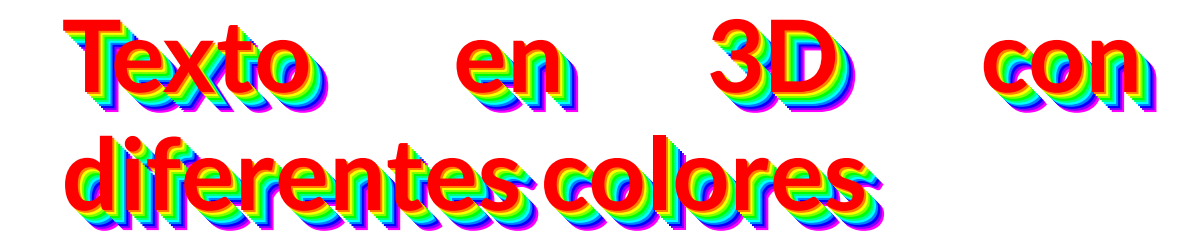

# ¡Texto que se achica, crece y gira!

# ¡Texto con Efecto "Chulo"! ¡Hola, mundo!

# ¡Texto con cambio de color aleatorio!

**Red Descartes 2024/Año 4, núm. <sup>7</sup> 93**

## **Un caleidoscopio, o el pretexto para hablar sobre la imagen de un espacio**

## **Por Joel Espinosa Longi**

Imaginemos que vamos a crear una escena interactiva donde tenemos un conjunto de objetos gráficos, y queremos replicar varias veces estos objetos, pero transformando las características del conjunto, por ejemplo, lo que ocurre con las reflexiones dentro de un caleidoscopio.

Lo primero que pensaran los más veteranos en DescartesJS es utilizar el parámetro "familia", para construir las copias de los objetos y con este controlar los cambios en el conjunto de objetos geométricos. Este acercamiento es correcto, pero tiene el inconveniente de que los cálculos necesarios para determinar las características finales de nuestros objetos, pueden volverse engorrosos. Por ejemplo, determinar cómo los objetos gráficos se reflejan o se rotan, requiere el uso de funciones trigonométricas y una lógica de programación que, dependiendo de el tipo de gráficos, puede ser muy sofisticada.

Una forma más sencilla de atacar este tipo de escena, sería utilizar la capacidad de DescartesJS para obtener una imagen de un espacio, es decir, poder capturar los gráficos dibujados en un espacio y utilizar esta información como un gráfico de tipo imagen (en otro espacio). Veamos un ejemplo sencillo donde construimos un espacio de dos dimensiones con id=E1, que será el espacio al que le extraemos su imagen, con  $x=0$ ,  $y=0$ , ancho=49% y alto=100%, y un espacio de dos dimensiones con id=E2 donde dibujaremos la imagen de E1, con  $x=51%$ ,  $y=0$ , ancho=49% y alto=100%.

IdentificadorDelEspacio.image es la forma en la que accedemos a la imagen de un espacio, entonces en nuestra escena creamos un punto en el espacio E1 con un tamaño=20, simplemente para tener algún objeto gráfico en la imagen, y en el espacio E2 agregamos un gráfico de tipo imagen y en su parámetro archivo colocamos el valor de E1.image y en su expresión usamos (0,0,1,1) para que la imagen aparezca centrada en el origen del espacio E2.

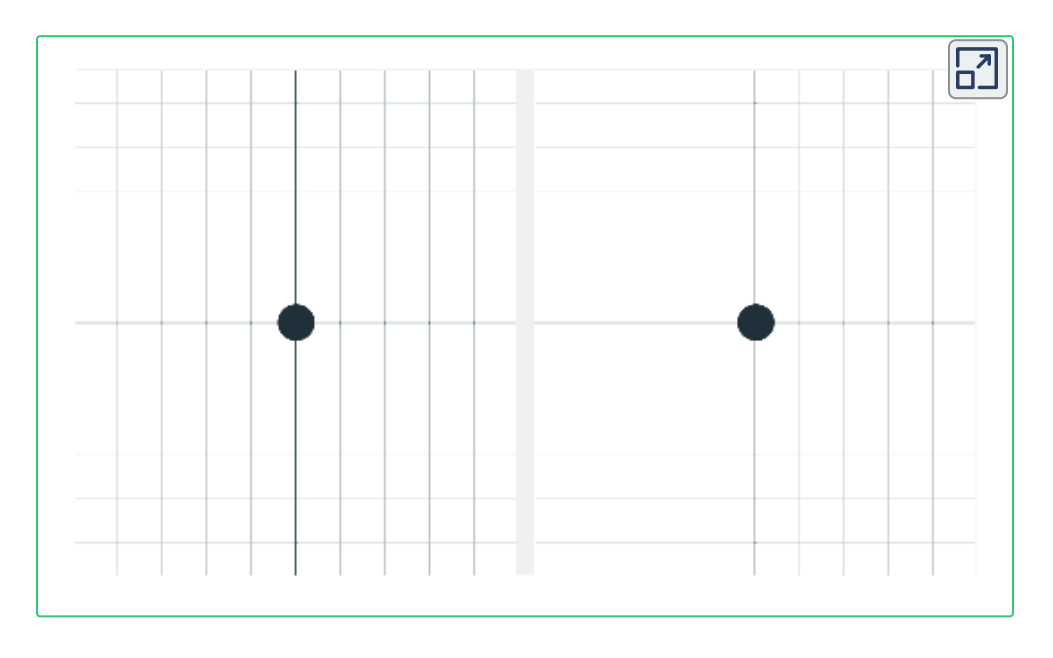

**Interactivo 1**. Mueve el espacio de la izquierda y observa lo que ocurre con la imagen de la derecha.

Esto nos muestra en el espacio E2 un punto con las mismas características que el dibujado en el espacio E1. Podemos observar que si movemos el espacio E1 esto causa que el punto se mueva, tanto en el propio espacio que lo contiene, como en el espacio E2 que contiene la imagen, y como en el espacio E2 estamos usando una imagen, podemos fácilmente cambiar su escala y su rotación, para crear diferentes tipos de efectos.

Hay que notar que si hacemos más pequeña la imagen, por ejemplo con la expresión=(0,0,0.5,0.5) y colocamos el punto en alguno de los bordes del espacio E1, entonces el punto aparece cortado en la imagen dibujada en el espacio E2, esto se debe a que la imagen solo abarca las dimensiones del espacio E1. Además, también podemos notar que la imagen del espacio solo muestra los objetos gráficos que no se encuentran en el fondo, es por ello que las rejillas del espacio E1 no son parte de su imagen.

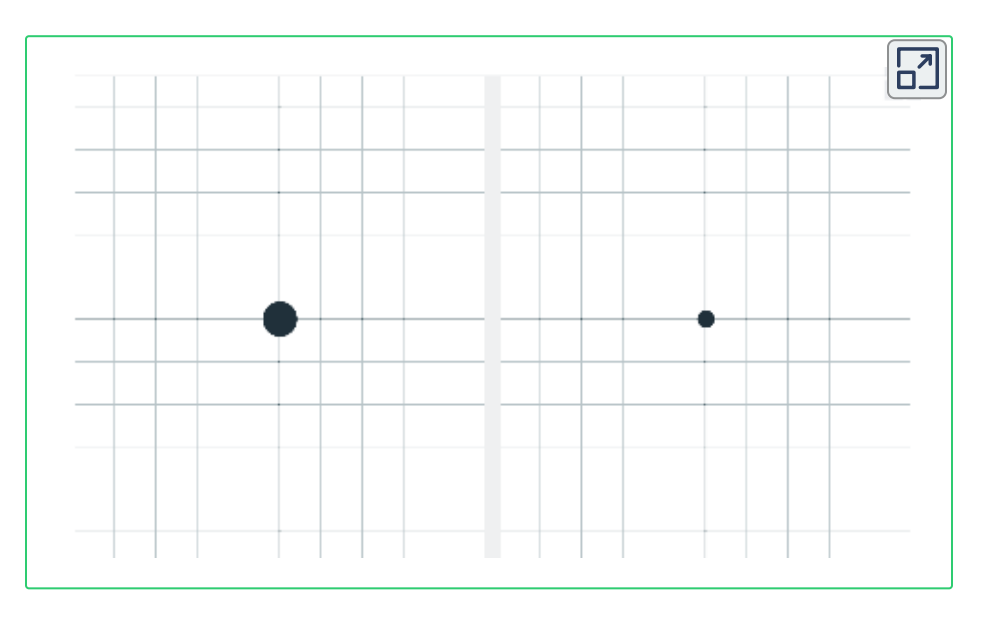

**Interactivo 2**. Observa como al hacer más pequeña la imagen de la derecha y al mover al punto a un borde, el punto aparece cortado.

Con esta información, podemos construir una escena de caleidoscopio sencilla donde el espacio E1 será la región "original"

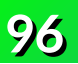

con los elementos que queremos que se repitan, mientras que el espacio E2 será la región donde dibujamos las copias reflejadas y trasladadas de la región "original".

Para esto, primero haremos que tanto el espacio E1 como el espacio E2 sean fijos, para evitar que se distorsione la imagen del espacio, y también quitaremos los ejes y las redes, para dejar limpios los espacios. Luego, copiaremos tres veces la imagen del espacio E2 y cambiemos su tamaño a la mitad del tamaño original y para acomodar cada una de las imágenes en los diferentes cuadrantes del espacio E2 utilizaremos coordenadas absolutas en cada una de las imágenes, siendo  $(3*E2. W/4, E2. h/4, 0.5, 0.5)$  las coordenadas para la imagen en el primer cuadrante,  $(E2. w/4, E2. h/4, 0.5, 0.5)$  para el segundo,  $(E2. w/4,3*E2. h/4,0.5,0.5)$  para el tercero y  $(3*E2. w/4, 3*E2. h/4, 0.5, 0.5)$  para el cuarto cuadrante. Adicionalmente cambiaremos el gráfico de tipo punto por un texto, para apreciar mejor las trasformaciones.

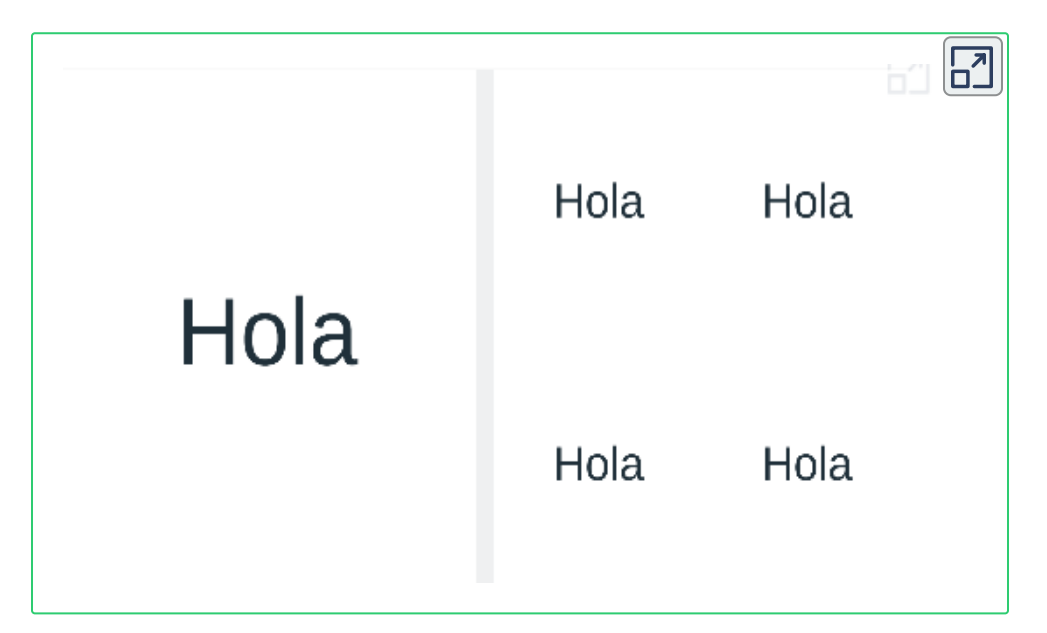

**Interactivo 3**. Observa las cuatro copias del texto en el espacio de la derecha.

Hasta aquí, tenemos copias idénticas del texto en los cuatro cuadrantes, lo que faltaría es realizar las reflexiones adicionales necesarias para representar un efecto de caleidoscopio. Para esto, podemos usar el tercer y cuarto parámetro de la expresión de los gráficos tipo imagen. Dado que para la imagen del primer cuadrante vamos a reflejar en **x** y **y**, por lo que la expresión quedaría como  $(3*E2. w/4, E2. h/4,-0.5,-0.5)$ , para el segundo cuadrante solo vamos a reflejar respecto al eje **y** de la siguiente forma (E2.  $w/4$ , E2.  $h/4$ , 0.5, -0.5), el tercer cuadrante se queda como esta, mientras que el cuarto cuadrante tiene una reflexión en el eje **x** siendo la expresión  $(3*E2.$   $w/4,3*E2.$  h/4, -0.5,0.5)

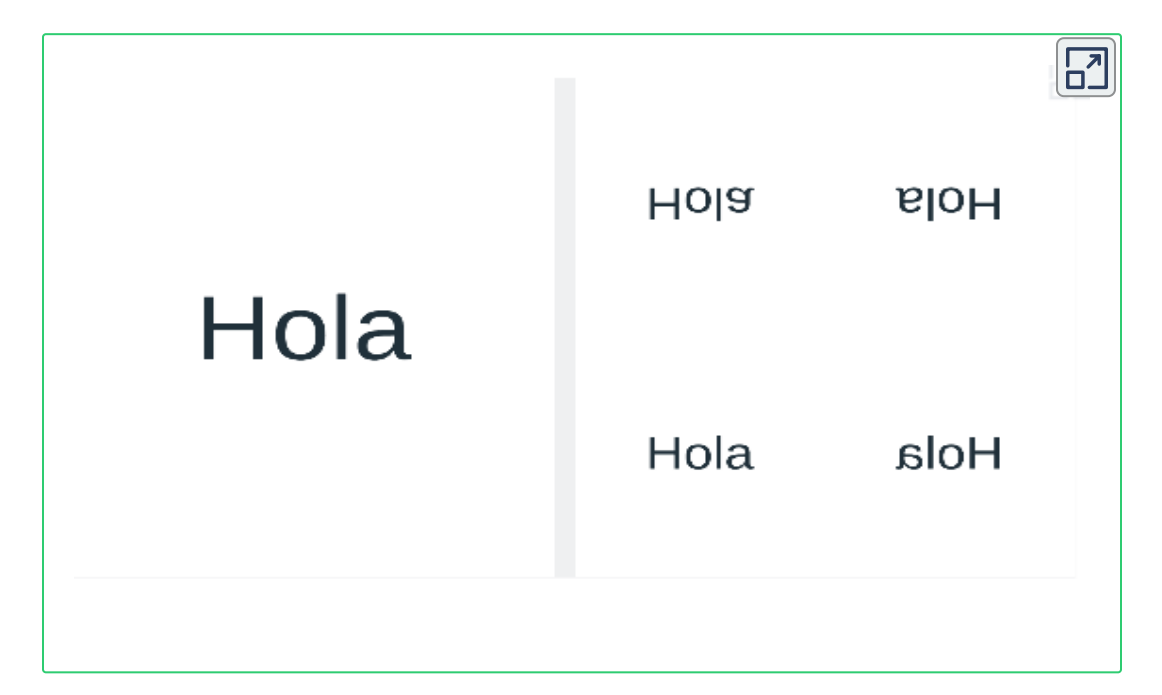

**Interactivo 4**. Observa las cuatro copias del texto en el espacio de la derecha.

Con esto, ya tenemos la configuración básica para un caleidoscopio sencillo, y ahora es posible crear diferentes gráficos en el espacio E1, por ejemplo, un polígono que el usuario pueda mover por medio de controles gráficos e incluso crear una animación que mueva los gráficos del espacio E1.

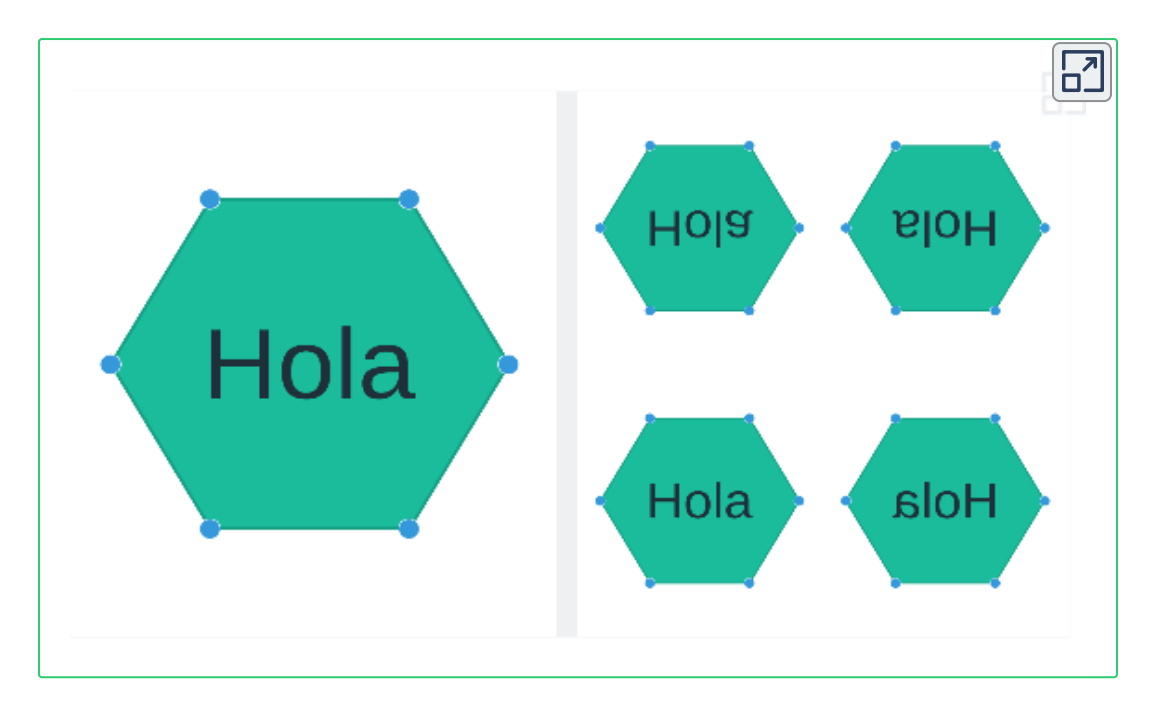

**Interactivo 5**. Mueve los puntos azules del hexágono y observa como las copias se actualizan directamente.

Esto no solo nos permite crear un escena tipo caleidoscopio, sino que posibilita crear diferentes efectos que no son posibles de crear con los gráficos de forma directa, por ejemplo, rotar un texto y acomodarlo como mejor nos parezca en una gráfica. En el siguiente objeto interactivo, se crear un espacio con id=TEXT donde se dibuja el texto que se quiere rotar, mientras que en el espacio E1 se utiliza la imagen del espacio TEXT.image con rotación=90 **7** .

Hay que mencionar que el espacio TEXT debe quedar debajo del espacio E1 para que quede oculto, ya que no es posible usar el parámetro dibujar-si del espacio, porque al hacer que dibujar-si=0 causa que los gráficos no se dibujen en el espacio, por lo tanto la imagen no contiene la información de los elementos gráficos. **7**

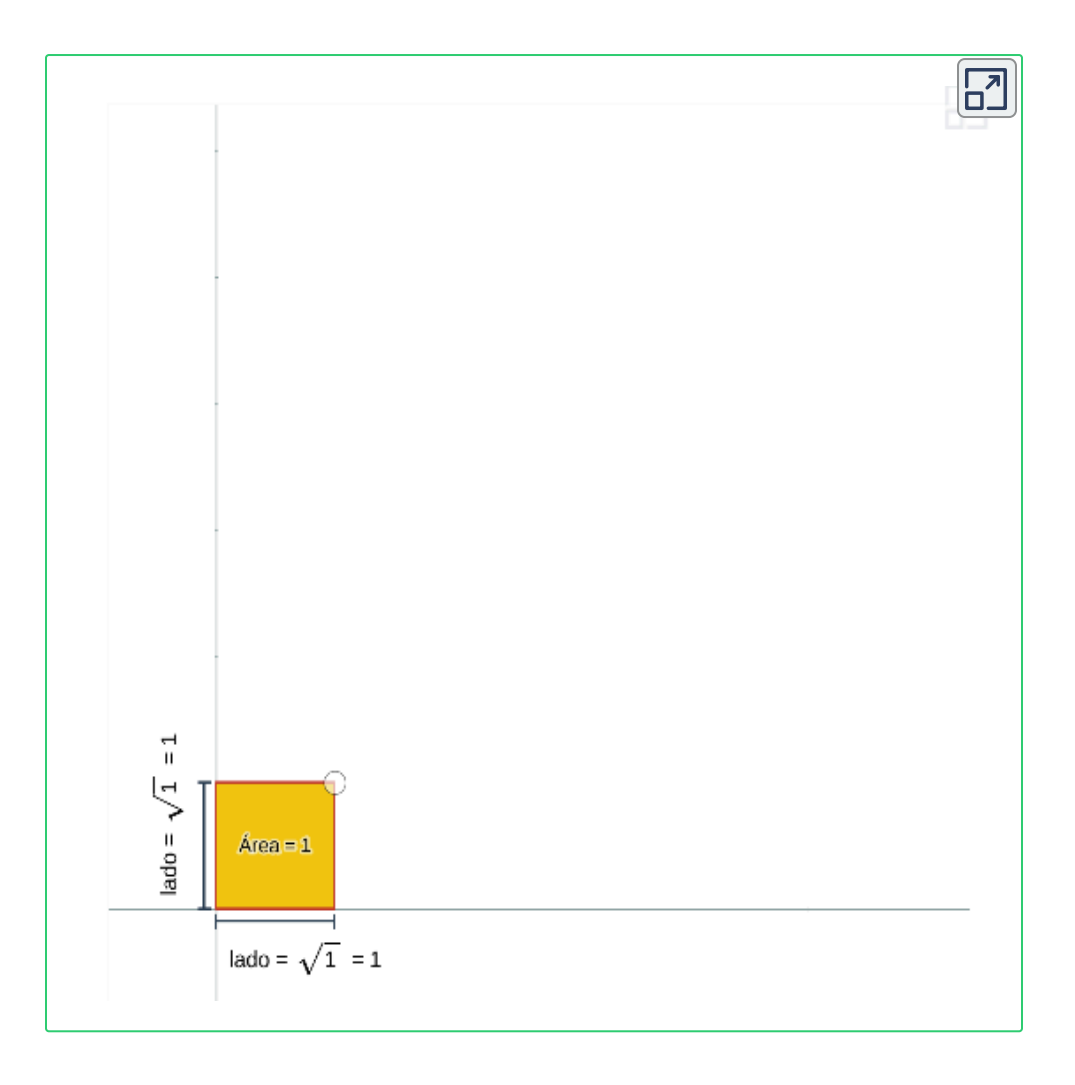

**Interactivo 6**. Mueve el control gráfico y observa como el texto que indica el tamaño del lado cambia interactivamente.

La imagen de un espacio funciona de la misma manera tanto para espacios de dos y tres dimensiones, pero no funciona para espacios HTMLIframe. Y como nota, para espacios de tres dimensiones, como no hay un "fondo" entonces el color de fondo del espacio queda plasmado en la imagen.

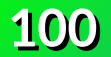

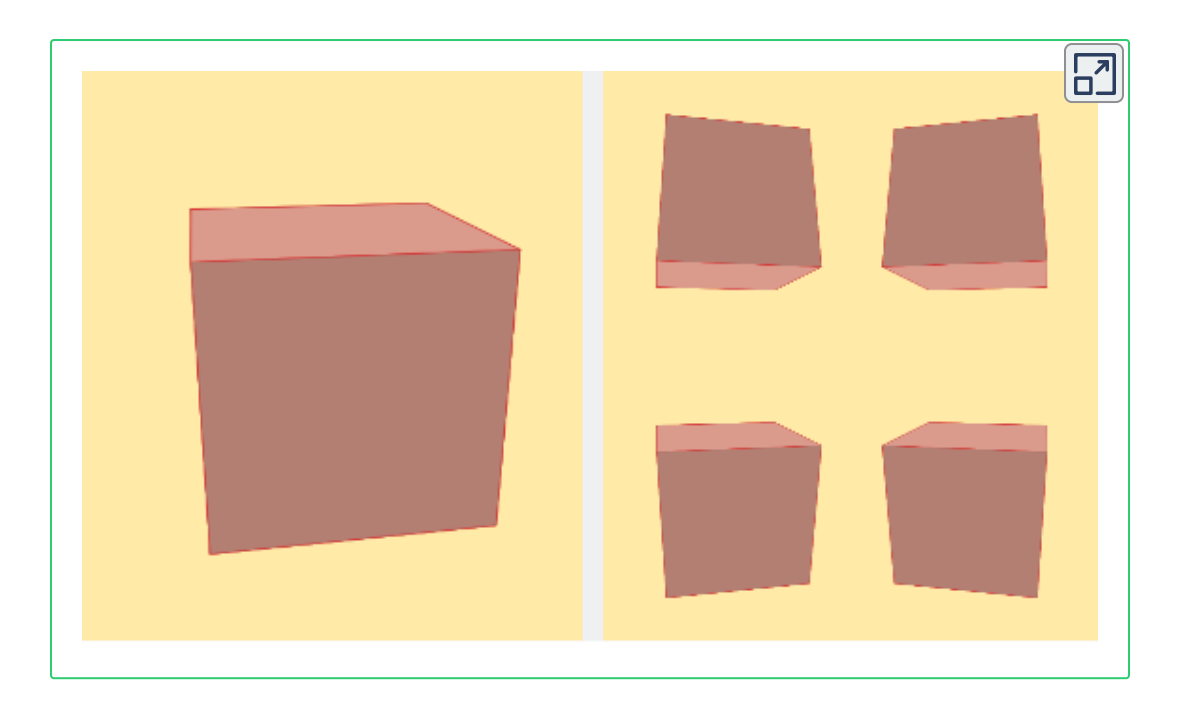

**Interactivo 7**. Imagen de un espacio 3D (izquierda) utilizada en un espacio 2D (derecha).

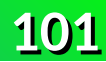

## **Una propuesta para incorporar la IA en educación secundaria**

## **Por José Antonio Salgueiro González**

En este artículo mostramos una propuesta didáctica sencilla para incorporar el uso de la Inteligencia Artificial a la práctica docente con el alumnado de la educación secundaria, con el reto de generar y producir contenido de cultura digital para el aprendizaje de la materia.

En los diseños curriculares de las distintas materias se insiste en la importancia y necesidad de su humanización a través del conocimiento de los distintos personajes, sus obras, conquistas o descubrimientos. Un enfoque integral que enriquece la comprensión de la materia y ofrece al alumnado inspiración y habilidades valiosas para su desarrollo personal y académico.

## **Antecedentes**

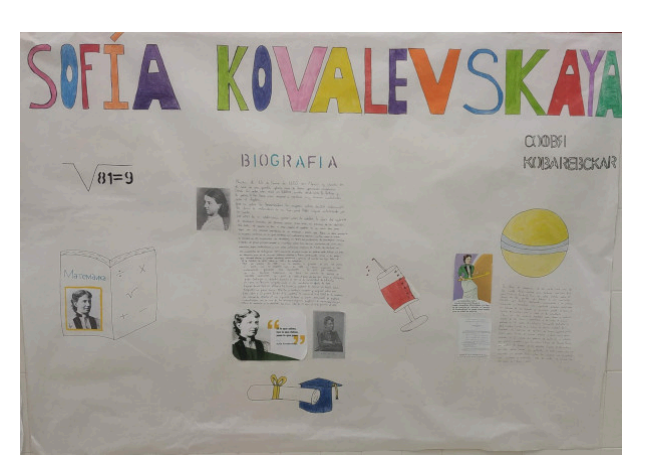

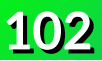

En la imagen anterior tenemos un tradicional mural en cartulina dedicado a la vida y obra de Sofía Kovalévskaya, elaborado por un grupo de alumnos y alumnas de 1º ESO del IES Bajo [Guadalquivir](https://www.juntadeandalucia.es/averroes/centros-tic/41009822/helvia/bitacora/index.cgi?wIdPub=268) de Lebrija (Sevilla), en esta ocasión con motivo de la efemérides del Día Internacional de la Mujer y la Niña en la Ciencia, organizado por el Departamento de Matemáticas. Pues bien, en la página enlazada podemos oír los elementales archivos de audio generados con sus dispositivos móviles por los niños y niñas de este nivel educativo, que comprende las edades de 12 a 13 años.

Es obvio que las producciones de cultura digital de nuestro alumnado pueden y deben incrementar su calidad en edades superiores, llegando a emplear aplicaciones que lo permitan y con las adecuadas orientaciones sobre el producto final esperado, sin limitar jamás su creatividad e imaginación. Así, en el siguiente pódcast, podemos conocer la vida y obra de Sofía Kovalévskaya gracias a dos alumnas de 3º ESO del mismo centro, con edades entre 14 y 15 años, dentro del proyecto la radio ficción en el aula de [matemáticas.](https://proyectodescartes.org/descartescms/blog/experiencias/item/2890-la-radio-ficcion-en-el-aula-de-matematicas)

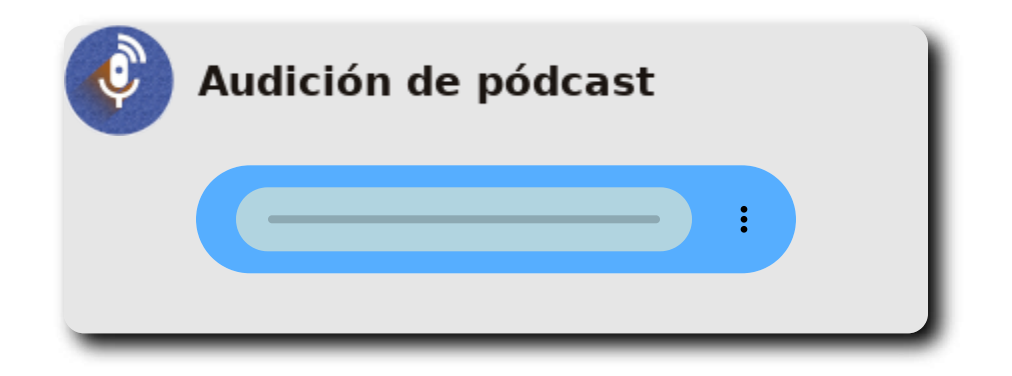

Podemos encontrar todos los detalles de este proyecto y las producciones de cultura digital del alumnado en el libro interactivo "*La radio ficción en el aula. Uso [educativo](https://proyectodescartes.org/iCartesiLibri/materiales_didacticos/la_radio_ficcion_en_el_aula/index.html) del pódcast*["](https://proyectodescartes.org/iCartesiLibri/materiales_didacticos/la_radio_ficcion_en_el_aula/index.html).

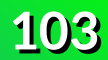

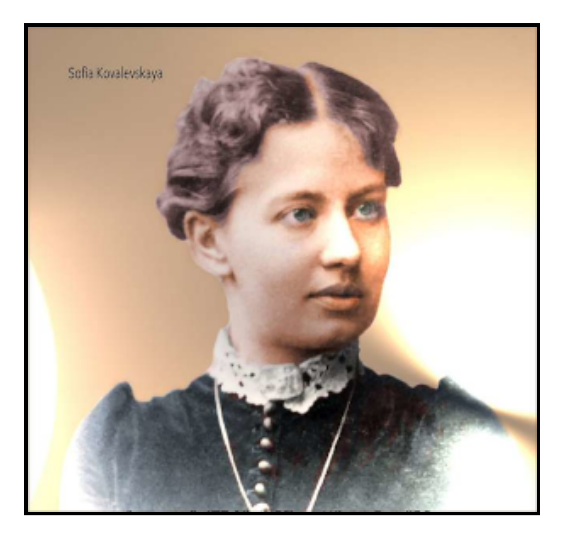

Quizás en un nivel superior, podríamos retar al alumnado a grabar un audiovisual en el que aparecieran los personajes con traje de época manteniendo una conversación sobre sus vidas y obras. Por ejemplo, el acto de entrega del [Premio](https://institucional.us.es/blogimus/2023/11/un-premio-ajetreado/) Bordin en la Academia de Ciencias de París a Sofía Kovalévskaya en 1888.

## **Aparece la IA**

Con el surgimiento de la Inteligencia Artificial, el alumnado podría generar un producto de cultura digital como el que mostramos seguidamente:

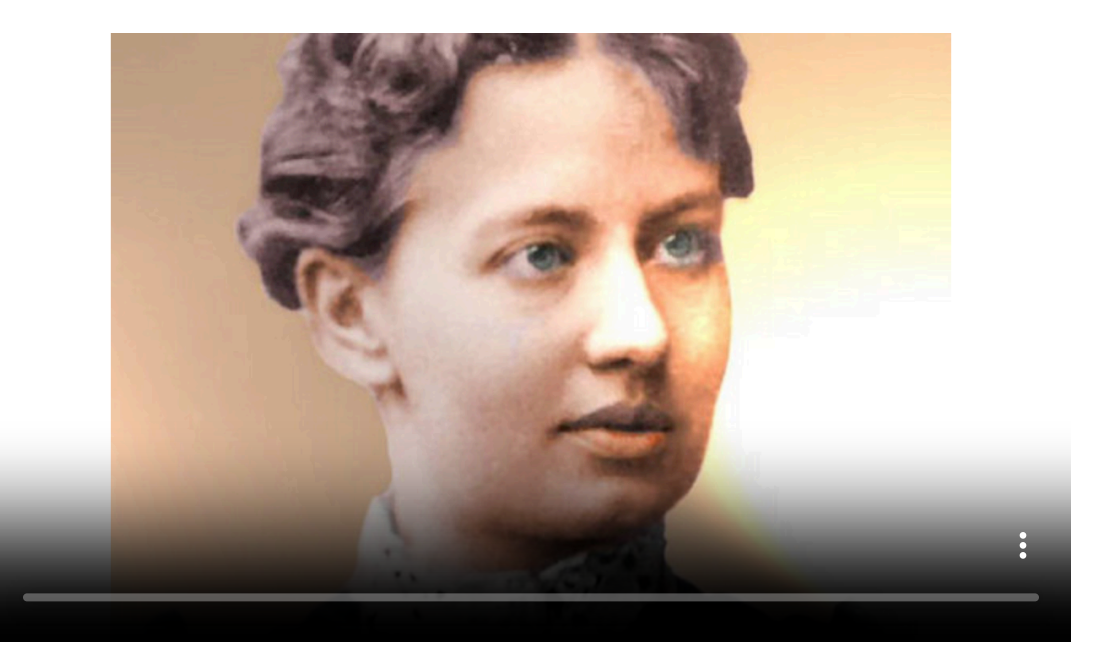

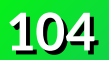

Pasamos a detallar el proceso seguido, en el que hemos recurrido a dos IA:

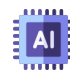

[ChatGPT](https://chatgpt.com/), para la generación del texto con la vida y obra del personaje.

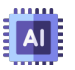

[Vidnoz](https://www.vidnoz.com/), para la creación del vídeo de IA.

Conviene decir que no siempre hemos obtenido la respuesta deseada con la primera pregunta o primer promt. Así, por ejemplo, tuvimos que decirle a ChatGPT, en un segundo promt, que debía mencionar el teorema de Cauchy-Kovalévskaya o de Cauchy-Kowalevski.

**Promt:** ¿Podrías hacerte pasar por Sofía Kovalévskaya y presentarte ante un público, diciendo quién eres, tu lugar y fecha de nacimiento, igual fallecimiento, tu origen familiar, las dificultades que encontraste para cursar estudios universitarios en tu época, tu vocación por las matemáticas, quiénes fueron tus profesores, reconocimientos y contribuciones a las matemáticas y aquello que consideres de relevancia para conocerte mejor?

Compartimos la respuesta de ChatGPT al segundo promPt mencionado:

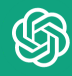

Soy Sofia Kovalevskaya, nacida el 15 de enero de 1850 en Moscú, Rusia, y fallecida el 10 de febrero de 1891. Proveniente de una familia noble, desde una edad temprana sentí una pasión ardiente por las matemáticas y la ciencia.

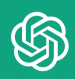

Mi camino hacia la educación superior estuvo marcado por numerosas dificultades, enfrentando las restricciones sociales y culturales impuestas a las mujeres en mi época en Rusia. Sin embargo, mi determinación me llevó a buscar oportunidades en Europa Occidental.

Mis estudios me llevaron primero a la Universidad de Heidelberg y luego a la Universidad de Gotinga, donde tuve el honor de trabajar bajo la tutela del eminente matemático Karl Weierstrass. En 1874, obtuve mi doctorado en matemáticas con una tesis sobre ecuaciones diferenciales parciales.

Mi legado en las matemáticas abarca diversos campos, desde la teoría de funciones hasta la mecánica. Quizás sea más conocida por mi trabajo en la resolución del "Problema de Kovalévskaya", relacionado con la rotación de un cuerpo rígido alrededor de un punto fijo. Este logro no solo contribuyó al avance de la física matemática, sino que también allanó el camino para las mujeres en el mundo académico.

Además, mi nombre está asociado con el teorema de Cauchy-Kovalévskaya, una herramienta fundamental en la teoría de ecuaciones en derivadas parciales. Este teorema, que desarrollé en colaboración con Augustin-Louis Cauchy, establece condiciones bajo las cuales se garantiza la existencia y unicidad de soluciones de ciertos tipos de ecuaciones diferenciales parciales.

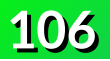
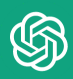

A pesar de las adversidades, logré alcanzar reconocimiento internacional y fui la primera mujer en ser nombrada profesora titular de matemáticas en una universidad europea, específicamente en la Universidad de Estocolmo en 1888.

Además de mis logros académicos, también tuve una vida personal compleja. Mi matrimonio con Vladimir Kovalevsky, aunque proporcionó oportunidades para mis estudios, terminó en separación. A lo largo de mi vida, traté de equilibrar mis pasiones por las matemáticas con el deseo de encontrar satisfacción personal y emocional.

En resumen, mi historia es una prueba de que el amor por el conocimiento y la determinación pueden superar cualquier obstáculo. Espero que mi legado inspire a las generaciones futuras, especialmente a las mujeres, a perseguir sus sueños y contribuir al vasto y maravilloso mundo de las matemáticas.

Naturalmente, hemos reorganizado el texto, aunque con variaciones mínimas, para ajustarlo y que no fuera excesivamente extenso.

Con la IA denominada [Vidnoz](https://www.vidnoz.com/), que es bastante intuitiva, hemos creado el vídeo en la sección denominada foto parlante, seleccionando una plantilla idónea, eligiendo una voz femenina entre las ofrecidas y subiendo como avatar la foto de nuestra admirada Sofía. Y, por supuesto, incluyendo el texto para la narración en el campo correspondiente. **¡Todo muy sencillo!**

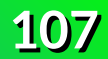

## **Añadimos Descartes**

Recomendamos ver el vídeo en pantalla completa, para lo que es suficiente con pulsar en la flecha que aparece en el ángulo superior derecho.

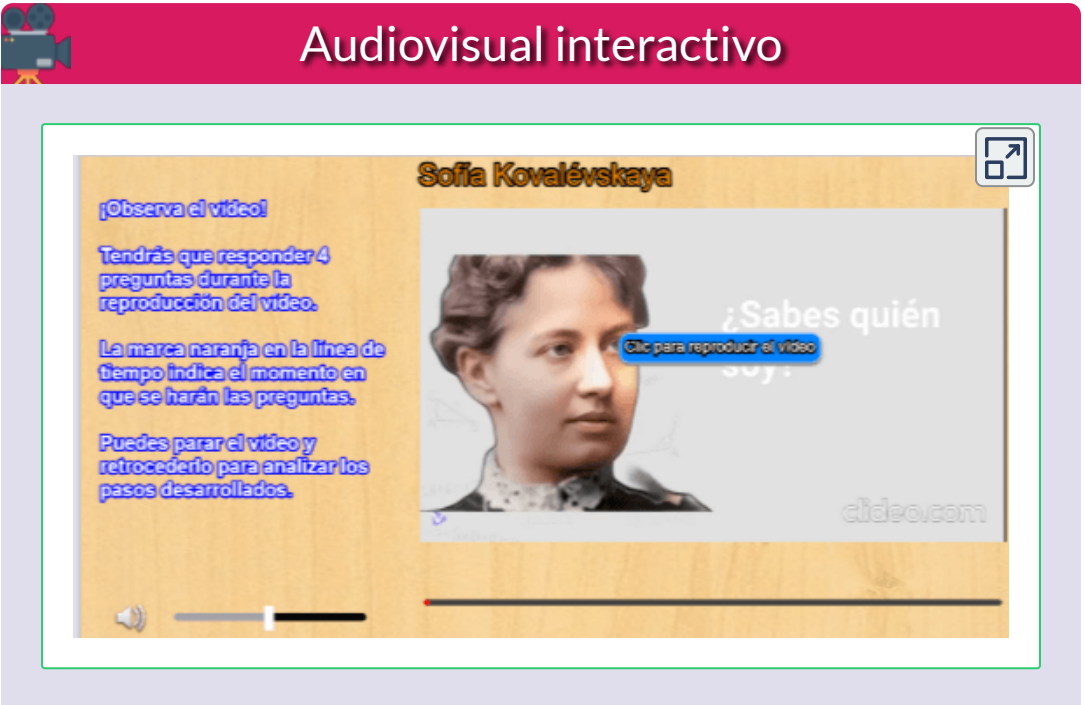

**Interactivo 8**. Sofía Kovaléskaya: vida y obra

Podemos convertir en interactivos nuestros vídeos con los materiales del Proyecto [Plantillas,](https://proyectodescartes.org/plantillas/objetos.htm) en la sección denominada vídeos interactivos. Concretamente, hemos usado el "Vídeo [interactivo](https://proyectodescartes.org/plantillas/materiales_didacticos/video_interactivo_modelo1_Local-JS/index.html) Modelo 1 - Local", con este [sencillo](https://proyectodescartes.org/plantillas/PDF/video_interactivo_modelo1_Local-JS.pdf) tutorial y cuyo archivo fuente podemos [descargar](https://proyectodescartes.org/plantillas/materiales_didacticos/descargar.php?nombre=video_interactivo_modelo1_Local-JS.zip&directorio=video_interactivo_modelo1_Local-JS/).

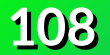

### **Aprendemos con IA y Descartes**

Como la propuesta didáctica va dirigida a personajes de cualquier materia, hemos realizado el proceso detallado anteriormente con Federico García Lorca, universal poeta, dramaturgo y prosista español.

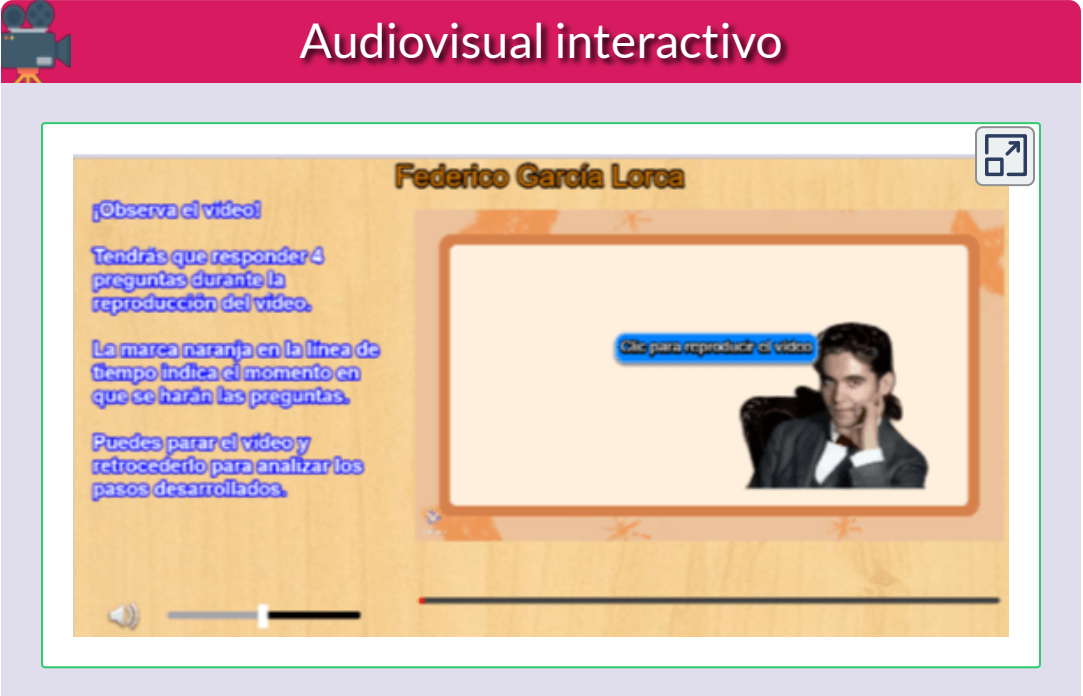

**Interactivo 9**. Federico García Lorca: vida y obra

**Prompt:** ¿Podrías presentarte como si fueras Federico García Lorca, empezando diciendo: Soy Federico, Federico García Lorca, continuando con tu lugar y fecha de nacimiento, tu vida personal, en la residencia de estudiantes, tus obras principales en todos los géneros, como director de teatro de La Barraca, tu estancia en Nueva York y año, terminando con una pequeña descripción del trágico día de tu muerte y quiénes fueron tus asesinos?

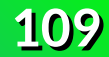

Como no podía ser de otra manera, terminamos este escueto y humilde artículo con el GRAN...

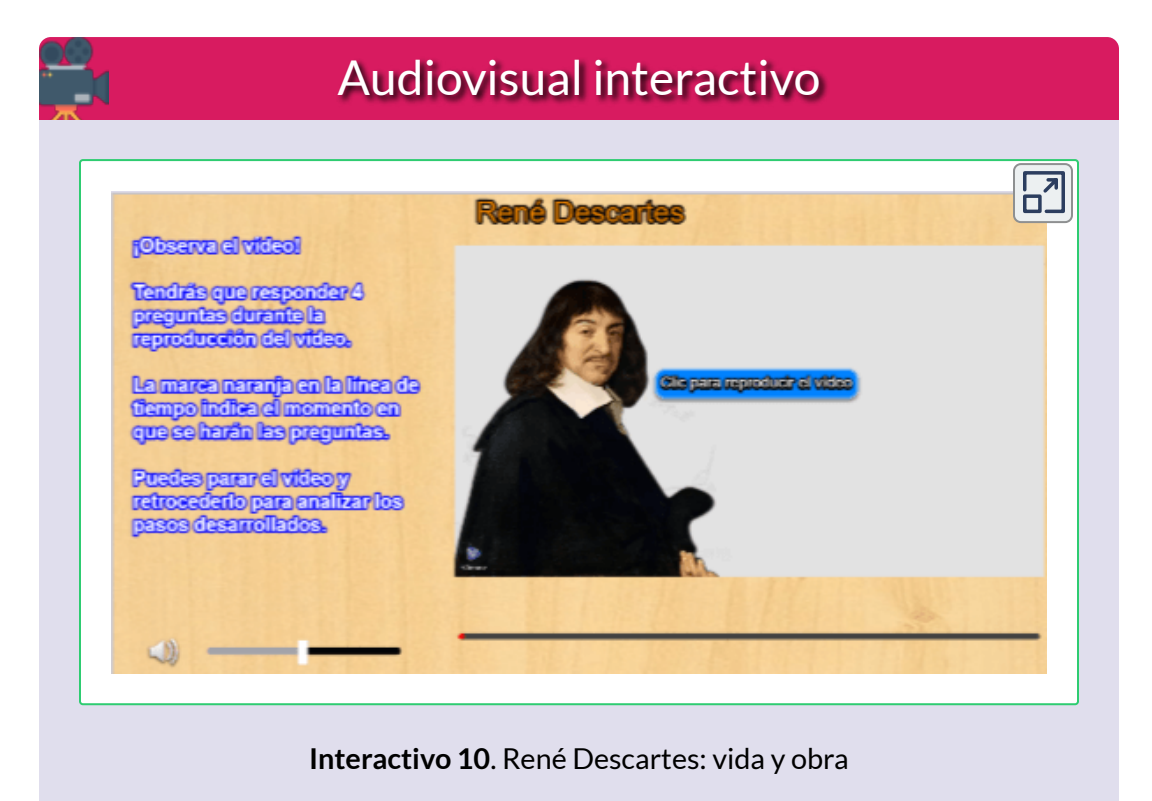

**Promt:** ¿Puedes convertirte en Descartes, por un momento, y presentarte con tu nombre, lugar y año de nacimiento, dónde y cuándo falleciste, mencionar a qué te dedicaste, tu obra principal en filosofía, sobre qué trata, tu descubrimiento principal en matemáticas, que inventaste los ejes cartesianos, que se llaman así porque tu nombre latinizado, el idioma de la ciencia en tu época, es Renatus Cartesius y algo más que yo no sepa?

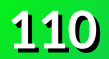

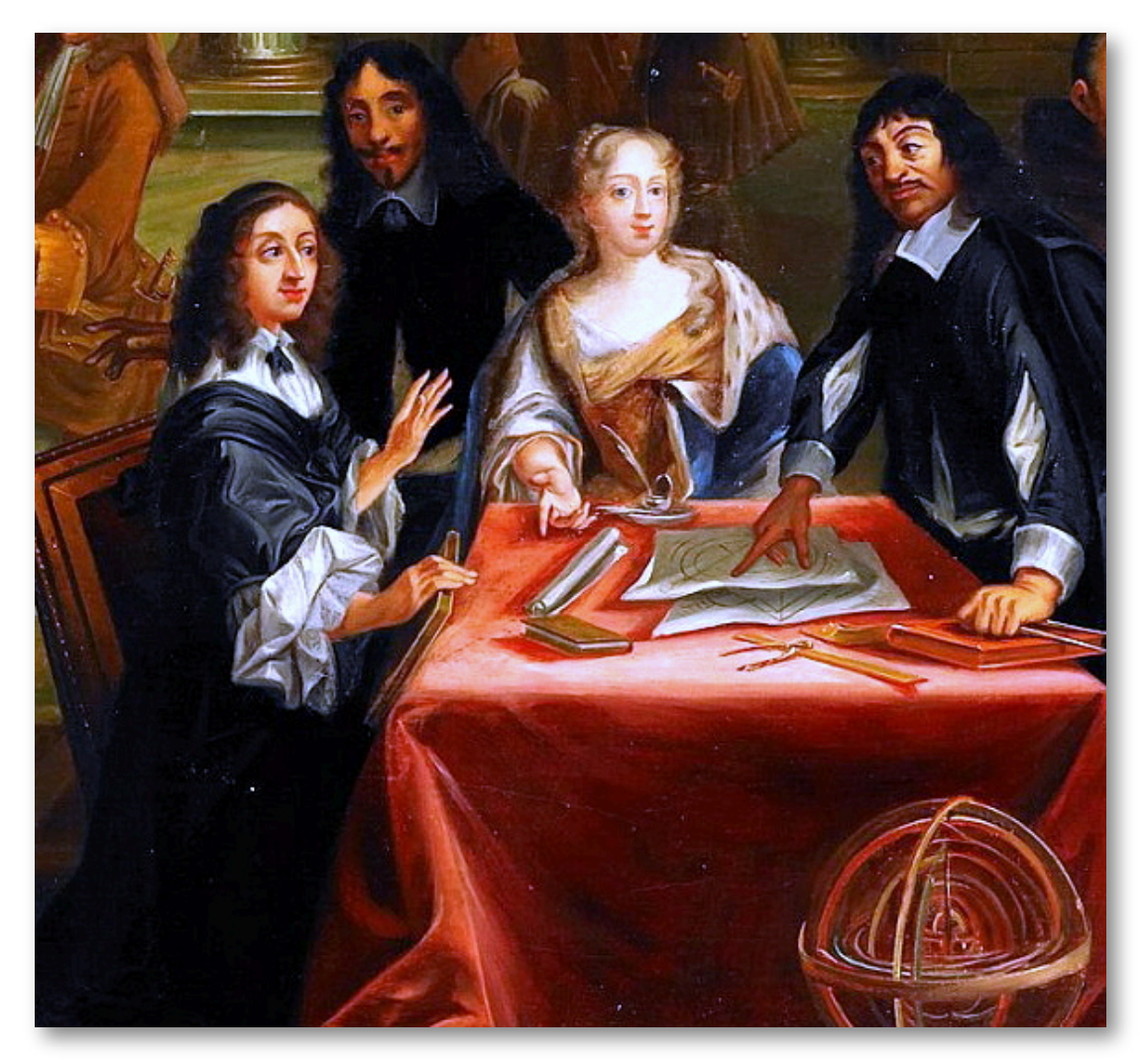

**Figura 13**. Descartes en la Corte de la reina Cristina de Suecia, Palacio de Versalles (De Nils Forsberg Según Pierre Louis Dumesnil, 1698-1781 - [Wikimedia,](https://commons.wikimedia.org/w/index.php?curid=110192) Dominio público).

# **División de dos fracciones y fracción con número natural**

# **Por Manuel Muñoz Cañadas**

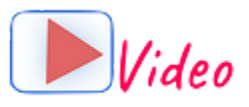

Comprender la división entre fracciones y fracción con un número natural

## **Tenemos tres casos de división**

Pincha en cada punto de la lista.

- **Dividir número natural y fracción**
- **Dividir fracción y número natural**
- **Dividir fracción entre fracción**

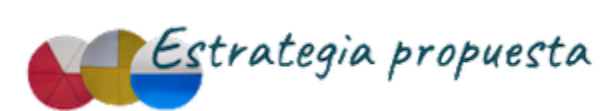

# **Problemas resueltos de forma gráfica y numérica**

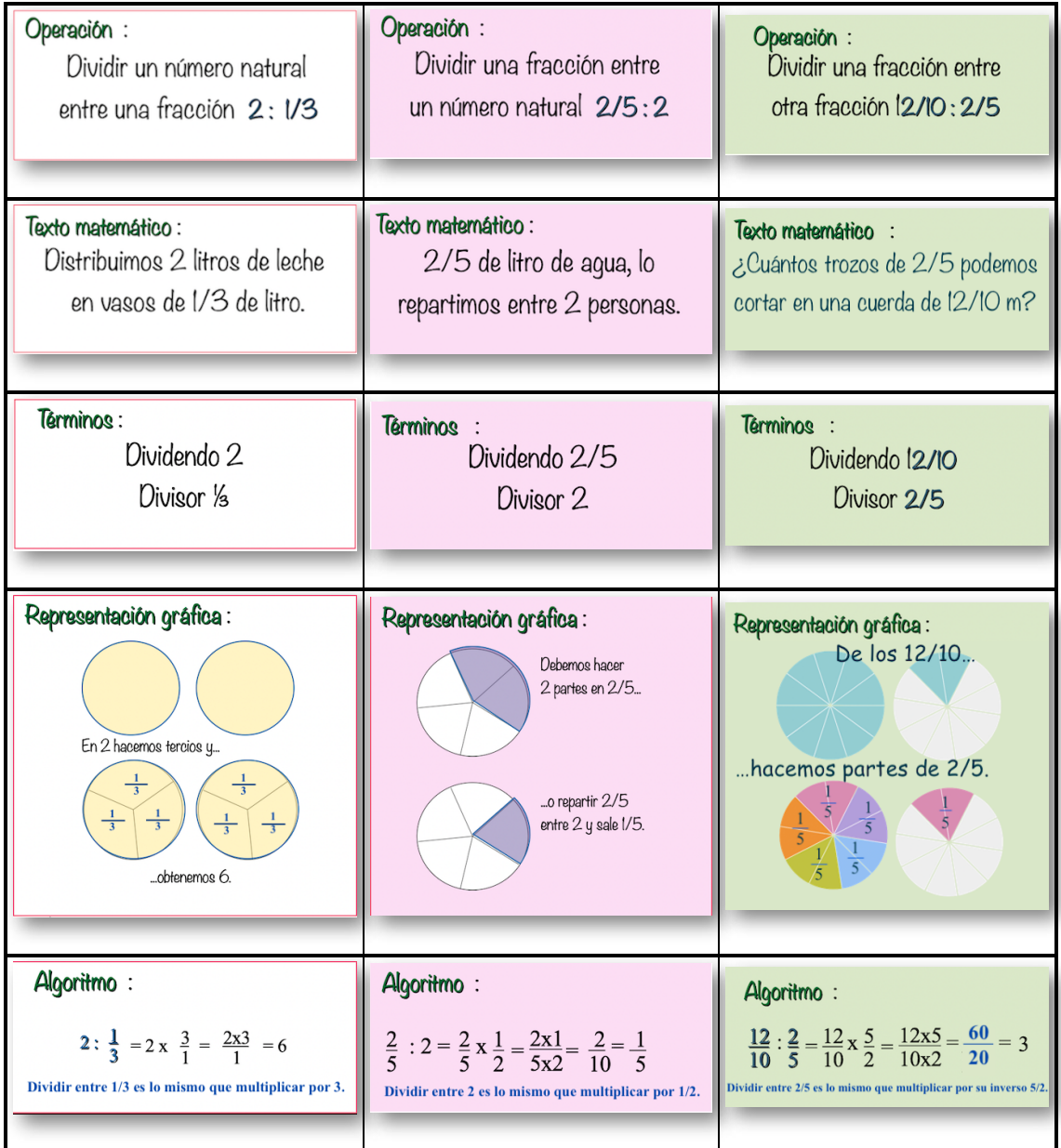

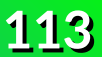

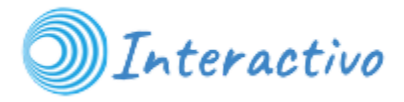

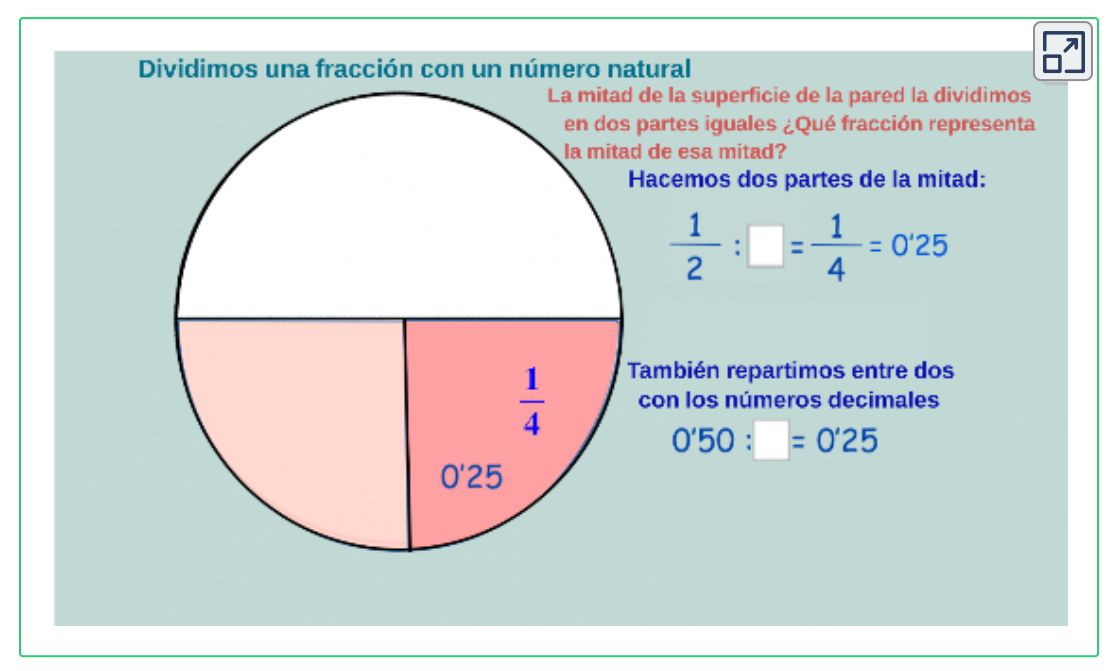

#### **Utilizamos la equivalencia entre fracción y número decimal**

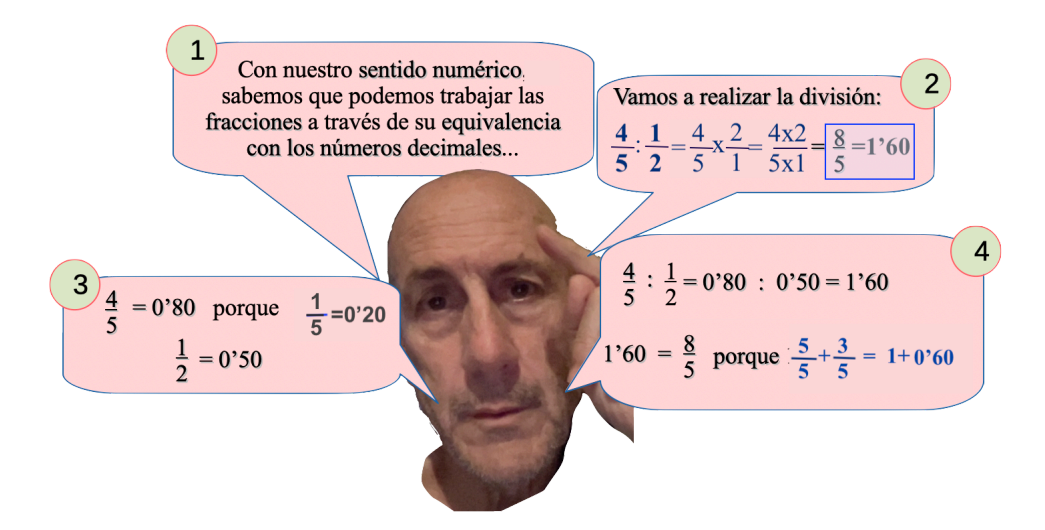

### **Ampliamos el sentido numérico.**

Dividir una fracción entre 1 es hacer una sola parte en la fracción y por lo tanto el resultado es la misma fracción. Por eso **dividir cualquier cantidad entre 1, resulta la misma cantidad**.

$$
\frac{3}{8} : 1 = \frac{3}{8}
$$
tambien  $\frac{3}{8} : \frac{5}{5} = \frac{3}{8}$ porque  $\frac{5}{5} = 1$   
 $\frac{1}{8} : 1 = \frac{3}{8}$   
Sirepartimes 3/8 entre urns oola

comprobamos con los equivalentes números decimales:

persona le corresponderían 3/8.

= 8 3  $0, 375$  lo dividimos  $0, 375 : 1 = 0, 375$ 

Dividir una fracción entre  $\frac{1}{2}$  significa aumentar el doble el valor de la fracción, por eso es **igual dividir entre un medio que multiplicar por su número inverso que es 2**. 2 1

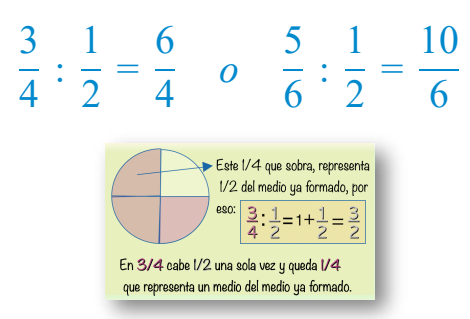

#### empleamos el algoritmo de la multiplicación:

6

6

10

5

4

6

$$
22 = \frac{3}{4} + \frac{3}{4} = \frac{6}{4} = \frac{3}{4}
$$

comprobamos con los equivalentes números decimales:

$$
\frac{3}{4} : \frac{1}{2} = \frac{6}{4} = 1,50 \quad y \quad \frac{3}{4} \cdot 2 = 0.75 \cdot 2 = 1.50
$$

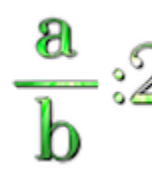

**Dividir una fracción entre 2 sería reducir a la mitad el valor de la fracción** . Ahora entenderemos que dividir entre 2 es lo mismo que multiplicar por su número inverso que es  $\frac{1}{2}$ . 2 1

$$
\frac{3}{4}:2=\frac{3}{8} \qquad \qquad 0 \qquad \frac{5}{7}:2=\frac{5}{14}
$$
\n  
\n  
\n
$$
\frac{\frac{1}{4}}{\frac{1}{4}+\frac{1}{4}\sqrt{\frac{1}{5}+\frac{1}{6}}\sqrt{\frac{1}{5}+\frac{1}{6}}}} \qquad \qquad \frac{\text{Hacemos 2 parts on 3/4 y salen}}{\text{3/8 on cada una de las partes iguales.}} \qquad \frac{1}{14}
$$

empleamos el algoritmo de la multiplicación:

$$
\frac{3}{4} \cdot \frac{1}{2} = \frac{3}{8} \quad o \quad \frac{5}{7} \cdot \frac{1}{2} = \frac{5}{14}
$$

comprobamos con los equivalentes números decimales:

$$
\frac{3}{4} = 0'75 \quad 0'75 : 2 = 0'375 \text{ es igual que } \frac{3}{4} \cdot \frac{1}{2} = 0'75 \cdot 0'50 = 0'375
$$

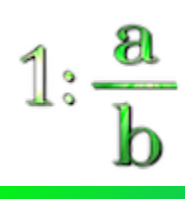

Observa que al **dividir 1 entre una fracción**, resulta la **fracción inversa**. Si multiplicar y dividir son operaciones inversas, tiene que cumplirse que:

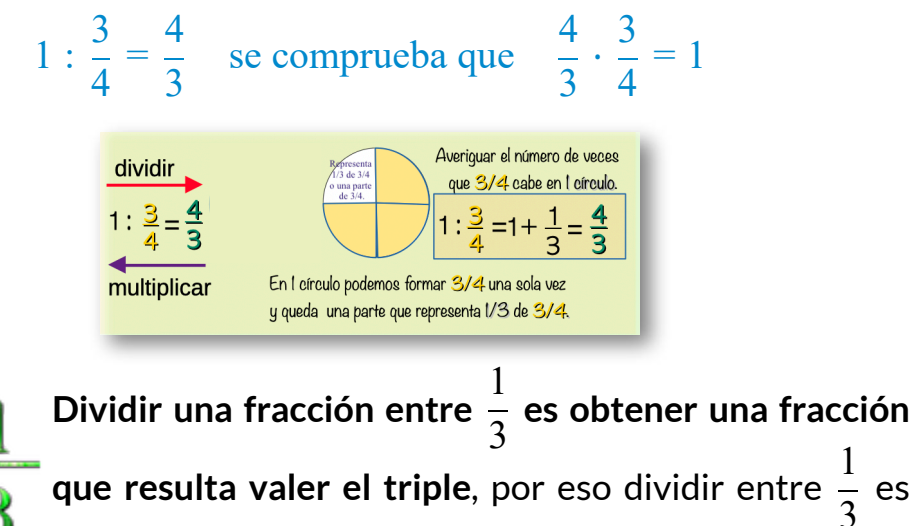

igual que multiplicar por 3.

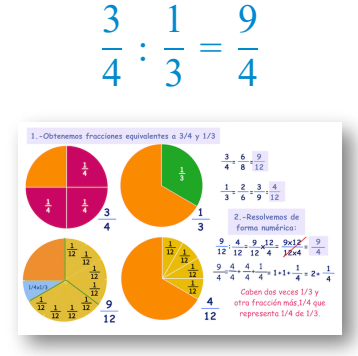

empleamos el algoritmo de la multiplicación:

$$
\frac{3}{4} \cdot 3 = \frac{3}{4} + \frac{3}{4} + \frac{3}{4} = \frac{9}{4}
$$

comprobamos con los equivalentes números decimales:

·<br>'  $3 = \frac{3}{4} =$   $2'25$  pero también  $0'75 \cdot 3 = 2'25$ Recuerda que  $\frac{3}{4}$  =  $0'75$  *porque*  $\frac{1}{4}$  =  $0'25$ 

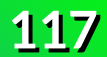

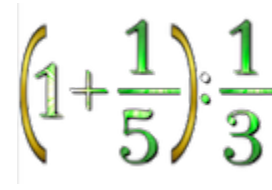

En el caso de **dividir un número mixto entre otra fracción, cambiamos el número mixto a fracción impropia** y luego se calcula la operación como hemos indicado multiplicando y sustituyendo el divisor por su inverso. **Pincha para ver otro**

**ejemplo.**

$$
(1 + \frac{1}{5}) : \frac{1}{3} = (\frac{5}{5} + \frac{1}{5}) : \frac{1}{3} = \frac{6}{5} : \frac{1}{3} = \frac{6}{5} \cdot \frac{3}{1} = \frac{18}{5}
$$

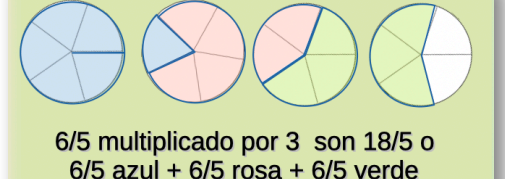

comprobamos con los equivalentes números decimales:

$$
\frac{18}{5} = \frac{5}{5} + \frac{5}{5} + \frac{5}{5} + \frac{3}{5} = 1 + 1 + 1 + 0\,60 = 3\,60
$$

Pero también  $(1+0'20): 0'33 = 1'20: 0'33 \approx 3'6$ 

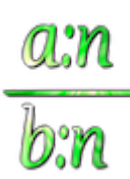

Si se **dividen los dos términos de una fracción por el mismo número** , se obtiene una fracción equivalente o la misma fracción. También le llamamos **simplificar la fracción.**

$$
\frac{6:2}{8:2}=\frac{3}{4}
$$

comprobamos con los equivalentes números decimales:

$$
\frac{6}{8} = 6 \cdot 0'125 = 0'75 \quad y \quad 0'75 : \frac{2}{2} = 0'75 \quad tambien \frac{3}{4} = 0'75
$$

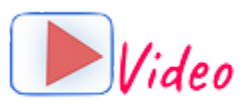

# Diferentes casos de divisiones

Visualiza ejemplos y practica dibujando otros modelos.

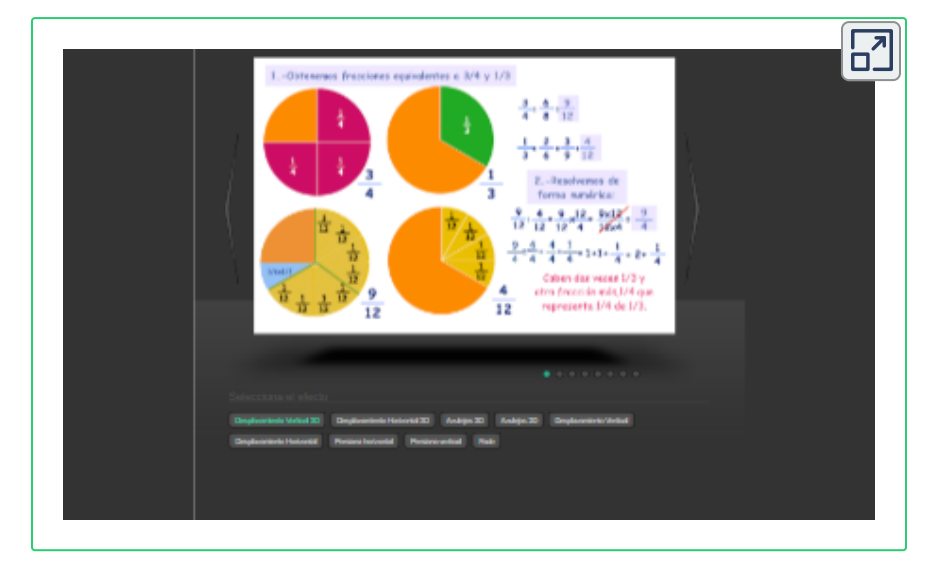

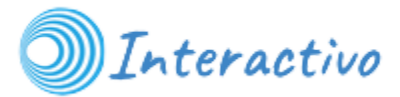

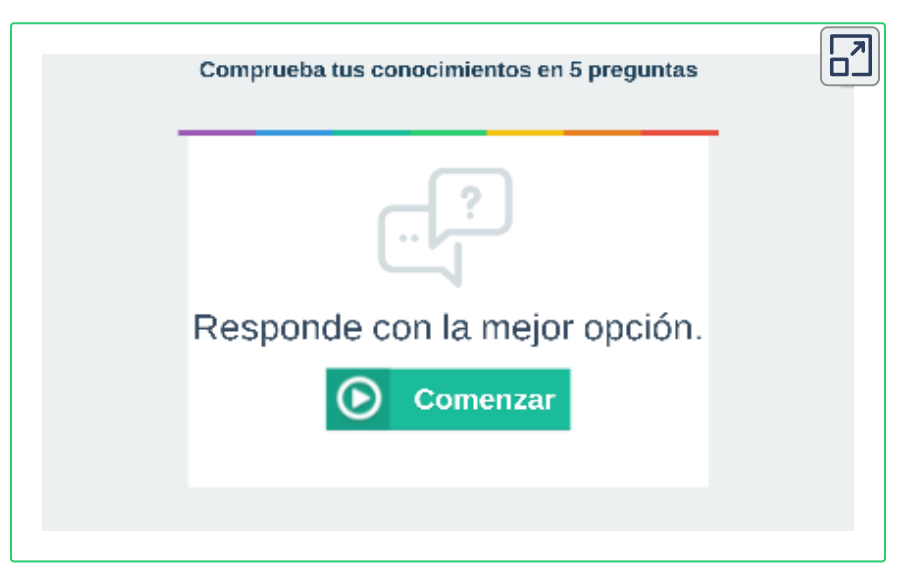

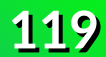

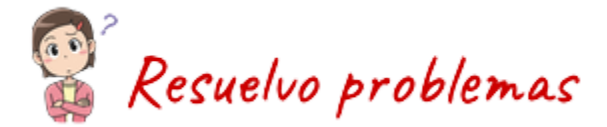

Quedan libres cuatro quintos del armario para que tres amigas guarden su ropa deportiva y sus accesorios. Tienen que averiguar la parte que les correspodería a cada una.

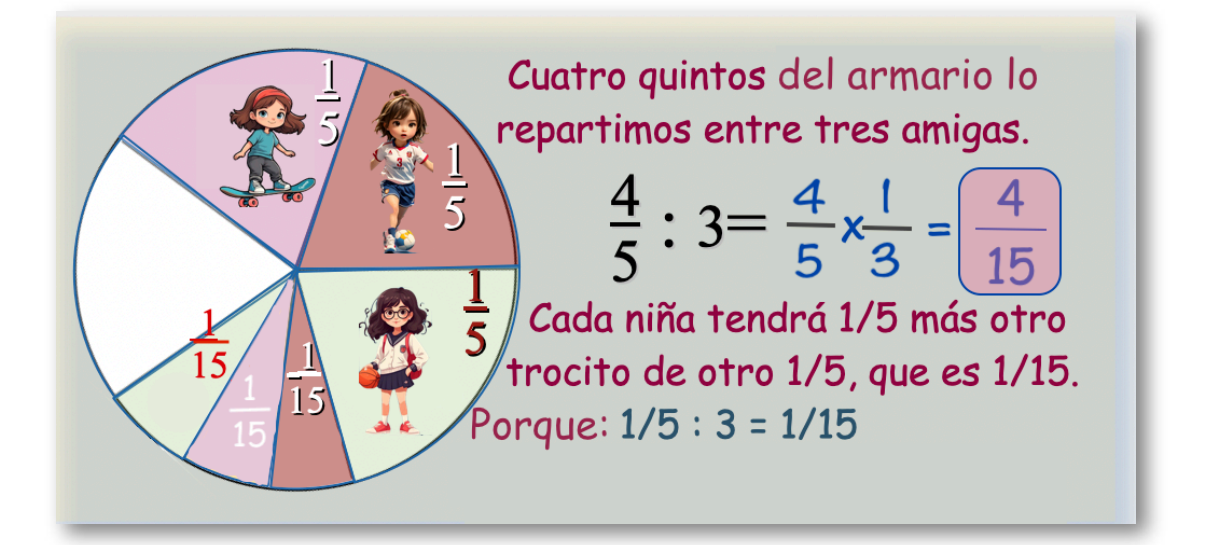

A cada niña le corresponde 
$$
\frac{1}{5} + \frac{1}{15}
$$
  

$$
y \text{ como } \frac{1}{5} = \frac{3}{15} \text{ entonces } \frac{3}{15} + \frac{1}{15} = \frac{4}{15}
$$

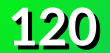

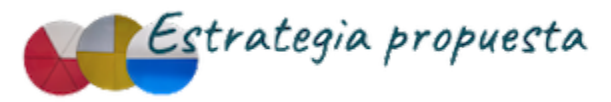

**Proponemos priorizar esta estrategia de obtener las fracciones equivalentes** de las fracciones dadas, cuando vamos a dividir.

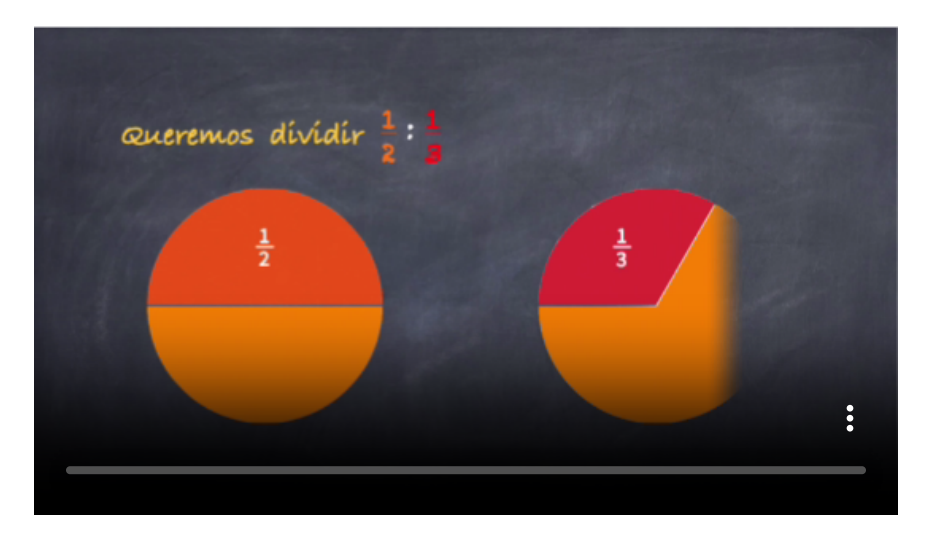

Haciendo clic sobre mi imagen, tienes posibilidad de ver algún ejemplo más sobre la división de fracciones y el desarrollo de su algoritmo. Representaremos un modelo gráfico que nos ayud[e](https://proyectodescartes.org/revista/Numeros/Revista_7_2024/interactivos/videos/ej_di_fr1.mp4) a comprender el resultado numérico.

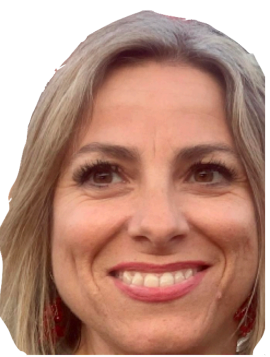

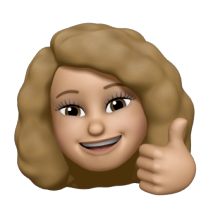

**Realiza las actividades del interactivo.**

(Clic imagen)

#### Créditos de imágenes

Clip art [gratis,](https://www.google.com/search?q=galer%C3%ADa+de+clipart+gratis&tbm=isch&ved=2ahUKEwjGqNeC8ZuGAxVTUaQEHfcbDNwQ2-cCegQIABAA&oq=clipart+gratis+libros&gslp=EgNpbWciFWNsaXBhcnQgZ3JhdGlzIGxpYnJvcyoCCAQyBBAjGCcyChAAGIAEGEMYigUyBRAAGIAEMgUQABiABDIGEAAYBRgeMgQQABgeMgQQABgeMgQQABgeMgQQABgeMgQQABgeSOdAUABYAHABeACQAQCYAQCgAQCqAQC4AQHIAQCKAgtnd3Mtd2l6LWltZ4gGAQ&sclient=img&ei=XxNLZob9BdOikdUP97ew4A0&bih=583&biw=1166&client=firefox-b-d) **Biblioteca de manipulativos Polypad** ([Mathigon](https://polypad.amplify.com/p)[polypad\)](https://polypad.amplify.com/p), [Generador](https://es.cooltext.com/) de logos y gráficos

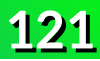

# **Uso del software MoodleBox integrado con Raspberry Pi para educación offline**

# **Por Juan Jorge Becerra Rodríguez y Ramiro Lopera Sánchez**

## **Introducción**

Estamos en el siglo XXI, las inteligencias artificiales nos asombran por su rápida evolución, la red de internet consigue la globalización; pero la educación no llega a muchos rincones del planeta, sí, no llega a todo el mundo.

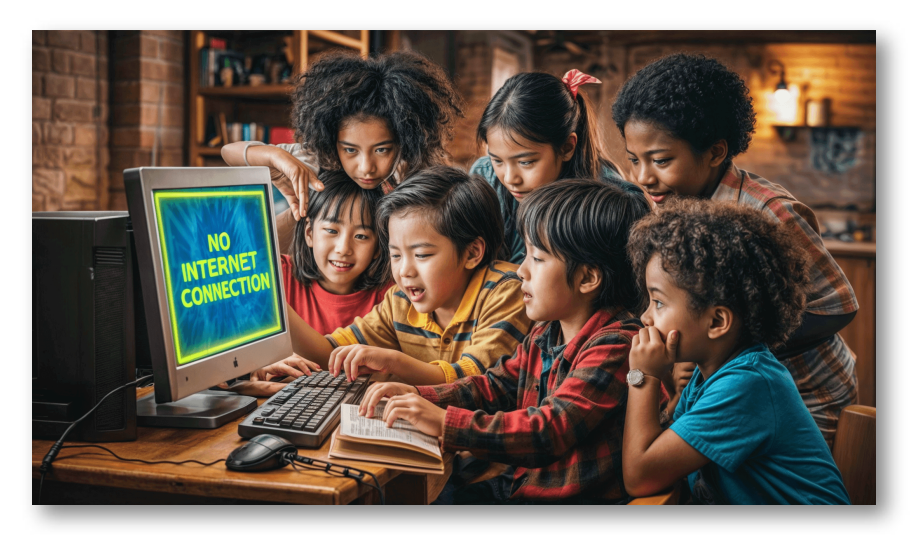

**Figura 14**. Imagen generada por Ideogram

No toda la población tiene acceso a internet, ya sea por falta de infraestructura o por falta de voluntad de diferentes gobiernos, esta es la Brecha Digital, el no

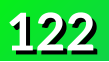

tener acceso a la información y por ende a la educación.

A diciembre de 2023, la brecha digital en Colombia **<sup>8</sup>** presenta bastantes regiones con conectividad limitada y acceso a tecnologías actuales, lo que restringe el acceso a la información y a recursos digitales inmediatos.

En España **9** , El uso de las tecnologías de información y comunicación (TIC) en los hogares ha crecido en los últimos años, si bien sigue existiendo una brecha entre los usuarios y no usuarios (brecha digital) que se puede atribuir a una serie de factores: la falta de infraestructura (en particular en las zonas rurales), la falta de conocimientos de informática y habilidades necesarias para participar en la sociedad de la información, o la falta de interés en lo que la sociedad de la información puede ofrecer.

Existe una herramienta poderosa para ayudar a salvar la brecha digital, en el aula, una pequeña caja con un aula virtual Moodle incorporada en su interior, a la cual se puede conectar vía wifi y cuando la caja está conectada a internet, tiene la posibilidad de acceder a través de ella. También se puede aprovechar como servidor local, para incluir todo tipo de elementos educativos que necesite un servidor para poder ser utilizado.

Esta herramienta se llama MoodleBox; como dice en su página web: [https://moodlebox.net/es/,](https://moodlebox.net/es/) se utiliza para mejorar el aprendizaje y la enseñanza en línea:

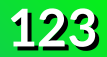

<sup>&</sup>lt;sup>8</sup> ÍNDICE BRECHA DIGITAL Publicado: Bogotá D.C - Colombia, Diciembre de 2023 -RESULTADOS 2022 ([https://colombiatic.mintic.gov.co/\)](https://colombiatic.mintic.gov.co/679/articles-333029_presentacion.pdf). Esta publicación contiene los principales resultados del IBD 2022 para el consolidado nacional en Colombia y sus departamentos, así como comparaciones con la información obtenida para años anteriores).

acceso a Internet y hogares que tienen ordenador ([https://www.ine.es/](https://www.ine.es/ss/Satellite?L=es_ES&c=INESeccion_C&cid=1259925529799&p=%5C&pagename=ProductosYServicios%2FPYSLayout¶m1=PYSDetalle¶m3=1259924822888). Hogares que tienen

- Donde la infraestructura es inexistente o inadecuada, por ejemplo, en los países en desarrollo;
- Donde la infraestructura ha sido destruida, a raíz de episodios bélicos o catástrofes naturales;
- Cuando la infraestructura existente no es adecuada para proyectos específicos, por ejemplo, cuando la velocidad de Internet no es lo suficientemente rápida o cuando la plataforma proporcionada no está adaptada al uso que se necesita (sin plugins, sin posibilidad de personalización, etc.);
- Cuando es conveniente ofrecer actividades de aprendizaje fuera de línea, sin acceso a Internet.

Ofrece a grupos pequeños (de unos 20 a 30 participantes) la oportunidad de trabajar en un entorno de aprendizaje sin necesidad de una pesada configuración.

Además de usar **Moodle**, tiene la posibilidad de poder utilizar su servidor, para cualquier elemento que lo necesite para funcionar, por ejemplo, los interactivos del Proyecto Descartes, así como los libros del subproyecto iCartesiLibri sin necesidad de Moodle, directamente en cualquier ordenador, tablet o móvil.

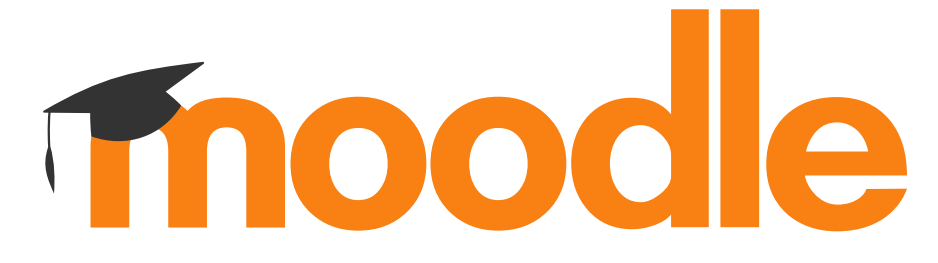

### **Historia de MoodleBox**

La idea de MoodleBox surgió entre enero de 2015 y la primavera de 2016 en algunas discusiones del foro en la comunidad francesa de

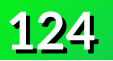

Moodle, cuando se discutía sobre la construcción de una plataforma Moodle en una pequeña caja o en un ordenador local, para proporcionar un LMS en regiones sin infraestructura de red. Rápidamente surgió la idea de construirla con una Raspberry Pi 3, y hacerla accesible vía Wi-Fi. Gracias a la perseverancia de Christian Westphal, se propuso una primera prueba de concepto.

MoodleBox es un proyecto voluntario y sin ánimo de lucro liderado por Nicolas Martignoni en su tiempo libre. Es un dispositivo móvil autónomo, pequeño y barato, que funciona sin Internet. Combina un punto de acceso inalámbrico con un completo servidor Moodle.

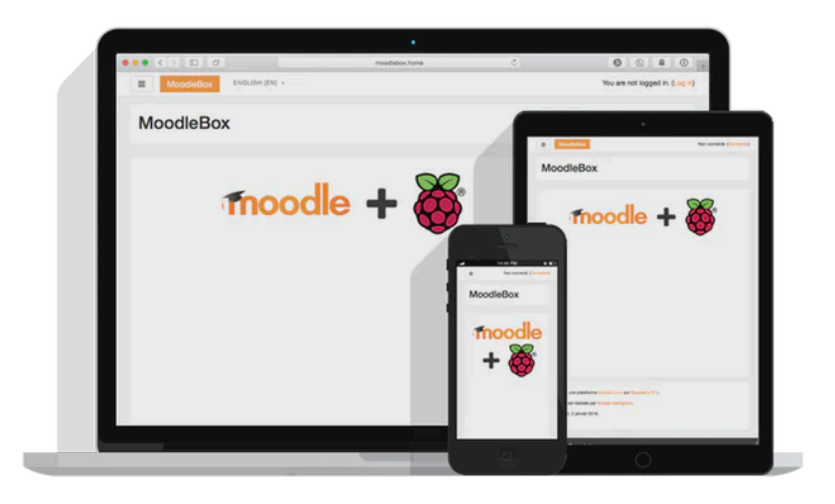

**Figura 15**. MoodleBox es Moodle + Raspberry (imagen de [https://moodlebox.net](https://moodlebox.net/es/que-es-moodlebox/), Licencia Creative Commons Atribución 4.0 Internacional).

1. Permite crear una red de área local inalámbrica y que el alumnado se conecte a ella utilizando sus propios dispositivos, para recuperar documentos, colaborar en tiempo real y realizar cursos de formación completos utilizando Moodle.

- 2. Conecta la caja a Internet a través de una red cableada (Ethernet) y, además, dé al alumnnado acceso a Internet.
- 3. Ofrece a grupos pequeños (de unos 20 a 30 participantes) la oportunidad de trabajar en un entorno de aprendizaje sin necesidad de una pesada configuración.

# **Principales usos del MoodleBox**

MoodleBox es una solución versátil que ha sido utilizada en una variedad de contextos educativos y proyectos innovadores. Aquí te presentamos una lista de algunos de los mejores y más interesantes proyectos implementados con MoodleBox:

#### 1. **Aulas Desconectadas en Áreas Rurales:**

Descripción: Utilizar MoodleBox para crear aulas virtuales en zonas rurales sin acceso a internet.

Ejemplo: Escuelas en comunidades remotas de África o América Latina han utilizado MoodleBox para proporcionar acceso a recursos educativos digitales.

2. **Centros de Aprendizaje Portátiles:**

Descripción: Crear centros de aprendizaje móviles que pueden ser transportados y utilizados en diferentes lugares.

Ejemplo: Bibliotecas móviles en India que llevan educación digital a pueblos y aldeas.

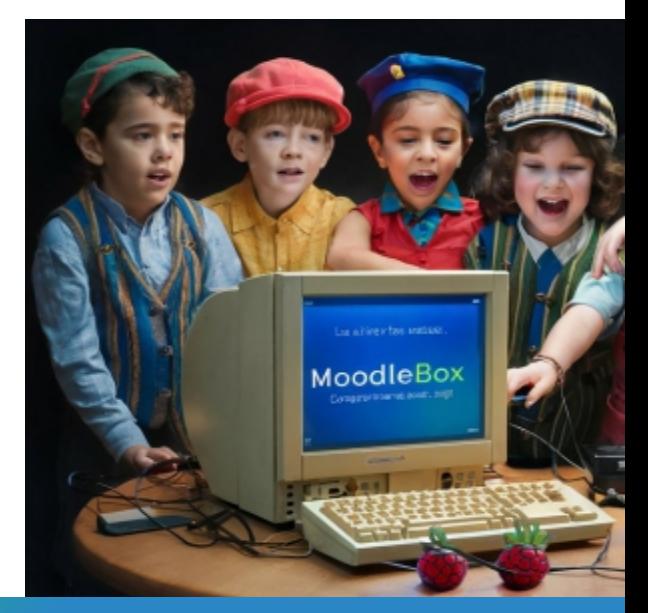

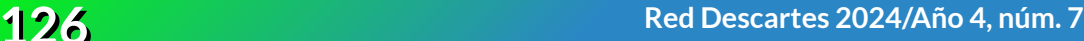

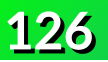

#### 3. **Campamentos de Refugiados:**

Descripción: Proporcionar educación continua a niños y adultos en campamentos de refugiados.

Ejemplo: Implementaciones en campamentos de refugiados en el Medio Oriente, donde MoodleBox ayuda a ofrecer programas educativos a personas desplazadas.

#### 4. **Formación Profesional y Técnica:**

Descripción: Ofrecer cursos de formación técnica y profesional en áreas sin infraestructura educativa.

Ejemplo: Programas de capacitación en habilidades técnicas en zonas industriales de desarrollo en África.

Descripción: Proveer educación en situaciones de emergencia, como desastres naturales o crisis humanitarias.

Ejemplo: Uso de MoodleBox en áreas afectadas por terremotos o inundaciones para garantizar la continuidad del aprendizaje.

#### 5. **Escuelas Sin Conexión a Internet:**

Descripción: Utilizar MoodleBox en escuelas que no tienen conexión a internet para gestionar y distribuir contenido educativo.

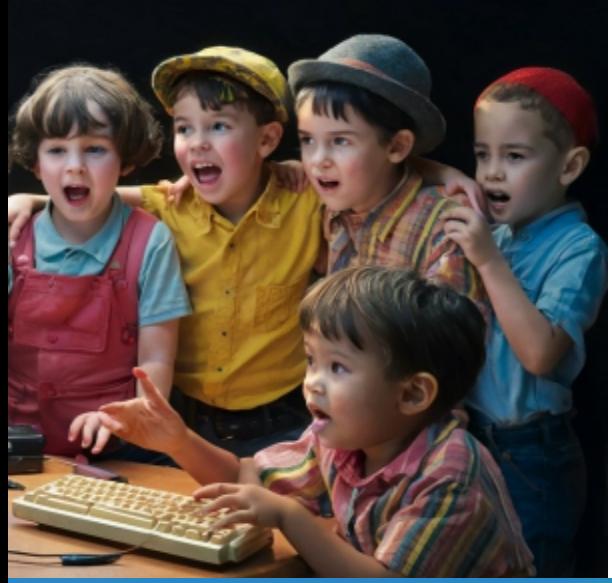

6. Ejemplo: Escuelas en zonas rurales de Estados Unidos y Canadá donde la conectividad es limitada.

#### 6. **Programas de Alfabetización Digital:**

Descripción: Promover la alfabetización digital y el uso de tecnologías de la información.

Ejemplo: Talleres de alfabetización digital en comunidades desfavorecidas en Europa y América del Norte.

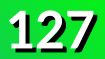

#### 7. **Formación de Docentes:**

Descripción: Capacitar a los docentes en el uso de tecnologías educativas y recursos digitales.

Ejemplo: Programas de formación docente en universidades de África y Asia que utilizan MoodleBox para enseñar a los profesores a integrar tecnología en sus aulas.

#### 8. **Centros Comunitarios de Aprendizaje:**

Descripción: Establecer centros de aprendizaje en comunidades donde las personas pueden acceder a educación continua.

Ejemplo: Centros comunitarios en zonas urbanas marginales que utilizan MoodleBox para ofrecer cursos de desarrollo personal y profesional.

#### 9. **Proyectos de Colaboración Internacional:**

Descripción: Facilitar la colaboración entre estudiantes y educadores de diferentes países.

Ejemplo: Proyectos de intercambio educativo entre escuelas de Europa y África, utilizando MoodleBox para compartir recursos y experiencias de aprendizaje.

Estos proyectos demuestran la flexibilidad y el impacto de MoodleBox en diversos contextos educativos y comunitarios, proporcionando acceso a la educación y promoviendo la inclusión digital en áreas con limitaciones de infraestructura.

# **Tecnología, Requerimientos de hardware**

El material que necesitarás para construir tu MoodleBox:

**1. Un SBC (ordenador de solo una placa) Raspberry Pi 4 Model B, 3 Model B+, 3 Model B, 3 Model A+, 400 o 5**

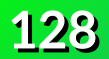

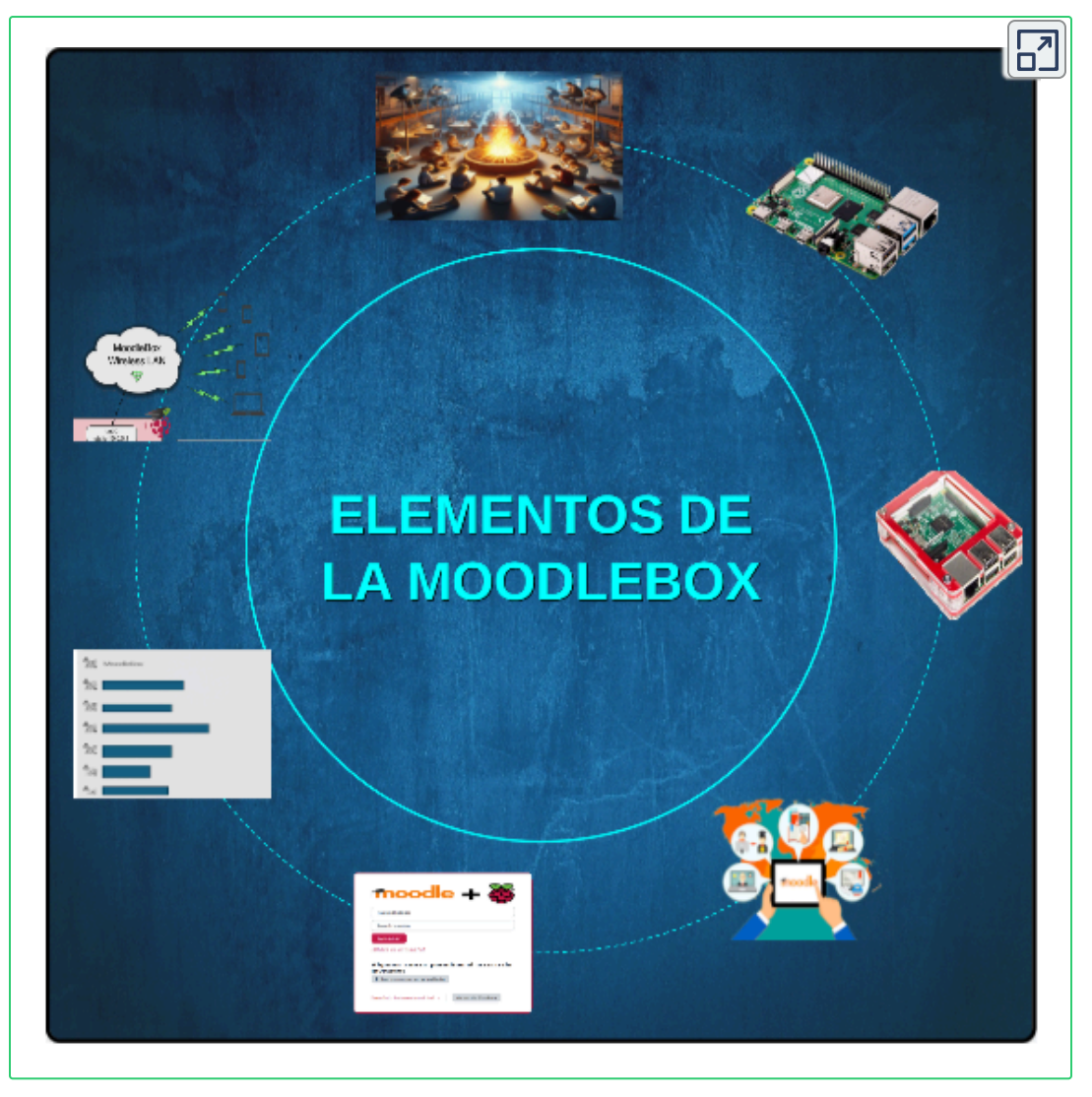

**Objeto interactivo 2**. Infografía ModdleBox

#### La Raspberry

La Raspberry Pi es una pequeña computadora de placa única, desarrollada por la *Raspberry Pi Foundation* en el Reino Unido. Aunque su tamaño es similar al de una tarjeta de crédito, esta pequeña computadora es muy potente y versátil. Puede ejecutar sistemas operativos completos, como Linux, y se utiliza para una

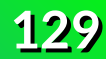

amplia variedad de proyectos, desde simples tareas de programación hasta proyectos de robótica, domótica, servidores caseros y mucho más. Es especialmente popular en el ámbito de la educación y la creación de prototipos debido a su bajo costo y facilidad de uso.

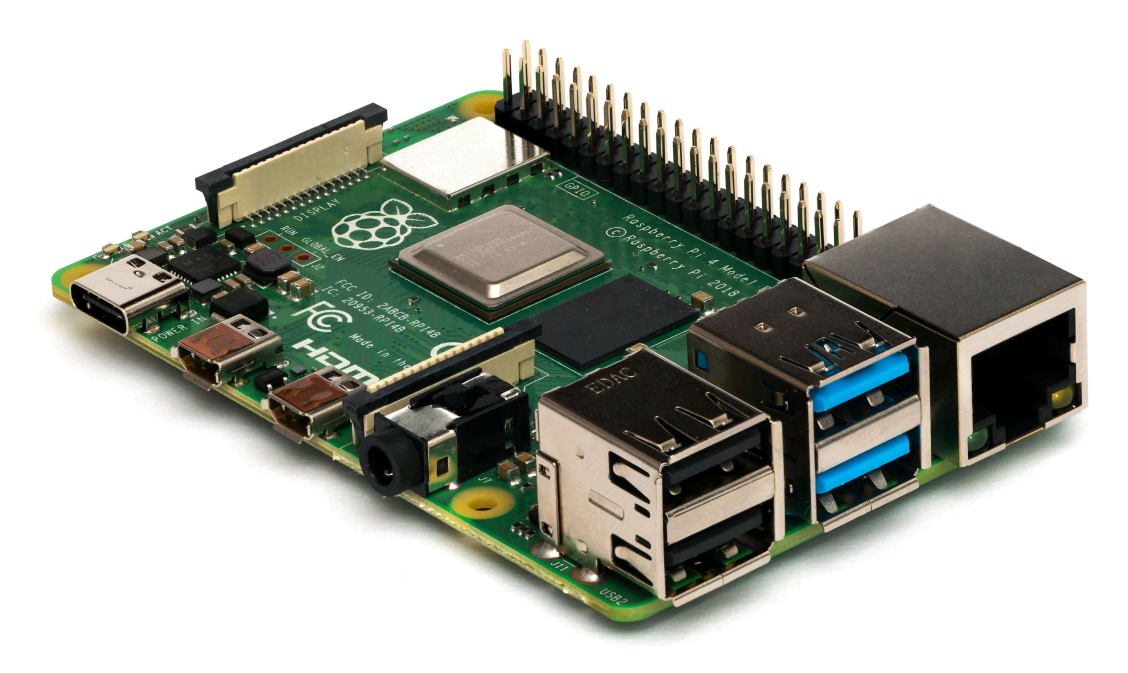

**Figura 16**. Raspberry Pi 4 Modelo B (imagen de [Michael](https://commons.wikimedia.org/w/index.php?curid=80140656) H, en Wikimedia, CC BY-SA 4.0).

La Raspberry Pi fue creada por la *Raspberry Pi Foundation*, una organización benéfica con el objetivo de promover la educación en informática y la accesibilidad a la tecnología. La idea surgió en 2006, cuando Eben Upton y otros colegas de la Universidad de Cambridge notaron una disminución en las habilidades de programación de los estudiantes. Querían una computadora asequible que fuera lo suficientemente potente como para enseñar programación, pero que también fuera accesible para todos. En 2012, lanzaron la primera Raspberry Pi, y desde entonces ha evolucionado hasta convertirse en un fenómeno mundial, utilizado en proyectos educativos, comerciales y de aficionados en todo el mundo.

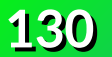

# Línea de tiempo del Raspberry Pi 2012

Raspberry Pi 1 Modelo B. La primera versión de Raspberry Pi causó un gran revuelo en el mercado de las pequeñas computadoras de placa única (SBC). Este dispositivo era pequeño, competente y asequible.

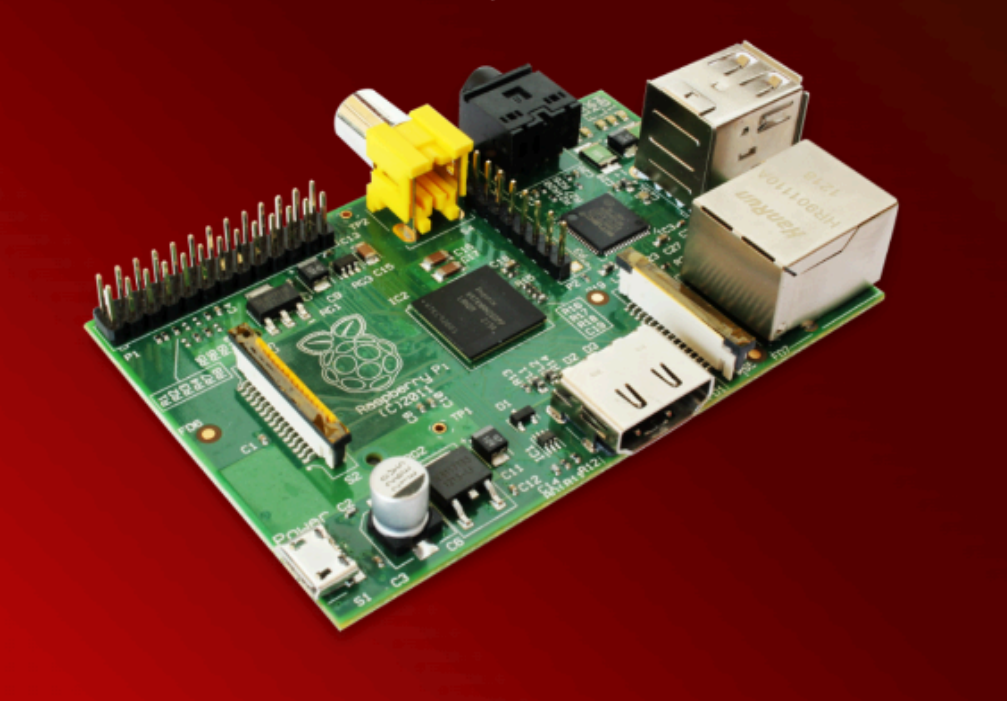

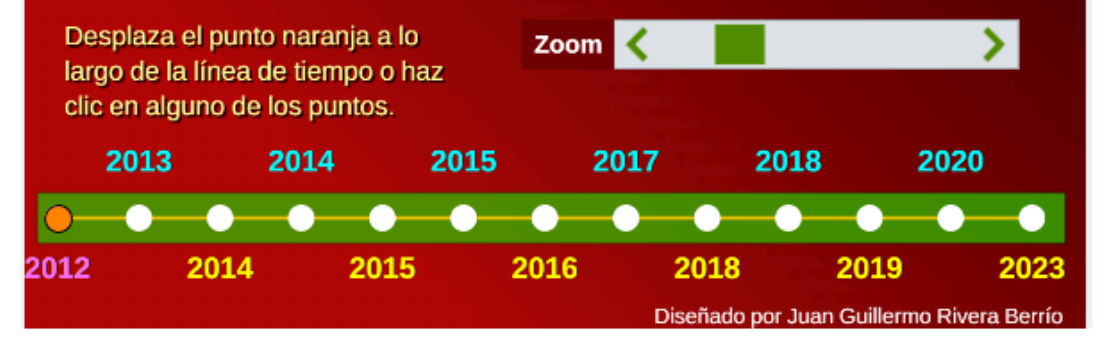

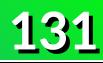

Hay una amplia gama de proyectos que se pueden construir con una Raspberry Pi. Algunos ejemplos incluyen:

- **Centro multimedia:** Utilizar la Raspberry Pi como centro multimedia para reproducir películas, música y videos en streaming utilizando software como Kodi o Plex.
- **Servidor doméstico:** Configurar la Raspberry Pi como un servidor para alojar sitios web, servidores de archivos, servidores de impresión, servidores de juegos y más.
- **Estación meteorológica:** Utilizar sensores conectados a la Raspberry Pi para recopilar datos meteorológicos como temperatura, humedad, presión atmosférica, etc., y visualizarlos en tiempo real.
- **Sistema de seguridad:** Configurar la Raspberry Pi con cámaras y sensores de movimiento para crear un sistema de seguridad doméstico que pueda monitorear y grabar actividad sospechosa.
- **Robot:** Construir un robot controlado por la Raspberry Pi para propósitos educativos, de exploración o entretenimiento.
- **Control de automatización del hogar:** Utilizar la Raspberry Pi para controlar dispositivos domésticos inteligentes, como luces, termostatos, cerraduras de puertas, etc., mediante software de automatización del hogar como Home Assistant.

Estos son solo algunos ejemplos, pero las posibilidades son casi infinitas gracias a la versatilidad y la potencia de la Raspberry Pi, y por supuesto **para instalar MoodleBox**

#### **2. Fuente de alimentación de alta calidad**

Se recomienda la Raspberry Pi 12.5W Micro USB Power Supply para Raspberry Pi 3A+, 3B, 3B+ y Zero 2 W, Raspberry Pi 15W USB-C Power Supply para Raspberry Pi 4B y 400, y Raspberry Pi 27W USB-C Power Supply para Raspberry Pi 5.

El uso de otras fuentes de alimentación, así como de tarjetas microSD de dudosa procedencia,

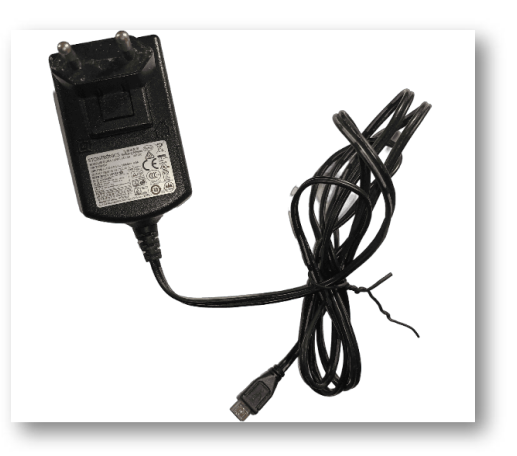

**Figura 17**. Fuente de alimentación (foto de los autores).

puede causar fallos de funcionamiento sistemáticos.

#### **3. Tarjeta microSD de tamaño suficiente**

Lo ideal sería adquirir una que sea de clase de aplicación 2, ya que manejan E/S pequeñas de manera mucho más consistente que las tarjetas no optimizadas para alojar aplicaciones. Se recomienda una capacidad de 32 GB o más, aunque MoodleBox puede trabajar con un tamaño de tarjeta de menor capacidad.

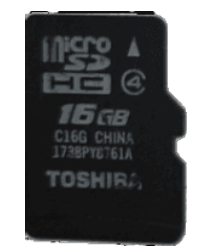

**Figura 18**. Micro SD (foto de los autores).

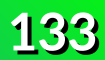

#### **4. Lector de tarjetas SD**

Esto ya forma parte de la mayoría de las computadoras portátiles, pero puedes comprar un adaptador USB independiente si no tienes uno. No importa la marca, simplemente elige la más barata.

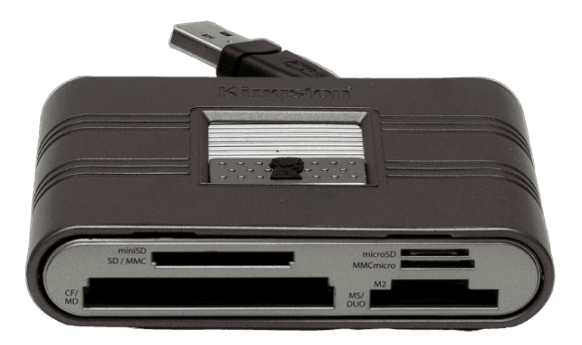

**Figura 19**. Lector de tarjetas de memoria Flash USB (foto de King of [Hearts](https://commons.wikimedia.org/w/index.php?curid=15290625), en Wikimedia, CC BY-SA 3.0).

#### **5. Carcasa para Raspberry pi (Opcional)**

No es esencial, pero es muy útil para proteger la Raspberry Pi.

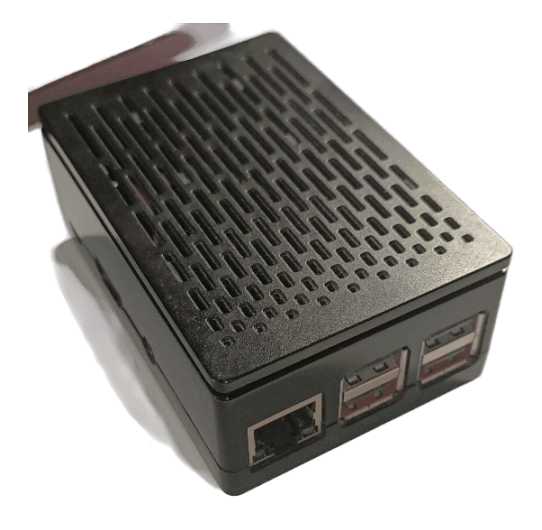

**Figura 20**. Carcasa (foto de los autores).

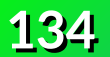

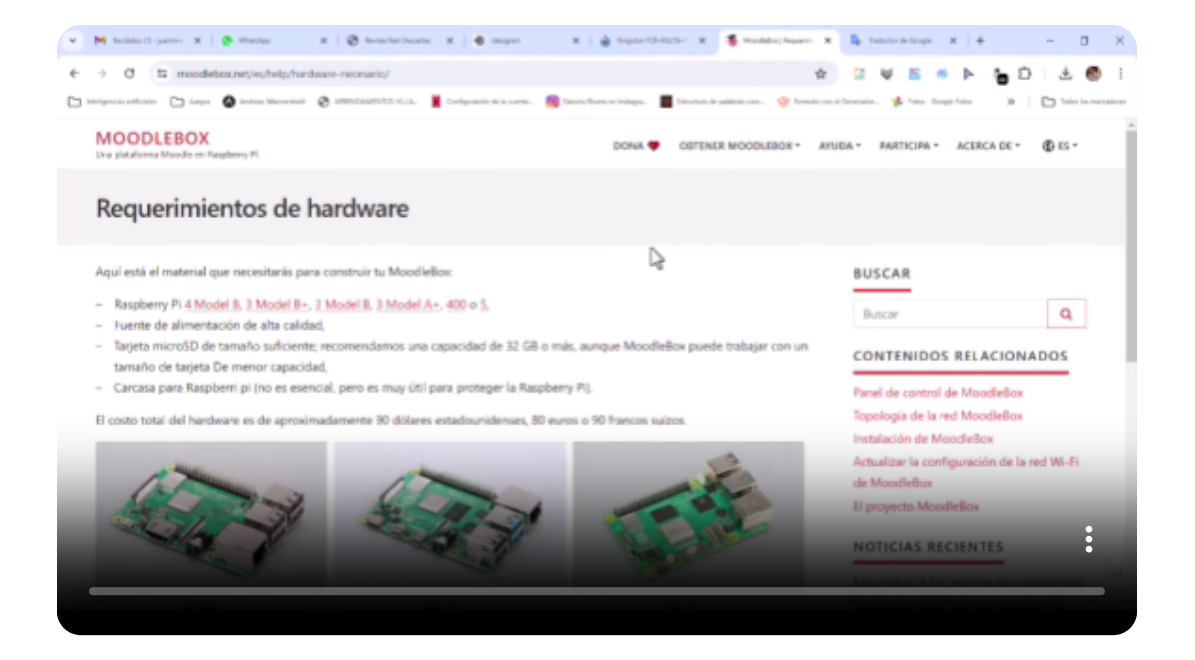

**Video 3**. Hardware recomendado por [MoodleBox.](https://moodlebox.net/es/help/hardware-necesario/)

Como se indica en el video, en el próximo artículo estaremos publicando cómo instalar el servidor MoodleBox en una Raspberry PI, de tal forma que pueda ser utilizado, entre otras aplicaciones, para publicar y compartir recursos educativos en una red de área local inalámbrica, facilitando al alumnado el uso de sus propios dispositivos para recuperar documentos, colaborar en tiempo real y realizar cursos de formación completos utilizando Moodle, sin estar conectado a Internet.

# **Libros publicados en el primer semestre de 2024**

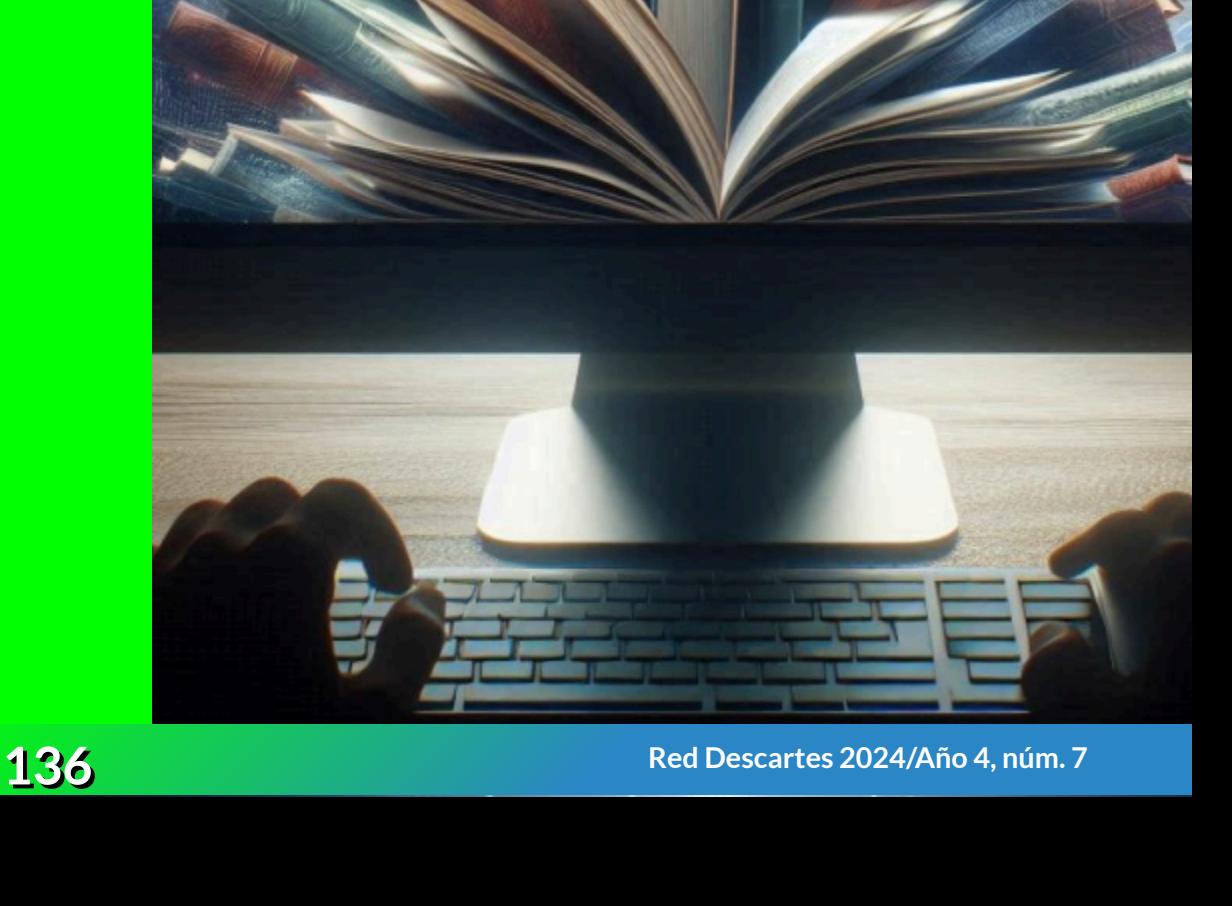

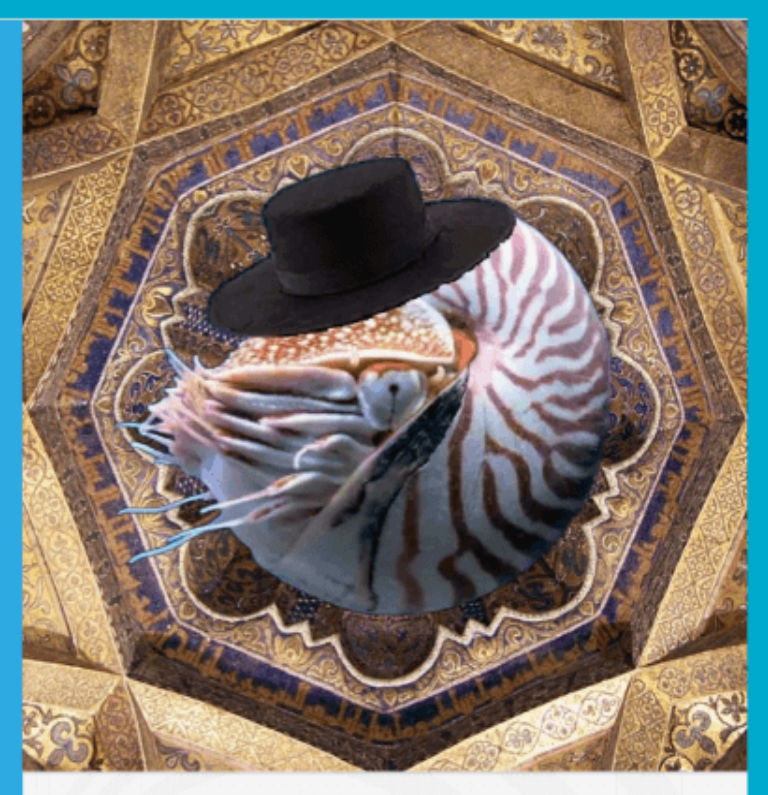

### ¡No!, ¡no soy áureo! ¡Soy cordobés! **Firmado: Nautilus**

#### José R. Galo Sánchez

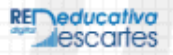

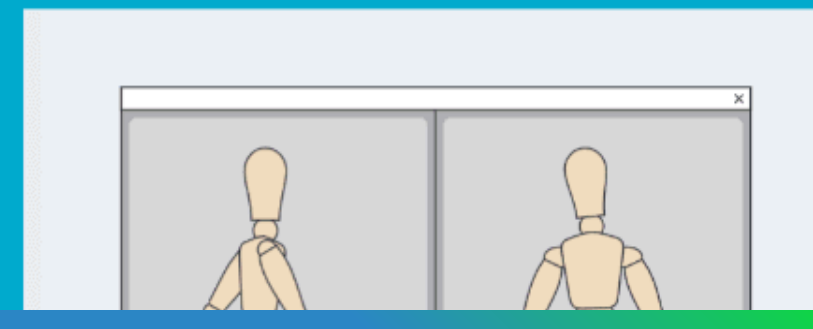

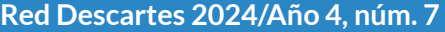

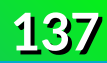

# **Normas de publicación**

## **Características de los artículos**

- El autor puede presentar el artículo en un documento de texto con un máximo de ocho páginas en Arial tamaño 12.
- Si el autor tiene competencias en el diseño HTML y CSS, puede usar la [plantilla](http://prueba.reddescartes.org/Rivera/Plantilla_Revista.zip) de la revista, con un máximo de 10 páginas.
- El título será menor a 150 caracteres.
- Las imágenes, figuras, tablas, videos y objetos interactivos se deben enviar en un archivo zip aparte.
- $\sqrt{\phantom{a}}$  Idioma. La revista acepta artículos en español, inglés y portugués.
- Los artículos, preferiblemente, se relacionarán con aspectos educativos y el uso de las tecnologías en los procesos de enseñanza-aprendizaje. No obstante, se aceptan artículos de otras áreas del conocimiento, siempre que estos incorporen contenidos digitales diseñados con el editor DescartesJS.
- Presentar los permisos para el uso de contenido sujeto a derechos de autor, incluyendo los que provienen de Internet.

El artículo y los anexos deben enviarse en una archivo zip, a través de un enlace (vía hosting o Google Drive, por ejemplo).

Los artículos deben abordar temas como:

- Difusión relacionada con la Red Educativa Digital **Descartes**
- $\triangle$  Reseñas de libros interactivos
- ◆ Aplicaciones con DescartesJS
- ◆ Novedades Descartes JS
- $\triangle$  Experiencias en el aula
- Investigaciones que incluyan el uso de contenidos digitales interactivos diseñados con Descartes IS

# **Evaluación de los artículos**

El o los autores podrán sugerir revisores, indicando los datos de contacto (nombre y dirección de correo).

Los editores del Consejo Editorial, en primera instancia, valorarán los artículos para verificar que cumplen con los objetivos de publicación de la revista, si el concepto es positivo se asignarán mínimo dos revisores quienes evaluarán el artículo y harán las recomendaciones pertinentes, entre ellas la aceptación o no de su publicación.

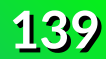

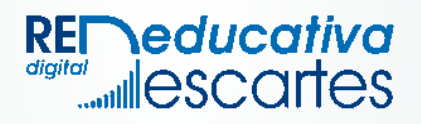